Användarvänlighet hos programverktyg för beräkningar av flöden och dämningsnivåer i avloppsnät

en jämförelse av SWMM, PCSWMM, Mike Urban och SewerGEMS

Karl-Ossian Frimodt

# **REFERAT**

### **Användarvänlighet hos programverktyg för beräkningar av flöden och dämningsnivåer i avloppsnät – en jämförelse av SWMM, PCSWMM, Mike Urban och SewerGEMS**

Karl-Ossian Frimodt

Design och analys av avloppsledningsnät tenderar att bli mer och mer komplexa med den ökande urbaniseringen och förtätningen av samhället. Ramverk för vattenkvalitet och avlopp blir mer omfattande vilket ställer högre krav på kontroll och förståelse av ledningsnäten. Detta gör att användningen av hydrodynamiska modellverktyg ökar. Några av de vanligaste datorverktygen för modellberäkningar av avloppssystem är Mike Urban från DHI, SewerGEMS från Bentley, SWMM från EPA samt PCSWMM från CHI. Syftet är att jämföra dessa program utifrån ett antal aspekter med fokus på deras användarvänlighet. Arbete med programmen jämförs även med alternativet att utföra liknande beräkningar för hand med hjälp av de svenska riktlinjerna som beskrivs i Svenskt Vattens publikation P90. Dessa fyra program har valts ut p g a att Mike Urban är det dominerande programmet i Sverige, SWMM används över hela världen samt att Bentley nyligen börjat marknadsföra sina program på den Svenska marknaden. Eftersom SWMM inte är ett kommersiellt program har även PCSWMM, vilket bygger på SWMM, utvärderats. Andra jämförbara program som inte utvärderats i det här arbetet är Infoworks från Wallingford och InfoSewer från MWHSoft. Det saknas till stor del jämförande litteratur om program för ledningsmodellering varför det finns behov av en jämförande undersökning.

De slutsatser som kan dras av det här arbetet är att det finns stora fördelar med att använda datormodelleringsverktyg jämfört med att utföra liknande beräkningar för hand enligt Svenskt Vattens riktlinjer. Resultaten är lättare att kontrollera när datormodeller används och tidsvinster kan troligen göras. Programmen är svårjämförbara då de har mycket olika funktioner och användare med olika preferenser skulle troligen ranka programmen olika. Det första valet för modellberäkningar, där stora krav inte ställs på simuleringsmöjligheterna, bör vara att använda programmet PCSWMM. Programmet är mycket användarvänligt, relativt billigt och har bra kopplingar till CAD-program. Dock använder PCSWMM och SWMM den enklaste beräkningsmotorn av de jämförda programmen, och i vissa projekt kan en större beräkningsmångsidighet krävas. Mike Urban är troligen det bästa programmet för att arbeta med stora och komplicerade projekt. Mike Urban är det program som är mest avancerat och där användaren har flest valmöjligheter. Mike Urbans nackdelar är att det är komplicerat att använda och att programmet saknar användarvänliga kopplingar till CAD-program. SewerGEMS är något enklare uppbyggt än Mike Urban och har ett antal färre valmöjligheter för beräkningar, men programmet har användarvänliga kopplingar till CAD-program. SewerGEMS saknar dock vissa väsentliga funktioner för hantering av saknade data, vilket gör Mike Urban och PCSWMM till mer attraktiva alternativ. SWMM tycks vara det minst avancerade programmet och det saknar många viktiga funktioner vilket gör det till det minst användarvänliga programmet. SWMM saknar kopplingar till GIS, vilket finns i de övriga programmen, samt kopplingar till CAD-program.

 Nyckelord: hydrodynamiska modelleringsprogram, avloppsledningsnät, dimensionering, spillvattenledning, Mike Urban, SewerGEMS, SWMM, PCSWMM

Institutionen för geovetenskaper, Luft-, vatten- och landskapslära, Uppsala universitet Villavägen 16, SE752 36 Uppsala ISSN 1401-5765

# **ABSTRACT**

### **User-friendliness of tools for calculation of flux and damming levels in sewage system - comparison between SWMM, PCSWMM, Mike Urban and SewerGEMS**

Karl-Ossian Frimodt

Design and analysis of sewer systems tend to become more complex with increasing urbanization. Framework for water quality and drainage become more extensive which increases the demands of control and understanding of the sewer systems. This leads to an escalating need for the use of computer based modelling tools. Some commonly used tools are Mike Urban from DHI, SewerGEMS from Bentley, SWMM from EPA and PCSWMM from CHI. Other similar programs that are not evaluated in this work are Infoworks from Wallingford and InfoSewer from MWHSoft.

This work is a comparison between the computer-tools mentioned above with focus on their user-friendliness. The use of computer-tools is also compared with a computing technique done by hand using the Swedish guidelines described in the publication P90 from Svenskt Vatten. The comparison was done by dimensioning a planned network with the four programs and by hand according to the Swedish guidelines. A thorough literature study has been made to further compliment the comparison.

The conclusions that can be drawn are that there are big advantages in using computer based modelling tools. The accuracy of the results is more easily controlled and less time is needed for larger projects. It is hard to compare the programs since they contain many different functions and users with different preferences and knowledge would probably rank the programs differently. The best choice for projects that don't require high versatility of the simulation features is PCSWMM. The program is the most userfriendly, it is relatively cheap and it has good connections to CAD programs. However PCSWMM and SWMM use the simplest calculation engine and in some cases a higher breadth of the calculation options may be necessary. Mike Urban is probably the best program to use for big and complex projects. Mike Urban appears to be the most advanced program with the largest amount of possible choices for the user. Mike Urbans largest weakness is that the program is complicated to use and lacks userfriendly connections to CAD programs. SewerGEMS is slightly less advanced than Mike Urban but the program has user-friendly connections to CAD programs. SewerGEMS lacks some important functions for managing missing data which makes both Mike Urban and PCSWMM more attractive for modelling. SWMM seems to be the simplest and the least user-friendly program lacking many important functions. SWMM misses user-friendly connections to GIS tools in contrast to the other programs and SWMM also misses user-friendly connections to CAD-programs.

Keyword: hydrodynamic modelling programs, sewer system, dimensioning, Mike Urban, SewerGEMS, SWMM, PCSWMM

Department of Earth Sciences, Air-, Water- & Landscape Science, Uppsala University Villavägen 16, SE752 36 Uppsala, Sweden ISSN 1401-5765

# **FÖRORD**

Detta arbete är ett examensarbete om 30 högskolepoäng utfört på civilingenjörsutbildningen i Miljö- och vattenteknik vid Uppsala Universitet. Examensarbetet har utförts på SWECO med handledning av Hans Hammarlund. Ämnesgranskare har varit Sven Halldin, professor i hydrologi vid Uppsala Universitet.

Jag vill tacka min handledare Hans Hammarlund för all hjälp under arbetets gång och min ämnesgranskare Sven Halldin för hjälp och synpunkter på rapporten. Jag vill även tacka alla på grupp 1134 på Sweco för trevligt sällskap och för svar på många frågor.

Stockholm, september 2008

Karl-Ossian Frimodt

# **Användarvänlighet hos programverktyg för beräkningar av flöden och dämningsnivåer i avloppsnät – en jämförelse av SWMM, PCSWMM, Mike Urban och SewerGEMS**

### Populärvetenskaplig sammanfattning

Samhället investerar mycket stora summor i att bygga och underhålla ett väl fungerande avloppssystem. Avloppsvattnet består av tre huvudkomponenter: spillvatten som kommer från hushåll och industrier, dagvatten som är regnvatten som avrinner från bland annat gator och tak, samt dränvatten som bland annat uppkommer vid dränering av husgrunder.

Tidigare byggdes de flesta avloppssystem i form av kombinerade ledningsnät där spillvattnet, dagvattnet och eventuellt dränvatten leds bort i samma ledningar. Detta kan generera stora flöden vid kraftiga nederbördstillfällen vilket kan leda till källaröversvämningar och utsläpp av orenat avloppsvatten via s k bräddningar. I dag byggs de flesta näten i form av separerade system där spillvattnet och dagvattnet leds bort var för sig i olika ledningar, ofta med dränvattnet kopplat till dagvattenledningen. Detta leder till att systemen ofta är kombinerade i de äldre och ofta centrala delarna av en stad, medan nätet är duplikat i nyare yttre delar. Även när ett separerat ledningssystem används finns det ofta felkopplingar som gör att en viss andel tillskottsvatten bestående av dagvatten och dränvatten belastar spillvattennätet.

Det är viktigt att kunna beräkna flöden och dämningsnivåer i olika ledningssträckor, både när befintliga nät ska undersökas och när exempelvis ledningsdimensioner ska beräknas vid projektering av nya ledningssträckor. Flöden och dämningsnivåer behöver undersökas för att se till att ledningarna klarar dimensionerade flöden och på så sätt slippa onödiga översvämningar och bräddningar. Det går att utföra beräkningar av flödes- och dämningsnivåer för projektering av nya sträckor enligt Svenskt Vattens anvisningar utan hjälp av hydrauliska modelleringsverktyg. Ett sådant arbete kan vara tidskrävande och det är stor risk att många beräkningar behöver göras om när något ändras under projekteringen. Det kan därför vara mer fördelaktigt att använda ett hydrodynamiskt modelleringsverktyg. Några vanliga modelleringsverktyg är Mike Urban från DHI, SewerGEMS från Bentley, SWMM från amerikanska EPA, samt PCSWMM från CHI. PCSWMM är en vidareutveckling av SWMM och de båda programmen använder samma beräkningsmotor. Samtliga dessa verktyg kan användas för att simulera olika hydrodynamiska förlopp i ledningsnätet och öka förståelsen för dessa. Andra jämförbara program som inte utvärderats i den här jämförelsen är Infoworks från Wallingford och InfoSewer från MWHSoft.

Det här arbetets mål är att jämföra arbetsgången och användarvänligheten för ledningsdimensionering mellan användning av handberäkningar enligt de svenska riktlinjerna beskrivna i Svenskt Vattens rapport P90, och användning av de ovanstående modelleringsprogrammen. De fyra modelleringsprogrammen jämförs också med varandra utifrån ett antal aspekter med fokus på deras användarvänlighet.

Jämförelsen har utförts genom att dimensionera en planerad ledningsomläggning för ett område i Karlstad enligt Svenskt Vattens anvisningar och med hjälp av programmen

Mike Urban, SewerGEMS, SWMM och PCSWMM. Programmens funktioner och användarvänlighet har jämförts, men arbetet har avgränsats till att inte värdera programmens beräkningsresultat.

De slutsatser som kan dras av arbetet är att det finns många fördelar med att använda hydrodynamiska modelleringsprogram jämfört med att utföra samma beräkningar enligt Svenskt Vattens anvisningar. Förståelsen av förloppen i ledningsnätet ökar och det är lättare att upptäcka fel och orimligheter då programmen har många funktioner för att visualisera resultaten. Användandet av modelleringsprogram leder även till tidsbesparingar då allt arbete inte behöver göras om när detaljer i projekteringsplaner ändras.

Programmen är svåra att jämföra med varandra då deras funktioner skiljer sig åt. Det beror till stor del på uppgiften vilket program som är att föredra. För de uppgifter som har utförts i det här arbetet är troligtvis Mike Urban och PCSWMM de första valen följt av SewerGEMS. Mike Urban är det mest avancerade av de tre programmen med möjlighet till störst användaranpassning. Programmet är fördelaktigt att använda i större komplicerade system där vissa indata saknas. En av programmets stora brister är att det saknar användarvänliga kopplingar till CAD-program. Projekteringen av ledningsnät görs ofta i CAD, varför det är mycket fördelaktigt att använda ett program som enkelt kan exportera data till ett CAD-program. Andra brister med Mike Urban är att programmet är komplicerat att använda för en förstagångsanvändare då det finns många valmöjligheter på alla aspekter, samt att programmet är långsammast av de undersökta programmen. PCSWMM har en betydligt enklare beräkningsmotor vilket gör att det finns betydligt färre beräknings- och simuleringsalternativ. PCSWMM är enklast att använda av de undersökta programmen, och det finns även kopplingar till CADprogram. Detta gör PCSWMM till ett idealt program att använda för enklare projekt som inte kräver allt för avancerade simuleringsegenskaper. SewerGEMS är mer avancerat än PCSWMM men något mindre avancerat än Mike Urban. Även SewerGEMS har kopplingar till CAD-program, men tyvärr saknar programmet vissa viktiga funktioner som exempelvis funktioner för ansättning av saknade data. SWMM är något för enkelt uppbyggt för att vara ett bra val vid avancerat modelleringsarbete. Programmet skiljer sig från de övriga undersökta programmen genom att det inte har några användarvänliga kopplingar till GIS och har därmed svårt att hantera kartdata. SWMM saknar användarvänliga importfunktioner och har svårt att hantera saknade data. Programmet saknar även kopplingar till CAD-program.

# **INNEHÅLLSFÖRTECKNING**

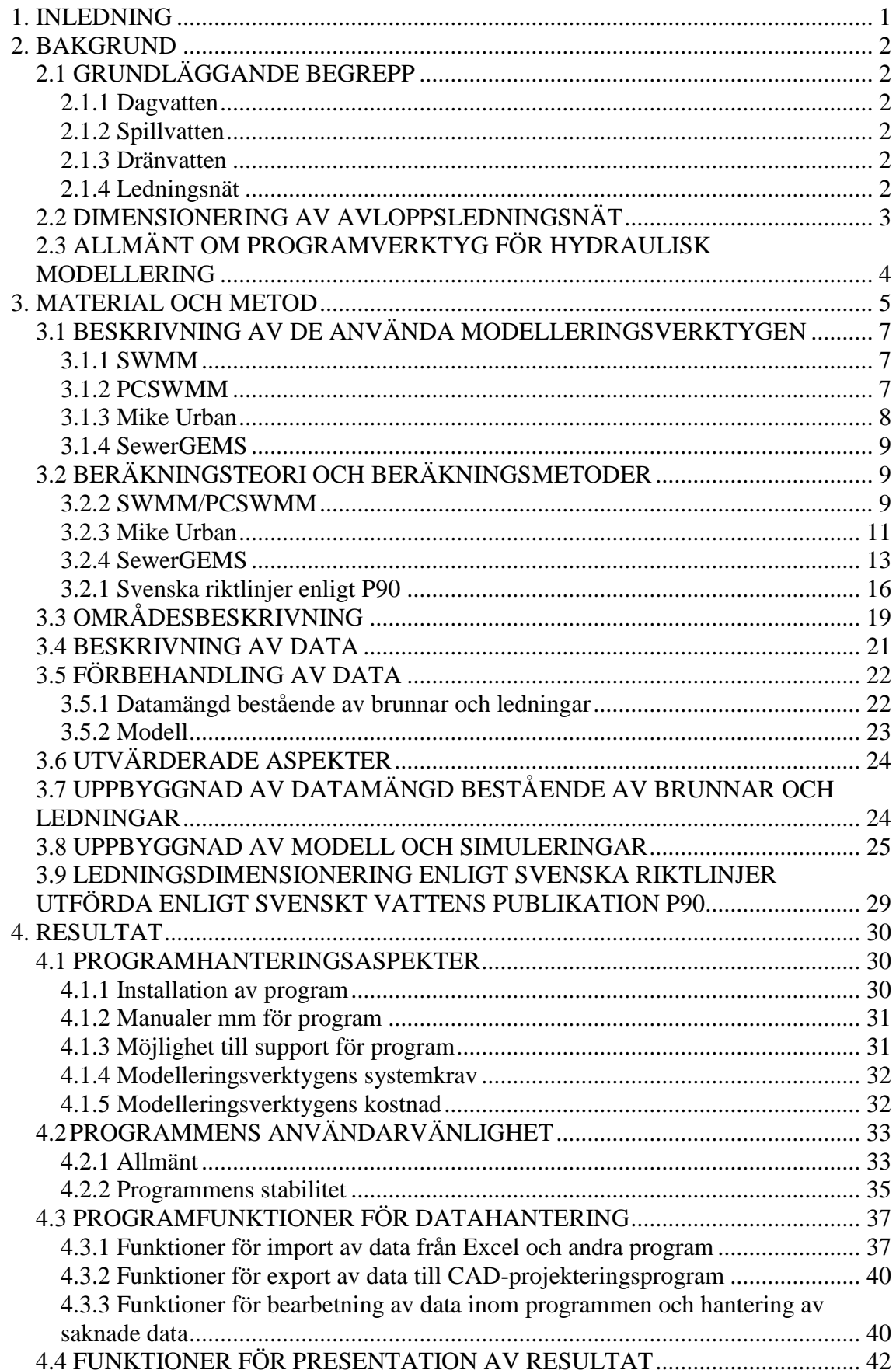

<span id="page-7-0"></span>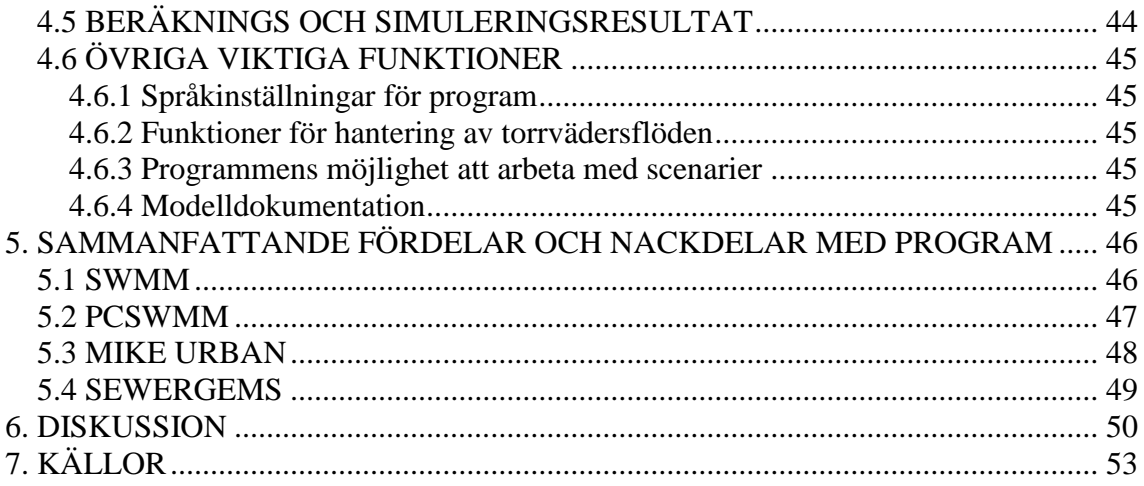

## **1. INLEDNING**

<span id="page-8-2"></span><span id="page-8-1"></span><span id="page-8-0"></span>Design och analys av avloppsledningsnät tenderar att bli mer och mer komplex med den ökande urbaniseringen och förtätningen av samhället. Ramverk för vattenkvalitet och dränering blir mer omfattande vilket ställer högre krav på kontroll och förståelse av ledningsnäten (Bentley 2008a). För att bättre förstå de hydrauliska särdragen och för att ha möjlighet att simulera flöden i avloppsledningsnät är hydrodynamiska modeller nödvändiga. Användningen av hydrodynamiska modeller ökar i Sverige på bekostnad av enklare överslagsberäkningar för hand. Det saknas till stor del oberoende litteratur om modelleringsprogram, d v s litteratur som inte skrivits av de företag som marknadsför programmen. De jämförelser som är gjorda mellan egna och konkurrenters programverktyg publiceras inte (Rungø via e-post 2008). Det saknas även jämförande studier av hydrodynamiska modelleringsprograms användarvänlighet varför en sådan undersökning är önskvärd. Hansen (2008) har utfört en teoretisk jämförelse av beräkningsmetoder och resultat vid kapacitets- och flödesberäkningar mellan de svenska riktlinjerna och programmet Inroads Storm and Sanitary från Bentley. I Hansens arbete framgår det att metoderna i vissa fall är likvärdiga. De delar av den här rapporten som rör ledningsdimensionering kan ses som en komplettering till det arbetet. Dock fokuserar den här rapporten på metodernas användarvänlighet och inte på beräkningsteori och resultat.

<span id="page-8-3"></span>Det finns ett antal program på marknaden för hydraulisk modellering av dämningsnivåer och flöden i avloppsledningsnät. Fyra vanliga program är SWMM från EPA (Rossman 2008), PCSWMM från CHI (CHI 2008a), Mike Urban från DHI (DHI 2008a) samt SewerGEMS från Bentley (Bentley 2008a). Anledningen till att dessa fyra program valts ut är att Mike Urban är det dominerande programmet i Sverige och att SWMM har en stor användning världen över samt att Bentley nyligen börjat arbeta för en långsiktig etablering av SewerGEMS i Sverige. Eftersom SWMM är ett kostnadsfritt program har även det kommersiella programmet PCSWMM, vilket bygger på SWMM, utvärderats. Andra jämförbara program är exempelvis Infoworks från Wallingford (Wallingford 2008) och InfoSewer från MWHSoft (MWHSoft 2008) (Strandner via e-post 2008).

<span id="page-8-5"></span><span id="page-8-4"></span>Idag används vanligen hydrauliska modelleringsprogram för att undersöka och felsöka befintliga avloppsledningsnät (Granlund & Nilsson 2000). Dessa program används oftast inte vid projekteringen av nya nät. Det är vanligt att dimensioner mm på ledningar i nya nät beräknas för hand enligt de tillvägagångssätt som beskrivs i Svenskt Vattens publikation P90 (Hansen 2008). Beräkningar enligt Svenskt Vattens anvisningar görs vanligen i Excel eller liknande och kan vara tidskrävande. Dessa metoder är förenklade och innefattar därför en säkerhetsmarginal vilket leder till att ledningsnätet tenderar till att bli överdimensionerat (Hammarlund muntligen 2008). Premisserna för ledningsnätet kan förändras under projekteringens gång vilket leder till att stora delar av beräkningarna behöver göras om, något som är både tidskrävande och lätt genererar "slarvfel" (Hansen 2008). Det finns därför behov av att använda sig mer av hydrauliska modelleringsprogram även vid projektering av nya områden. Användning av programmen ger troligen både säkrare resultat och leder förmodligen också till tidsbesparingar. Det är därför önskvärt att jämföra de olika programmen utifrån ett antal aspekter. Det är troligt att något av programmen är bättre lämpat för en viss typ av uppgift. Användarlicenser för programmen skiljer sig kraftigt åt i pris. Det skulle därför kunna vara mer attraktivt att exempelvis arbeta med modelleringsprogrammet SWMM som är ett gratisprogram, jämfört med Mike Urban, SewerGEMS och PCSWMM, där användaren både betalar ett engångsbelopp för att köpa programmet samt en årlig serviceavgift.

Det här arbetets mål är att besvara frågorna:

1. Är det något modelleringsprogram som är klart bättre än de andra?

2. Är utnyttjande av modelleringsverktyg bättre vid beräkningar av flöden, dämningsnivåer och projektering av nya nät än beräkningarna för hand enligt Svenskt Vattens anvisningar?

## **2. BAKGRUND**

### **2.1 GRUNDLÄGGANDE BEGREPP**

### **2.1.1 Dagvatten**

<span id="page-9-0"></span>Dagvatten är det vatten som människor inte direkt använt sig av. Dagvattnet består av avrunnet vatten från hårdgjorda ytor som t ex gator och tak till följd av nederbörd (Svenska Kommunförbundet och VAV 1996). Ofta kopplas även dräneringsvatten från bland annat husgrundsdränering på dagvattennätet. I takt med att nya delar urbaniseras ökar andelen hårdgjorda ytor vilket leder till att större delar dagvatten måste avledas och tas om hand. De hårdgjorda ytorna leder även till en ökad snabb avrinningsdel kallad FRC. FRC är den snabba komponenten av avrinningen som uppstår i samband med regn och som ej påverkas av markvattenhalten (VA-verket, Karlstads Kommun 1999). Avrinningen från de hårdgjorda ytorna sker snabbare och ger högre flödestoppar än naturlig infiltration och avrinning från icke hårdgjorda ytor (Chow 1964). Mängden avrunnet dagvatten i en bestämd punkt i ett avrinningsområde beror av nederbördens intensitet, arean på de ytor som avvattnas till punkten, markytans lutning och karaktär, samt bebyggelsens utformning och avrinningsområdets form (Svenskt Vatten 2004).

### **2.1.2 Spillvatten**

Spillvatten är det vatten som personer och företag använt. Det delas vanligen upp i två huvudtyper; hushållsspillvatten och industrispillvatten (Svenska Kommunförbundet & VAV 1996). Hushållsspillvattnet är det avloppsvatten som kommer från exempelvis bostäder, restauranger, kontor och affärer. Industrispillvattnet är det vatten som kommer från exempelvis laboratorier, industrier och tvätterier. Större industrier som förbrukar mycket vatten har ofta egna lösningar för avloppshantering och egna reningsverk. Mängden spillvatten som genereras från ett område kan beräknas med hjälp av standardvärden för hushållens vattenanvändning (Svenskt Vatten 2004), alternativt används kommunens uppgifter över fastigheters vattenanvändning.

### **2.1.3 Dränvatten**

Dränering av bebyggelse som exempelvis husgrundsdränering är nödvändig. Dräneringen ska utformas så att markens naturliga grundvattennivåer behålls i den mån det är möjligt, och dräneringsvattnet bör avledas skilt från spillvattnet (Svenskt Vatten 2004). Dränvattenmängden är i regel jämt fördelad över dygnet och kan stå för en betydande del av det tillrunna vattnet till reningsverken (Svenska Kommunförbundet & VAV 1996).

### **2.1.4 Ledningsnät**

Det vatten som behöver föras bort och eventuellt behandlas är dagvattnet, dränvattnet, spillvattnet, samt annat tillskottsvatten som exempelvis grundvatteninläckage. Fram till 1950 talet byggdes det främst gemensamma ledningar för dagvatten och spillvatten i Sverige (Stahre 2004). Dessa gemensamma ledningssystem kallas för kombinerade system. Det kan uppstå problem med kombinerade system vid kraftiga nederbördstillfällen och snösmältning på grund av att ledningsnätets kapacitet överbelastas. Detta kan resultera i utsläpp av orenat

avloppsvatten, överbelastning i reningsverken, samt upptryckning av avloppsvatten i exempelvis lågt liggande källare (Svensk Vatten 2004). Från och med 1960-talet byggs det främst duplikatsystem, d v s separata ledningar för dagvatten och spillvatten (Stahre 2004). Många svenska städer har idag kombinerat system i stadskärnan och duplikatsystem i de nyare yttre delarna av staden.

Det finns ett behov av att utjämna flödet av dagvatten i ledningsnätet så att överbelastning undviks vid kraftiga nederbördstillfällen. För att minska flödestopparna i nätet fördröjs vattnet på olika sätt. Fördröjningen kan till exempel ske genom att bygga magasineringsutrymmen i nätet eller att på olika sätt förlänga tiden det tar för vattnet att nå nätet (Stahre 2004). Under 1970-talet uppstod viljan att minimera transporterna av dagvatten genom att ta hand om så mycket som möjligt av vattnet lokalt. Det ledde fram till ett synsätt som kallas LOD (Lokalt Omhändertagande av Dagvatten). Genom att förhindra att rent dagvatten från exempelvis tak och mindre ytor kontamineras i onödan kan vattnet infiltreras ned i market lokalt alternativt ledas ut direkt till en recipient, exempelvis en å eller våtmark.

### <span id="page-10-0"></span>**2.2 DIMENSIONERING AV AVLOPPSLEDNINGSNÄT**

Även vid användning av duplikatsystem transporterar spillvattenledningarna en varierande mängd tillskottsvatten bestående av dränvatten och dagvatten (Svenskt Vatten 2004). Detta beror bland annat på inkoppling av dränvattenledningar, avledning av ytvatten samt inläckage i otäta ledningar. Det leder till risk för översvämning via avloppet i exempelvis lågt belägna källare när spillvattennätet däms upp till följd av regn eller snösmältning. Detta medför att avloppsledningsnät behöver dimensioneras så att de sämst belägna fastigheterna inte löper en statistisk risk att översvämmas via avloppsservis oftare än en gång per tio år (Svenskt Vatten 2004). Kravet uppfylls genom att dimensionera rören på så sätt att trycklinjen för ledningen inte överstiger de lägsta källargolven oftare än med en återkomsttid på tio år. När svenska avloppsnät dimensioneras används en tabell över dimensionerade regn från Svenskt Vatten (Tabell 1).

| Typ av område                                   | Dimensionering för fylld ledning |            | Dimensionering för trycklinje i |                |
|-------------------------------------------------|----------------------------------|------------|---------------------------------|----------------|
|                                                 | Dagvatten-                       | Kombinerad | Marknivå för                    | Källarnivå för |
|                                                 | ledning                          | ledning    | dagvattenledning                | kombinerad     |
|                                                 |                                  |            |                                 | ledning        |
| Ej instängt<br>område utanför<br>citybebyggelse |                                  | 5          | 10                              | 10             |
| Ej instängt<br>område inom<br>citybebyggelse    | $\overline{2}$                   | 5          | 10                              | 10             |
| Instängt område<br>utanför<br>citybebyggelse    | 5                                | 10         | 10                              | 10             |
| Instängt område<br>inom<br>citybebyggelse       | 10                               | 10         | 10                              | 10             |

**Tabell 1. Återkomsttider (år) för regn vid dimensionering av avloppssystem (Svenskt Vatten 2004)**

När överslagsberäkningar används enligt P90 dimensioneras ledningar efter deras fyllnadsgrad. Detta görs på grund av att komplexiteten ökar kraftigt om trycknivåer ska tas med i beräkningarna. Att endast dimensionera efter ledningars fyllnadsgrad ger en viss överkapacitet jämfört med att dimensionera ledningar efter både deras fyllnadsgrad och trycklinje, vilket görs när modelleringsverktygen används (Tabell 1). Överkapaciteten kommer av att när en ledning beräknas som helt fylld går dess trycklinje längs ledningshjässan medan det krävs en ytterligare förhöjd trycklinje för att nå upptill källargolv och marknivåer. Detta innebär att fem- respektive tioårsregn används för att dimensionera ledningarna med överslagsberäkningar respektive med modelleringsverktyg.

Ett regn som har en statistisk återkomsttid på 10 år kallas ofta för tioårsregn. En nederbördsåterkomsttid är inte deterministisk utan beskriver en uppskattad medelåterkomsttid för ett nederbördstillfälle med viss intensitet (Jones 1997).

Svenskt Vatten AB, bildat av Sveriges kommuner, har tagit fram riktlinjer för dimensioneringsarbetet (Svenskt Vatten 2004). I Sverige används ofta överslagsberäkningar enligt Svenskt Vattens anvisningar.

### **2.3 ALLMÄNT OM PROGRAMVERKTYG FÖR HYDRAULISK MODELLERING**

Under 1970-talet utvecklade universitet och högskolor modellverktyg för avloppssystem, men det dröjde till efter 1985 innan datormodeller började användas av VA-ingenjörer (Granlund & Andréasson 1997). Kraven på rening av avloppsvatten skärps kontinuerligt hos svenska kommuner vilket leder till ökad efterfrågan på modellverktyg som utreder kapaciteten på avloppssystemen (Malmgren & Nilsson 2005). Datormodeller är idag ett viktigt verktyg för hela VA-sektorn och modellerna har på många sätt har ökat förståelsen för ledningsnätet. I Sverige används idag programverktyg för modellberäkningar av VA-nätet oftast för att studera bräddningar och översvämningar samt för att förbättra nätets hydraulik (Granlund & Nilsson 2000). Det går troligen även att använda flera modelleringsprogram för att dimensionera ledningar och beräkna flöden på sätt som är jämförbara med de svenska riktlinjerna.

En datormodell är en grov förenkling av verkligheten där många av parametrarna kalibrerats in för att passa mot uppmätta värden. Anledningen till att en modell byggs upp är bl a att verkligheten är alltför komplex och behöver förenklas för att bli överblickbar. Det finns inget som säger att en modell är bra innan den har verifierats mot oberoende data, d v s data som ej använts till kalibrering av modellen (Ljung & Glad 2004). En modell begränsas även av kvalitén på de mätdata som använts, och det är mycket svårt att få med saker som dämningseffekter på grund av sedimentation i rören och inträngning av trädrötter (Granlund & Nilsson 2000). Modellerna innehåller alltså en lång rad förenklingar av verkligheten. Ett exempel på en grov förenkling är att alla ledningar antas ha konstant lutning mellan två noder (t ex brunnar). I verkligheten förekommer det varierande fall och svackor mellan brunnarna, vilket kan leda till vattensprång, dämningseffekter och sedimentationsproblem (Granlund & Nilsson 2000).

<span id="page-11-0"></span>Parametrarna som används i datormodeller för avloppsnät baseras på både fysikaliskt kända data så som exempelvis storlek på hårdgjorda ytor, ledningars dimensioner och gradienter, samt på parametrar som inte direkt har en känd fysisk innebörd (Granlund & Nilsson 2000). De parametrar som inte har en direkt känd fysikalisk innebörd används till stor del i beräkningar som rör långsamma fysikaliska förlopp som exempelvis indirekt påverkan av nederbörd och tillskott av dräneringsvatten. Dessa parametrar kalibreras fram så att modellberäkningarna stämmer överrens med uppmätta värden.

Det finns tre vanliga typer av frågeställningar som modelleringen av avloppsnätet ofta utgår från. Ibland finns det dock ingen klar problemställning, utan modellen byggs snarare upp för att öka förståelsen för systemet och för att på så sätt hitta svagheter och problemområden.

- 1. Kapacitetsberäkningar
- 2. Vattenbalans
- 3. Bräddning

(Granlund & Nilsson 2000)

Skillnaden mellan den första och den tredje frågeställningen är att:

Den första frågeställningen rör undersökningar av vanligen kombinerade näts hydrauliska kapacitet. Detta görs för ökad information om översvämningar och dimensioner. Kapaciteten för de begränsande sektionerna undersöks främst vid olika flödestoppar. Modellen valideras i första hand med hjälp av att jämföra uppmätta trycknivåer vid dämning mot beräknade trycknivåer. I den tredje frågeställningen undersöks bräddningsfrekvens och bräddningsvolymer i nätet. Den här frågeställningen är den som är mest komplicerad att undersöka med en datormodell. För beräkningar krävs en mycket god systembeskrivning.

Datorverktyg används även till att studera transporter av föroreningar och näringsämnen som spolas bort från avrinningsområden vid nederbörd (DHI 2008a).

Ett antal hydrologiska termer är viktiga att förstå när flöden ska modelleras. Figur 1 visar en avrinningshydrograf med beskrivningar av ett antal termer.

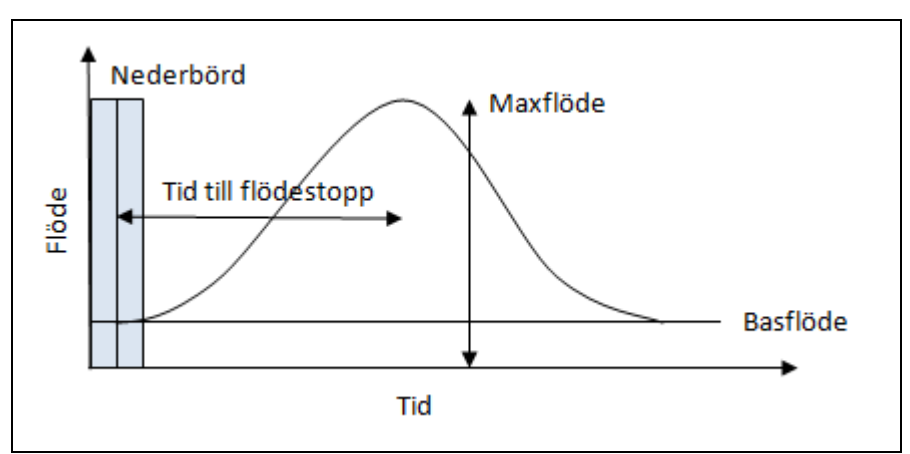

**Figur 1. Avrinningshydrograf med beskrivning av viktiga termer. Y-axeln beskriver flödet i t ex [m<sup>3</sup> /s] och X-axeln beskriver tiden i t ex [s].**

Termer som är viktiga att förstå är basflöde vilket är det flöde som inte kan härledas till enskilda nederbördstillfällen och som till största delen består av grundvatten (Chow 1964), tid till flödestopp, och maxflöde. Den totala volymen på flödet fås genom att integrera fram arean under kurvan.

### **3. MATERIAL OCH METOD**

De aspekter som undersökts och utvärderats i det här arbetet är:

 Olika programhanteringsaspekter som installation, manualer och möjlighet till support för modelleringsprogrammen.

- Programfunktioner för import av data från andra program, främst möjlighet till import av mätdata från Excel och textfiler, då de data som använts i det här projektet varit i dessa format. Programmens möjlighet att hantera filer i formatet shape (.shp) har också utvärderats. Shapefiler är vektorfiler som används till att rumsligt beskriva geometriska objekt som punkter, linjer och polygoner.
- De fyra modelleringsverktygens möjligheter för export av ledningsdata till CADprogram. Detta har gjorts eftersom projektering av nya nät ofta sker med hjälp av CAD.
- Programmens funktioner för bearbetning av data har utvärderats, och då främst programmens funktioner för att ta hand om data som saknas eller som är uppenbart felaktig.
- Programfunktioner för presentation av resultaten.

<span id="page-13-0"></span>Det här arbetet går ut på att utvärdera programmen utifrån en förstagångsanvändares utgångspunkt och därför har arbetet med modellerna i första hand skett med hjälp av programmens manualer och med support via e-post. Detta tillvägagångssätt har använts för att inte få en snedvriden bild av programmens möjligheter, eftersom det finns mycket god kunskap om ett av modelleringsverktygen på VA-avdelningen där arbetet utförts medan kunskap om de andra verktygen varierar. Support har funnits tillgänglig för Mike Urban via DHI och för PCSWMM via CHI. För SewerGEMS och SWMM har det inte funnits någon support tillgänglig under arbetets gång. Allt arbete med modelleringsverktygen har utförts på en och samma dator för att på ett bra sätt kunna jämföra olika programaspekter.

<span id="page-13-1"></span>Det som i första hand har utvärderats är programmens användarvänlighet. Detta har gjorts i tre steg:

- 1. genom en litteraturstudie
- 2. genom hantering av stora datamängder i programmen
- 3. genom en ledningsdimensionering med hjälp av de fyra programmen samt med hjälp av handberäkningar

En stor mängd data bestående av Karlstads tätorts avloppsledningsnät importerades i programmen för att se hur väl de kan hantera stora datamängder. Med hjälp av den importerade datamängden har programmens datahanteringsfunktioner undersökts, exempelvis hur väl de olika programmen kan importera och exportera data till andra program. Programmens möjligheter att hantera luckor i datamängden har utvärderats då de indata som använts inte var kompletta. Utvärderingen har skett genom att data beskrivande Karlstads avloppsledningsnät importerats i de fyra olika programmen. Data över ledningsnätet kom direkt från Karlstads kommun och innehöll en del felaktigheter, och en stor mängd viktig data saknades. Anledningen till att en mycket stor mängd data importerades i programmen var att utvärdera programmens möjlighet att importera och hantera stora mängder icke-fullständiga data. Den stora mängden data som användes är större än vad som vanligtvis är bra att arbeta med. Normalt sett är det en fördel att förenkla en modell genom att begränsa antalet element till att endast ta med dem som är hydrauliskt signifikanta för den för användaren aktuella frågeställningen (CHI 2008b).

<span id="page-13-2"></span>Därefter skapades en detaljerad modell över ett mindre område som till största delen består av ett duplikat ledningsnät, vilket innebär att skilda ledningar används för att leda bort spillvattnet och dagvattnet. Modellen har använts för att beräkna flöden och ledningsdimensioner för en planerad ledningsomläggning i Karlstads tätort. Dimensionen på den nya ledningen beräknades med hjälp av Mike Urban, SewerGEMS, SWMM och

PCSWMM på det sätt som är brukligt när ledningsdimensioner beräknas i dessa program. Sedan beräknades även ledningsdimensionen med hjälp av de svenska riktlinjerna vilka beskrivs i Svenskt Vattens publikation P90 (Svenskt Vatten 2004). Beräkningarna utfördes på de sätt som är brukligt för respektive metod och är därför inte helt jämförbara. Exempelvis användes ett femårsregn när dimensioneringen utfördes med hjälp av de svenska riktlinjerna presenterade i P90, men när ledningen dimensionerades med modelleringsprogrammen användes ett tioårsregn. Skillnaden i dimensionerat regn kommer av att de överslagsmetoder som beskrivs i P90 fokuserar på dimensionering för fylld ledning medan modelleringsverktygen både fokuserar på dimensionering för fylld ledning och återkomsttid för trycklinje (Tabell 1). Detta innebär att aspekter såsom exempelvis dämning togs med när ledningen dimensioneras med hjälp av programmen men inte när de svenska riktlinjerna användes. Resultaten från de olika beräkningsmetoderna är därför inte helt jämförbara och någon värdering varför de olika metoderna lett till olika resultat har inte utförts.

För att slippa komplikationer med punkter och kommatecken i programmen gjordes en ändring från kommatecken till punkt i Windows nationella inställningar under tal.

### **3.1 BESKRIVNING AV DE ANVÄNDA MODELLERINGSVERKTYGEN**

### **3.1.1 SWMM**

<span id="page-14-0"></span>Amerikanska EPA (Environmental Protection Agency) har utvecklat programmet SWMM (Storm Water Management Model). SWMM är ett verktyg för dynamisk nederbörds- och avrinningssimulering som primärt används för urbana områden (Rossman 2008). SWMM är även namnet på den beräkningsmotor som både används i programmet SWMM och i flera andra program (Vestjord via e-post 2008). Verktyget kan användas till att simulera enskilda nederbördstillfällen och för kontinuitetssimuleringar. SWMM är en s k semidistribuerad modell som använder hopbuntade parametrar för varje avrinningsområde (Jones 1997). Att använda hopbuntade parametrar är en förenklingsmetod som ofta används när matematiska modeller byggs upp över fysiska system. Metoden går ut på att man låter ett medelvärde på en variabel som varierar rumsligt representera alla värden i ett visst område. SWMM använder sig av vanliga hydrauliska formler som till exempel kontinuitetsvillkoret, Mannings ekvation och Hortons infiltrationsekvation för att beräkna markavrinning och flöden i avloppssystem (Rossman 2008).

De flesta datorverktyg för simuleringar och beräkningar av avloppsledningsnät är utvecklade och distribuerade för kommersiellt syfte. Här skiljer sig SWMM åt eftersom programmet ständigt vidareutvecklas utan kommersiella intressen. Utvecklingen sköts med stöd av amerikanska EPA, forskargrupper på många olika universitet samt med idéer från ingenjörer på olika kommersiella företag (James 1996). SWMM går enkelt att ladda ned från EPA:s webbplats (EPA 2008a) utan kostnad.

SWMM utvecklades av EPA 1971 och har uppgraderats flera gånger sedan dess. Den senaste versionen 5.0 är omskriven och är nu anpassat till Windows (Rossman 2008). Verktyget används över hela världen för planering, analys och design som är kopplat till dagvattenavrinning.

### **3.1.2 PCSWMM**

PCSWMM.NET är ett grafiskt supportsystem för SWMM version 5.0 och är skapat av CHI (Computational Hydraulics International). PCSWMM använder hela SWMM v5-motorn och innehåller alla de funktioner som finns i SWMM (CHI 2008c). PCSWMM är uppbyggt från

grunden runt en modern GIS-motor och hanterar både GIS- och CAD-baserade data. Programmet stödjer inte bara ESRI ArcGIS geodatabase, ArcView shape, och ArcInfo E00 filer utan även ett stort antal av de vanligaste GIS- och CAD formaten (CHI 2008c). PCSWMM är dock inte ett gratisprogram som SWMM utan ett kommersiellt program med licensavgifter. Programmet har många tilläggsfunktioner som ökar användarvänligheten mycket. Exempel på sådana funktioner är:

- <span id="page-15-0"></span> PCSWMM har flexibla importfunktioner från alla vanliga GIS-, CAD- och kalkylprogram som exempelvis Excel.
- Det finns funktioner för att exportera lager till en stor mängd vanliga format som stöds av GIS, CAD, SQL, KLM m fl. Lagerkonceptet innebär att olika typer av objekt ligger i olika lager för vilka användaren kan välja egenskaper.
- Programmet har många funktioner för utveckling av modellindata, som exempelvis hantering av saknade, och funktioner för datakvalitetskontroll. Programmet innehåller verktyg där användaren själv kan välja hur saknade data ska ansättas, exempelvis genom distansvägd interpolation.
- PCSWMM har flera tilläggsfunktioner för resultatpresentation.
- Det finns funktioner för att designa dimensionerade nederbördstillfällen i programmet.
- Det finns möjlighet att definiera tidsvariationer för torrvädersflöden för olika brukarkategorier.
- Programmet har funktioner för automatiserad storleksbestämning av ledningsdiametrar för beräknade maxflöden med hjälp av Mannings formel och ledningarnas lutning.

<span id="page-15-1"></span>(CHI 2008c)

### <span id="page-15-2"></span>**3.1.3 Mike Urban**

DHI (Danskt Hydrauliskt Institut) har utvecklat datorverktyget Mike Urban vilket används till modellering av VA-system i GIS-miljö (DHI 2008a). Mike Urban är baserat på GISprogrammet ArcGIS (Strandner via e-post 2008). Verktyget innehåller två av de vanligaste beräkningsmotorerna för modellering av avloppsledningsnät respektive dricksvattennät; SWMM och EPANET vilka båda är utvecklade av EPA (Jiverö & Torstensson 2006). EPANET används för att simulera hydraulik och vattenkvalité i trycksatta ledningsnät och distribueras utan kostnad av EPA:s dricksvattendivision på National Risk Management Research Laboratory (CHI 2008d).

Mike Urban innehåller även Mouse (Modelling Of Urban Sewers) vilket är ett av världens mest använda verktyg för modellering av VA-system (DHI 2008a). Det första Mouseprogrammet kom ut på marknaden 1985 och skapades av DHI i samarbete med två privata danska företag och ett danskt universitet (DHI 2008a).

När ett område eller ett system ska modelleras behöver användaren välja om Mouse-motorn eller SWMM-motorn ska användas. I det här arbetet har Mouse-applikationen använts när simuleringarna utförts i Mike Urban, och endast Mouse kommer att beskrivas. Mouse är en kraftfull och omfattande motor för modellering av komplex hydrologi och avancerad hydraulik i både öppna och stängda ledningar, samt för modellering av vattenkvalitet och sedimenttransport (DHI 2008a). Mouse-motorn är en 32-bitars Windows-applikation speciellt designad för att användas inom Microsoft Windows (DHI 2008b). Typiska applikationer för modellering i Mouse är exempelvis studier av översvämningar i kombinerade system (CSO), översvämningar i spillvattenledningar (SSO), Komplex realtidskontroll (RTC), utvecklingsscheman och analyser, nybyggnadsdesign, samt analys och diagnostisering av befintliga system (DHI 2008a).

I Mouse imiteras vattnets naturliga kretslopp i avrinningsområdet med hjälp av vattenmagasinering som snö-, ytvatten-, rotzons- och grundvattenmagasin. Mängden vatten i de olika magasinen uppdateras under simuleringen utifrån exempelvis avdunstning och infiltration samt nederbörd och snösmältning (DHI 2008a). Mike Urban använder hopbuntade parametrar i många modellberäkningar som exempelvis i RDI-modellen (Rainfall Dependent Infiltration) (DHI 2008a).

### **3.1.4 SewerGEMS**

Programmet SewerGEMS V8 XM från Bentley är det första modelleringsprogrammet för spillvattensystem och kombinerade system som har tre olika plattformar att arbeta i, GIS, CAD och grundtillstånd (Bentley 2008a). Det finns möjlighet att arbeta med modeller i ArcGIS, Microstation och i AutoCAD (Bentley 2008a). I verktyget finns valet att arbeta med två olika beräkningsmetoder, en implicit och en explicit. Den explicita beräkningsmotorn är samma motor som används i EPA:s SWMM 5.0. Den explicita beräkningsmotorn råkar oftare ut för stabilitetsproblem än den implicita motorn (Bentley 2008a). Det andra alternativet är Bentleys egna implicita metod vilken använder en fyra punkters implicit finit differensmetod och som löser Saint-Venants ekvationer. Den implicita beräkningsmotorn i SewerGEMS är baserad på lösningsmetoden som används i National Weather Service FLDWAV-modellen (Bentley 2008a). Det förvalda alternativet är att arbeta med Bentleys egna implicita metod. Dock är SewerGEMS till största delen uppbyggt kring och vidareutvecklat från SWMM (Trond via e-post 2008).

### **3.2 BERÄKNINGSTEORI OCH BERÄKNINGSMETODER**

### **3.2.2 SWMM/PCSWMM**

### *Processer för avrinningsområden i SWMM*

I modellen anses varje avrinningsområde vara en icke-linjär reservoar med ett inflöde som består av nederbörd och ett utflöde som består av infiltration, avdunstning och avrinning. Det finns tre olika metoder att välja på i modellen avseende infiltrationen. Dessa är Hortons ekvation, Green och Ampts metod och NRCS-kurvmetoden (Rossman 2008).

#### Hortons ekvation

Metoden som används i Hortons ekvation baseras på empiriska observationer som visar att infiltrationen minskar exponentiellt från ett initialt maximum till en minimal hastighet under ett längre regn (Rossman 2008).

#### Green och Amps metod

Metoden utgår ifrån att det finns en skarp fuktfront i jordkolumnen som avskiljer det undre jordlagret med jordens initiala fukt från det övre mättade jordlagret (Rossman 2008).

### NRCS-kurvmetod

Den här metoden utgår från att den totala infiltrationskapaciteten för marken kan hittas utifrån jordartens kurvnummer. Jordarten kurvnummer, CN, beror bland annat av områdets jordart, markanvändning samt hydrologiska förhållanden (Purdue 2008). Infiltrationskapaciteten är här en funktion av den kumulativa nederbörden och markens kvarvarande infiltrationskapacitet. De indata som krävs för metoden är kurvnumret, markens hydrauliska konduktivitet och tiden det tar för den vattenmättade jorden att torka (Rossman 2008). Metoden är grundad på empiriska data över hur mycket avrinning som bildas för olika

volymer med nederbörd. Ofta kan ett kurvnummerdiagram användas baserat på ekvation 1 för att direkt läsa ut kurvnumret.

$$
Q = \frac{(P - 0.2S)^2}{P + 0.8S}
$$
 (1)

P är nederbörden [in], S är maximal retention efter att avrinningen startat [s] och I<sup>a</sup> är det initiala bortförandet [in]. Det initiala bortförandet består av vatten som fångas upp av vegetationen, utfyllnad av fördjupningar, avdunstning och infiltration (Bentley 2008a).

Den standard som används för initialt bortförande ges av ekvationen:

$$
I_a = 0.2S
$$
 (2008a)

Faktorn 0,2 är standard och ändras sällan. Den potentiella maximala retentionen, S, baseras på jordart, landanvändning/vegetationstyp och ges av ekvationen:

$$
S = \frac{1000}{CN} - 10
$$
\n(Bentley 2008a) (3)

#### *Flöden i SWMM*

<span id="page-17-0"></span>Användaren kan välja mellan tre olika metoder när flöden ska simuleras i modellen: dynamisk våg, kinematisk våg samt förenklad metod. Den mest komplexa metoden är dynamisk våg vilken baseras på Saint-Venants flödesekvationer (ekvation 5). Metoden ger mer teoretiskt korrekta svar och den kan användas för fler situationer än de två andra metoderna. Dock kräver dynamisk våg kortare tidssteg, och simuleringarna tar längre tid att genomföra än de två andra metoderna (Rossman 2008). Den andra metoden kallas kinematisk våg och baseras på Mannings formler (ekvation 4). Metoden ger möjlighet för flöden att förändras både tidsmässigt och rumsligt i ledningar, vilket kan generera verklighetstrogna fördröjningar i systemet (Rossman 2008). Metoden är mindre komplex än Dynamisk våg och kan inte beskriva saker som trycksatt flöde och bakvatteneffekter, och det krävs att vattenytan har samma lutning som ledningen (Rossman 2008). Det går även att välja en tredje metod som är förenklad än Dynamisk och Kinematisk våg. I den tredje metoden antas flödet vara likformigt och stationärt. Metoden överför helt enkelt inflödeshydrografen från uppströms till nedströms i ledningen utan att förändra hydrografens form. Den tredje metoden är bara rimlig att använda för preliminära analyser vid kontinuerliga simuleringar, och den går bara att använda när varje nod endast har en påkopplad ledning för utflöde (Rossman 2008).

Inflöden kan ges av avrinning som simulerats fram baserat på information om nederbörd i modellen och/eller så kan användaren själv skriva in inflöden.

I modellen beräknas avrinningshydrografen med hjälp av kontinuitetsvillkoret (ekvation 6) och Mannings ekvation (ekvation 4). Kontinuitetsvillkoret ger förändringen i volymen eller djupet av vattnet i ett avrinningsområde medan, Mannings ekvation ger ytavrinningshastigheten (Rossman 2008).

Mannings ekvation:

$$
Q = \frac{k}{n} A R^{\frac{2}{3}} s_0^{\frac{1}{2}}
$$
 (4)

Där Q är flödet [m<sup>3</sup>/s], k är en omvandlingskonstant [1 för SI-enheter], n är Mannings tal [s/m<sup>1/3</sup>], A är tvärsnittsarean [m<sup>2</sup>], R är den hydrauliska radien [m], och s<sub>0</sub> är lutningen [-] (Benn m fl 2008).

Basflödesekvationen / Saint-Venants flödesekvation:

$$
\frac{\partial Q}{\partial t} + gAS_f - 2V \frac{\partial A}{\partial t} - V^2 \frac{\partial A}{\partial x} + gA \frac{\partial H}{\partial x} = 0
$$
\n(5)

Där V är hastighen i ledningen [m/s], H är hydraulisk energinivå (inverterad höjd plus vattendjupet) [m], och  $S_f$  är friktionslutningen [-] (CHI 2008a).

Kontinuitetsekvationen:

$$
\frac{\partial H}{\partial t} = \sum \frac{Q}{A_s} \tag{6}
$$

Där  $A_s$  är arean av en nod  $[m^2]$ .

#### *Noder och ledningar*

Det finns två olika val för översvämning av noder i SWMM. Det första valet är utan dämning, vilket innebär att det vatten som svämmar över noden försvinner från systemet. Det andra valet är att använda dämning, vilket innebär att allt vatten som svämmar över från en nod rinner tillbaka in i noden när det finns utrymme i ledningen igen (Rossman 2008).

#### **3.2.3 Mike Urban**

#### *Processer för avrinningsområden i Mike Urban*

Det finns fyra olika metoder att välja mellan för simulering av snabb avrinning (FCR) i Mouse. Dessa är tid-area, icke linjär reservoar, linjär reservoar och enhetshydrograf (Granlund & Andréasson 1997, DHI 2008a). Dessa fyra metoder ingår i Mike Urbans avrinningsmodell, vilken vanligen används för modellering av avrinning i urbana miljöer. Metoderna fungerar bäst för beräkningar av enskilda nederbördstillfällen i urbana miljöer där majoriteten av ytorna är hårdgjorda (DHI 2008a). Dessa metoder använder ett stort antal parametrar som av praktiska skäl har blivit arrangerade i parametergrupper, vilka i sin tur kan associeras med ett särskilt avrinningsområde.

Kontinuerlig avrinning från avrinningsområden kan modelleras på två nivåer. Avrinningen kan antingen modelleras med hjälp av en enkel specifikation av ett konstant tilläggsflöde, eller som en Mouse RDI-beräkning (Rainfall Dependent Infiltration). RDI-metoden ger en kontinuerlig modellering av hela markfasen av den hydrologiska cykeln, med stöd för analyser av urbana, lantliga och blandade avrinningsområden (DHI 2008a). RDI används för simulering av multipla nederbördstillfällen och använder ett så kallat hydrologiskt minne. Metoden är till för långtidsanalyser och är en deterministisk konceptuell metod som använder sig av hopbuntade parametrar (DHI 2008a). Det går att kombinera valfri metod för snabb avrinning med Mouse RDI. Dock går det inte att ha olika kombinationer av metoder för olika avrinningsområden i en och samma beräkning (DHI 2008a).

RDI-beräkningar kan göras med relativt långa tidssteg på många timmar, medan FCRberäkningar oftast utförs med tidssteg i minuter. FCR-avrinningssimuleringen utförs bara när det är nederbörd, d v s tills avrinningshydrografen har avklingat, medan RDI-simuleringen utförs kontinuerligt för hela perioden (DHI 2008a).

#### *Tid-areametoden*

Avrinningsberäkningarna för ett område blir bättre om hänsyn tas till att olika ytor i avrinningsområdet bidrar vid olika tidpunkter efter regnets start. Den maximala avrinningen behöver inte inträffa när hela avrinningsområdet bidrar, då tiden det tar för att hela området ska medverka kan vara så lång att motsvarande regnintensitet är för låg (Ornhagen 2003). Tidareametoden är en grafisk metod som tar hänsyn till den reducerade arean, och metoden kan ses som en utveckling av den rationella metoden (Shaw 1999). Metoden saknar det orealistiska antagandet som görs i den rationella metoden, vilket går ut på att regnintensiteten är likformig över hela avrinningsområdet och under hela tillrinningstiden. I tid-areametoden delas avrinningsområdet upp i olika delytor som alla har en koncentrationstid på Δt. Det finns tre olika fördefinierade tid-areakurvor; Tid-areakurva 1, Tid-areakurva 2 samt Tid-areakurva 3, vilka är applicerbara för rektangulära, divergenta respektive konvergenta upptagningsområden (Figur 2). Användaren kan själv definiera egna tid-areakurvor (DHI 2008a).

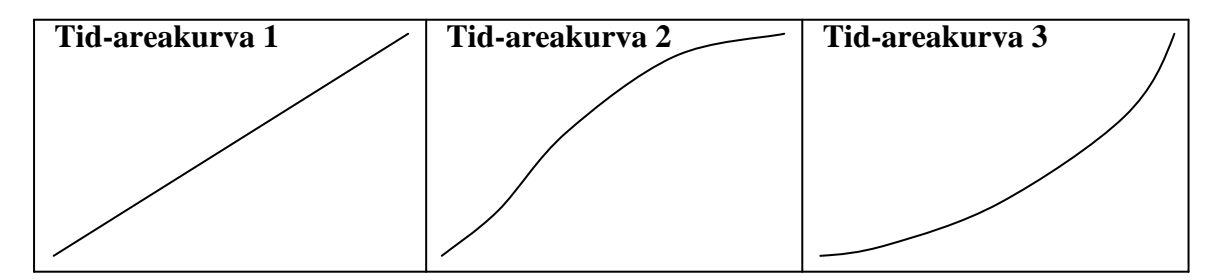

**Figur 2. De tre valbara tid-areakurvor som finns i Mike Urban, fritt uppritat efter utifrån DHI 2008a.**

### *Icke linjär reservoar (kinematisk våg)*

Den här metoden baseras på metoden för kinematisk våg och utgår ifrån Mannings ekvation, volymkontinuitetsekvationen och Hortons ekvationer (DHI 2008a). Avrinningen antas ske i öppna kanaler som bara påverkas av gravitation och friktion. Avrinningshydrografens form bestäms av avrinningsområdets storlek, lutning och grovhet.

#### *Linjär reservoar (C1 och C2)*

<span id="page-19-0"></span>Avrinningen beräknas med hjälp av den linjära reservoarprincipen, vilken baseras på omfattande behandling av hydrologiska förluster inklusive infiltration. I den här metoden anses avrinningen vara proportionell mot vattendjupet i avrinningsområdet. Mike Urban innehåller två valbara versioner, C1 och C2, vilka båda är varianter av samma modell, och används som nationell standard i Nederländerna respektive i Frankrike (DHI 2008a).

### *Enhetshydrografmetoden UHM (Unit Hydrograph Method)*

Enhetshydrografmetoden är en enkel linjär avrinningsmodell som baseras på en pulsresponsfunktion. Modellen kan användas till att ta fram hydrografer för alla mängder av överskottsnederbörd. När överskottsnederbörden beräknas antas det att infiltrationen kan beskrivas med en av fyra undermetoder. Användaren får välja mellan fyra undermetoder vilka samtliga är modeller som använder hopbuntade parametrar, d v s de beskriver ett avrinningsområde som en enhet med hjälp av medelvärden (DHI 2008a). Dessa fyra val är:

- 1. Den rationella metoden, i vilken proportionell förlust antas
- 2. Metod med fix initial och konstant förlust
- 3. SCS förlustmodell

#### 4. SCS generaliserad förlustmodell

#### *Flöden i Mike Urban*

För beräkning av flöden i ledningar använder Mouse Saint-Venants differentialekvationer (DHI 2008a). Det går att välja tre olika grader av komplexitet för beräkningarna: kinematisk våg, diffus våg, och den mest kompletta beskrivningen dynamisk våg. Diffus våg är ett mer komplext beräkningssätt än kinematisk våg, där även trycket tas med i ekvationerna och vissa kraftiga bakvatteneffekter kan beräknas (DHI 2008a). Dynamisk våg beräknar icke-stationär strömning genom att lösa Saint-Venants ekvationer för bevarandet av massa och impuls (Ekvation 7 och 8). Numeriska lösningar är det vanligaste eftersom det bara går att få ut analytiska lösningar i specialfall. Ekvation 7 och 8 är varianter av ekvation 5 och 6.

Saint-Venants ekvationer i Mike Urban:

Kontinuitetsekvationen (massans bevarande):

$$
\frac{\partial Q}{\partial X} + \frac{\partial A}{\partial t} = 0\tag{7}
$$

Impulsekvationen (Impulsens bevarande):

$$
\frac{\partial Q}{\partial t} + \frac{\partial (\alpha \frac{Q^2}{A})}{\partial X} + gA \frac{\partial y}{\partial x} + gAS_f = gAS_0
$$
\n(8)

Där Q är flödet  $[m^3/s]$ , A är flödets area  $[m^2]$ , y är flödesdjupet [m], g är gravitationskonstanten  $[m/s^2]$ , X är avståndet i flödesriktningen [m], t är tiden [s],  $\alpha$  är en distributionskonstant för hastigheten  $[-]$ ,  $S_0$  är bottenlutningen  $[-]$ , och  $S_f$  är friktionslutningen [-] (DHI 2008a).

#### *Noder och ledningar*

Det finns tre val för att hantera översvämmande vatten från noder. Det första valet, vilket är standard, är ej tät marknivå. När vattennivån i noden når marknivån rinner vatten ut på marken. När detta inträffar skapar Mouse en artificiell bassäng på nodens topp som har en area 1000×nodens yta. Vattnet som hamnar i bassängen återförs till noden när vattennivån sjunker. Det andra valet är en tät betäckning på noden, vilket innebär att vattnet inte kan komma upp på marken från noden utan att det sker en uppbyggnad av tryck istället. Den sista valmöjligheten är en öppen avtappande nod där vattnet som läcker ut på marken vid översvämning lämnar modellen (DHI 2008a).

#### **3.2.4 SewerGEMS**

Det finns ett antal metoder att välja mellan när beräkning av infiltration och avrinningshydrografer ska göras utifrån nederbördsdata. Metoder för beräkning av infiltration är Green och Ampts metod, Horton, fLoss samt SCS (Bentley 2008a). Dessa metoder definierar relationen mellan ogenomsläppliga och genomsläppliga ytor. Metoder för att beräkna avrinningen är olika hydrografmetoder som exempelvis SCS- och RTK-metoden, den modifierade rationella metoden samt de hydrografmetoder som används i SWMM.

#### *fLoss*

Användaren kan ge ett värde som representerar en konstant infiltrationsförlust som pågår under hela nederbördstillfället.

#### *SCS enhetshydrograf (Soil Conservation Service)*

SCS enhetshydrograf är ett mycket flexibelt verktyg. Det är en dimensionslös olinjär graf som uttrycker flödet vid tiden t mot det totala flödet, alternativt ackumulerad volym vid tiden t mot total volym. Den uttrycker även förhållandet mellan tid och tid till flödestopp (Bentley 2008a).

#### Avrinningsberäkningar

Nedan följer ett antal metoder för beräkning av avrinning i SewerGEMS.

#### *Hydrografmetoder*

Det finns ett antal hydrografmetoder att välja mellan i SewerGEMS, vilka alla utgår från att utflödet är proportionellt mot inflödet oavsett hur kraftigt inflödet är (Bentley 2008a).

#### *Allmänna enhetshydrografer*

Enhetshydrografen är en kurva med tid på x-axeln och flöde på y-axeln (Figur 1). Användaren kan själv definiera olika hydrografer till olika avrinningsområden. Den fundamentala ekvationen för enhetshydrografmetoden är:

$$
Q_k = \sum_{i=1}^k P_i U_{k-i+1}
$$
 (9)

Där:

 $Q_k$  = flödet vid tidssteget k [m<sup>3</sup>/s]  $P_i$  = nederbörd under tidssteg i [mm]  $U_{k-i+1}$  = flöde vid tidssteg k från nederbörd under tidssteg i [m<sup>3</sup>/s×mm]  $k$  = regnets varaktighet i tidssteg + hydrografens varaktighet [-] (Bentley 2008a)

### *SCS kurvnummerekvation*

SCS avrinningsekvation används tillsammans med SCS enhetshydrograf för att beräkna avrinning av nederbörd med hjälp av jordartens kurvnummer (CN).

#### *Santa Barbara Urban Hydrograf (SBUH)*

SBUH-metoden kan beräkna förluster genom att använda ett specificerat värde för förlusten eller genom att använda SCS avrinningskurvnummermetod (CN).

När antingen SCS enhetshydrografen eller Santa Barbara Urban Hydrografen används kan användaren själv välja att beräkna avrinningen med någon av de följande metoderna:

1. Användaren kan specificera ett värde i fLoss-fältet som representerar en konstant

infiltrationsförlust som pågår under hela nederbördstillfället.

2. Det går även att använda SCS avrinningskurvnummermetod genom att definiera CN värden för genomsläppliga och ogenomsläppliga områden.

3. Green och Ampts metod kan väljas för att beräkna varierande absorptionshastigheter för delområden.

4. Det går att använda Hortons metod för att beräkna icke konstant infiltration för delområden.

(Bentley 2008a)

#### *Den modifierade rationella metoden*

Den modifierade rationella metoden är den minst komplexa metoden i SewerGEMS (Bentley 2008a). En nackdel med den modifierade rationella metoden är att den bara beskriver det maximala flödet och metoden bör därför bara användas för design baserad på maxflöden (Kivela via e-post 2008). Metoden bör även endast användas för flödesberäkningar på små avrinningsområden.

<span id="page-22-0"></span>
$$
Q = C i A \tag{10}
$$

Där Q är flödet  $[m^3/s]$ , i är nederbördsintensiteten  $[mm/s]$  och C är en materialfaktor [-] (t ex 0,90)

#### *RTK-metoden*

RTK-metoden går ut på att låta enhetshydrografen baseras på ett antal triangulära hydrografer vilka beskrivs av tre parametrar, R, T och K. R är den fraktion av avrinningen som når ledningssystemet, T är tiden till flödestoppen och K är kvoten av tiden för enhetshydrografens recession och tiden till flödestoppen (Bentley 2008a).

#### *Flöden i SewerGEMS*

I SewerGEMS beskrivs vanligen flödet genom avloppsledningar som strömning med fri vattenyta varav Saint-Venants ekvationer för endimensionellt icke-stationär strömning går att använda. Dessa ekvationer är jämförbara med ekvation 5, 6, 7 och 8.

$$
\frac{\partial Q}{\partial x} + \frac{\partial (A + A_0)}{\partial t} - q = 0 \tag{11}
$$

$$
\frac{\partial Q}{\partial t} + \frac{\partial (\alpha Q^2 / A)}{\partial x} + gA(\frac{\partial y}{\partial x} - S_0 + S_f + S_e) + L = 0
$$
\n(12)

Där T är tid [s], x är avstånd längs den longitudinella axeln hos ledningen [m], y är flödesdjup [m], A är flödets aktiva tvärsnittsarea [m $^2$ ], A<sub>0</sub> är flödets inaktiva tvärsnittsarea [m<sup>2</sup>], q är lateralt inflöde eller utflöde [m<sup>2</sup>/s], g är gravitationskonstant [m/s<sup>2</sup>], S<sub>0</sub> är ledningens gradient  $[-1, S_f]$  är ledningens friktionsgradient vilken fås via Mannings ekvation  $[-1, S_e]$  är gradient uppkommen av lokal ledningsexpansion eller kontraktion [-], L är rörelsemängdseffekt på lateralt flöde  $\left[m^{3}/s^{2}\right]$ , Q är flöde  $\left[m^{3}/s\right]$  och α är en distributionskonstant för hastigheten [-].

Ett viktat implicit fyrapunktersssystem används för att lösa Saint-Venants ekvationer. Det är mer fördelaktigt att använda implicita metoder än explicita, då dessa är robusta och kan behålla god stabilitet för stora tidssteg i beräkningarna (Bentley 2008a).

$$
\frac{\partial f}{\partial t} = \frac{f_i^{j+1} + f_{i+1}^{j+1} - f_i^j - f_{i+1}^j}{2\Delta t_j}
$$
\n(13)

$$
\frac{\partial f}{\partial x} = \frac{\theta(f_{i+1}^{j+1} - f_i^{j+1}) + (1 - \theta)(f_{i+1}^j - f_{i+1}^j - f_i^j)}{\Delta x_i}
$$
\n(14)

$$
f = \frac{\theta(f_i^{j+1} + f_{i+1}^{j+1}) + (1 - \theta)(f_i^j + f_{i+1}^j)}{2}
$$
\n(15)

θ är en viktfaktor som för värden över 0,5 gör det implicita fyrapunktiga schemat stabilt. Newton-Raphson iterationsmetod används för att lösa differentialekvationerna som uppkommer när ekvation 13 och 14 används i ekvation 11 och 12 (Bentley 2008a).

#### **3.2.1 Svenska riktlinjer enligt P90**

Den rationella metoden är en av de mest använda metoderna för beräkning av dagvattenflöden och ledningsdimensioner (Hansen 2008). Metoden används till största delen för beräkningar i urbana områden, d v s områden med mycket hårdgjorda ytor (Svenskt Vatten 2004). En av metodens brister är att den inte tar hänsyn till att avrinningen skiljer sig åt i naturliga områden beroende på om dessa är torra eller blöta (Jones 1997). Den rationella metoden är en kraftig förenkling av verkligheten som bara tar hänsyn till ett fåtal parametrar. För att den rationella metoden ska kunna användas bör ett antal villkor vara uppfyllda: koncentrationstiderna för delområdena får inte variera allt för mycket, och området som ska beräknas bör vara i det närmaste rektangulärt. Dessutom bör avrinningskoefficienter med samma värde vara jämt fördelade över området (Svenskt Vatten 2004). Den rationella metoden ger det dimensionerade flödet:

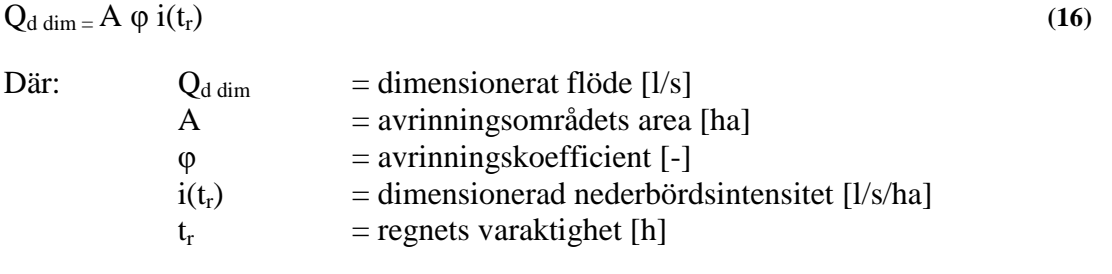

I den rationella metoden är regnets varaktighet identisk med områdets koncentrationstid, t<sub>c</sub>. koncentrationstiden är den tid det tar att koncentrera all avrinning till en punkt (Svenskt Vatten 2004). Avrinningskoefficienten beror av avrinningsområdets hårdgörningsgrad, lutning samt av regnintensiteten. När den rationella metoden används för ledningsdimensionering är avrinningskoefficienten kvoten mellan maximal specifik dagvattenavrinning och dimensionerad regnintensitet (Svenskt Vatten 2004). Värden för avrinningskoefficienter för olika avrinningsområden tas ur Tabell 2 och Tabell 3, och gäller för dimensionerade intensiteter.

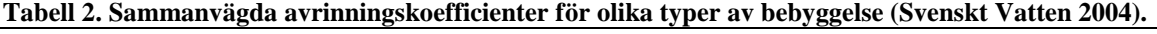

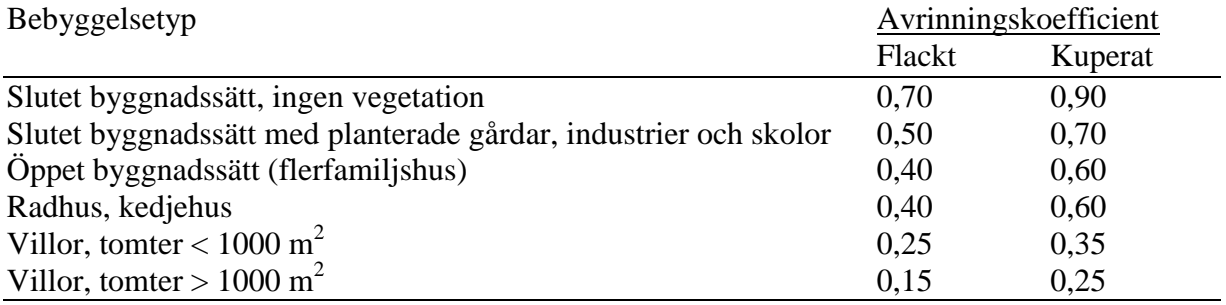

När avrinningskoefficienten för ett avrinningsområde med flera olika typer av ytor ska tas fram används formeln:

$$
\varphi = (A_1 \varphi_1 + A_2 \varphi_2 + ... + A_N \varphi_N) / (A_1 + A_2 + ... + A_N)
$$
\n(17)

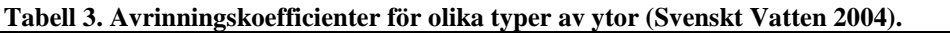

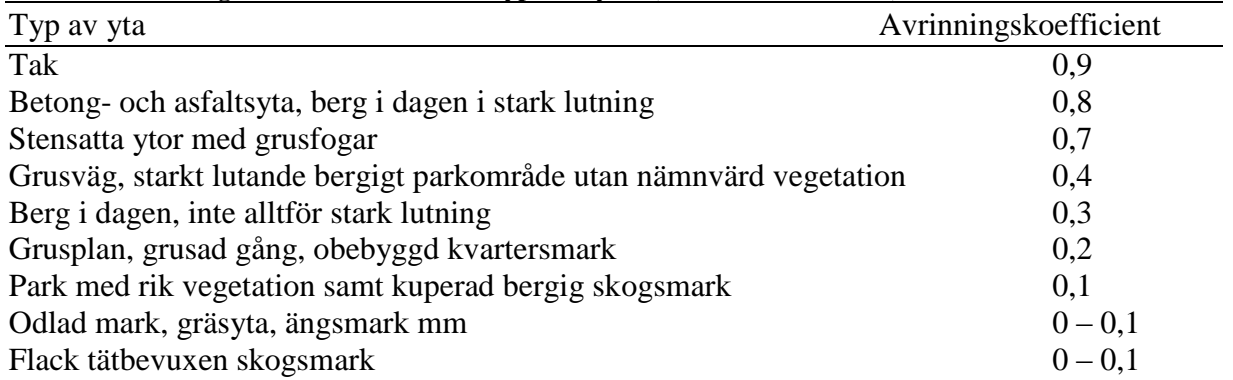

För att beräkna den dimensionerade regnintensiteten används en Z-parameter. Z-parametern är en regional parameter som varierar med medelnederbördsintensiteten under sommarmånaderna (Svenskt Vatten 2004). Den kan utläsas ur en Sverigekarta vilken återfinns i P90 (Svenskt Vatten 2004) med utsatta värden på Z-parametern. Intensiteten ges av Dahlströms formel (Dahlström 1979):

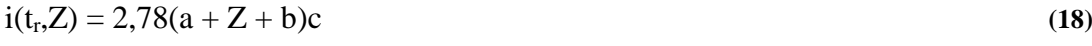

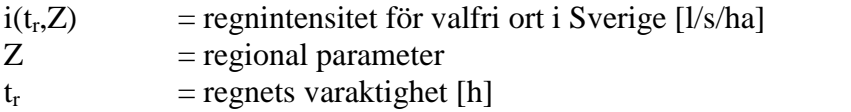

a, b, c  $=$  parametrar som ges av Tabell 3 och 4 för vanliga typfall

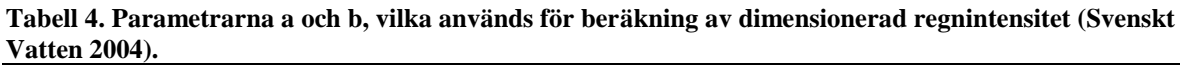

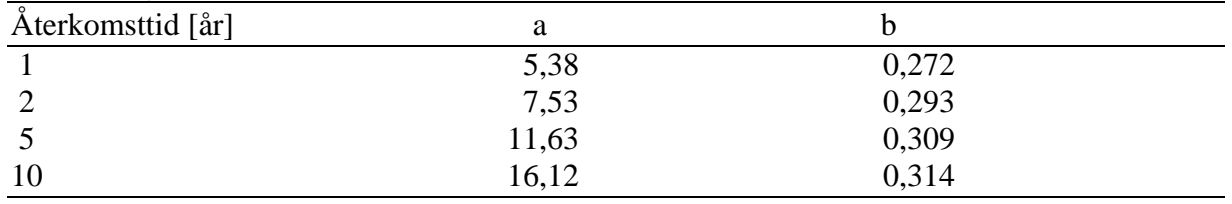

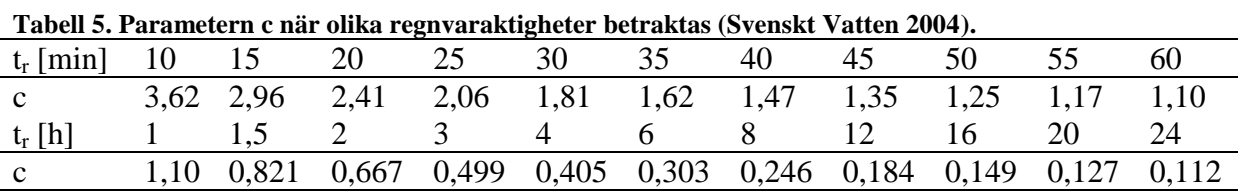

Den tid det tar för vattnet att nå punkten som den dimensionerade avrinningen ska beräknas för kallas koncentrationstid. Koncentrationstiden fås med hjälp av sambandet:

$$
t_c = 0.043 (L_{h80})^{0.71} / (i^{0.32} S_h^{0.35} A_{del}^{0.05})
$$
 (19)

 $t_c$  = koncentrationstid [min]

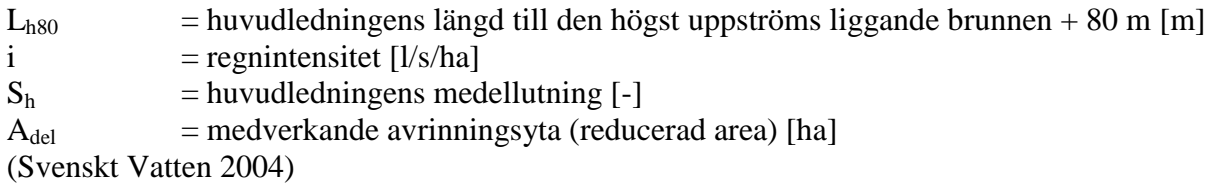

#### *Spillvatten*

Om flödesmätning saknas kan spillvattenavrinningen från hushåll antas vara densamma som den specifika vattenförbrukningen (Svenskt Vatten 2004). Spillvattenavrinningen varierar under året, veckan och dygnet (Svenska Kommunförbundet och VAV 1996). Om uppgifter om flödesvariationer saknas kan Tabell 6 användas för att ta fram en maxdygnsfaktor och en maxtimfaktor.

<span id="page-25-0"></span>**Tabell 6. Schablonvärden för mindygnsfaktorer, maxdygnsfaktorer samt maxtimfaktorer (Svenskt Vatten 2004)**

| Anslutna personer | Mindygnsfaktor                | Maxdygnsfaktor | Maxtimfaktor |
|-------------------|-------------------------------|----------------|--------------|
|                   | $\mathbf{U}_{\mathrm{d}}$ min | $-d$ max       | $C_{t \max}$ |
| $1000 - 3000$     | $0.5 - 0.6$                   | $2,3 - 1,5$    | $3.0 - 1.7$  |
| >3000             | $0.6 - 0.8$                   | $2,1 - 1,3$    | $2.7 - 1.4$  |

Om antalet anslutna personer är färre än 1000 kan en figur från Svenskt Vattens publikation P90 användas (Bilaga 2).

#### *Dränvatten*

Det är nödvändigt att räkna med dränvattnet när ledningar dimensioneras eftersom dränvattnet ger en stor avrinningsvolym till ledningsnätet då det flödar under hela dygnet (Svenskt Vatten 2004). Då uppgifter om markens dränerande förmåga saknas kan Tabell 7 med schablonvärden användas för att beräkna dränvattenflöden från husgrundsdränering.

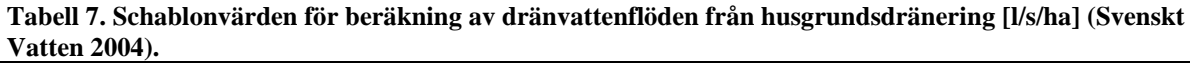

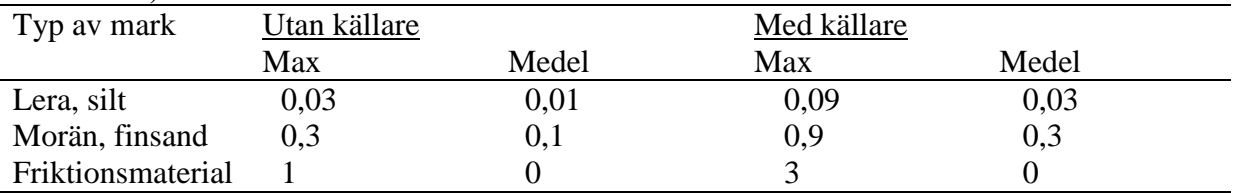

#### *Bestämning av ledningsdimensioner*

När det dimensionerade flödet har beräknats kan värden för rörens diameter tas fram. Rörens diameter tas fram med hjälp av Prandtl-Colebrooks samband:

$$
Q = -\frac{\pi D^2}{2} \sqrt{2gDS_0} \log \left[ \frac{2,51\nu}{D\sqrt{2gDS_0}} + \frac{k10^{-3}}{3,71D} \right]
$$
 (20)

 $Q =$ Flöde  $[m^3/s]$ 

 $D = Diameter [m]$ 

k = Skrovlighet [mm], ex 1,0 för betong, gjutjärn och stål, 0,2 för PE och PVC

v = kinematisk viskositet  $[m^2/s]$ , ex  $1,31\times10^{-6}$  vid  $10^{\circ}$ C

(Svenskt Vatten 2004)

Lämplig diameter på ledningen bestäms genom att prova sig fram mellan standarddimensioner. Ett Prandtl-Colebrooksdiagram från Svenskt Vatten (2004) kan användas för att på ett enkelt sätt hitta en lämplig ledningsdiameter. Det är önskvärt att ge ledningar en viss överkapacitet för att både ge en säkerhetsmarginal och för att ha möjlighet att klara av en framtida ökad belastning. Överkapaciteten mäts ofta med hjälp av fyllnadsgraden.

Fyllnadsgrad = Flöde/Kapacitet **(21)**

Kapaciteten  $[m^3/s]$  är det maximala flödet i en helt fylld ledning. (Hansen 2008)

### **3.3 OMRÅDESBESKRIVNING**

I det här arbetet har data över Karlstads ledningsnät använts. En stor datamängd med brunnar och ledningar importerades och behandlades i programmen. En liten del av den stora datamängden användes sedan som bas för att skapa en mindre modell i de fyra programmen.

### *Datamängd bestående av brunnar och ledningar*

Datamängden består av Karlstads tätorts ledningsnät och innehåller ca 11000 noder och 9000 ledningar (Figur 3).

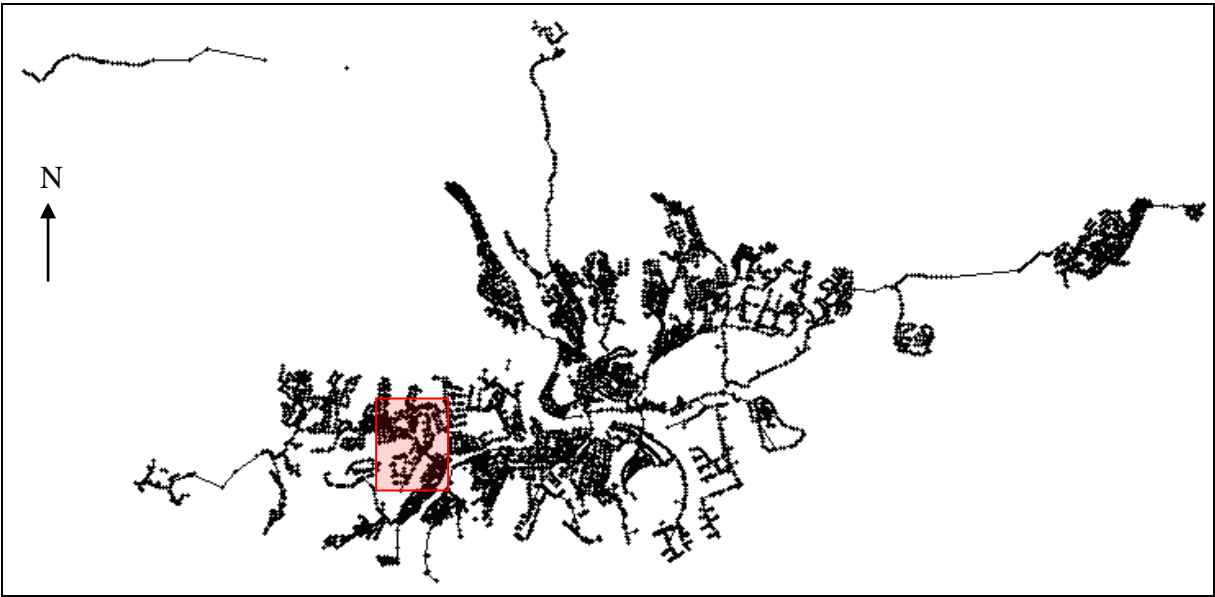

**Figur 3. Datamängd bestående av 11267 noder samt 9187 ledningar uppritat i SWMM. Den mindre kvadraten i figuren visar ledningsnätet som används för att bygga upp en modell.**

#### *Modell:*

Därefter byggdes en detaljerad modell över ett mindre avrinningsområde i Karlstad upp för ledningsnätet mellan pumpstationerna SPU37 och SPU39. Modellen byggdes upp för att undersöka och dimensionera en ny ledning för en eventuell framtida ledningsomläggning. Figur 4 visar modellen med utritade avrinningsområdena (markerade med svart kant).

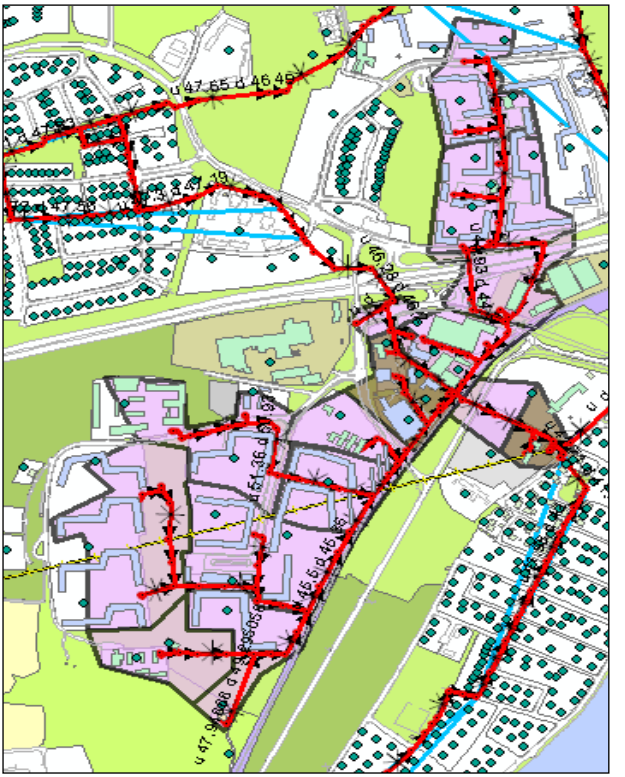

**Figur 4. Modell 2 uppritad i Mike Urbans ArcMap editor**

<span id="page-27-0"></span>Karlstads kommun utreder projekteringar i närheten av området. Projekteringarna är en del av visionen Karlstad 100 000 som bland annat går ut på att få mer än 100 000 personer boende i Karlstad (Karlstad 2008a). Karlstads kommun är även intresserad av möjligheterna för en ledningsomläggning i området. Ledningsomläggningens mål är att lägga om två ledningar som går under E18 som förberedelse för en eventuell trafikplats som kan komma att byggas i området (Knutson 2008). De två ledningarna ligger nu i södergående riktning under E18, och de ersättande ledningarna går i östlig riktning parallellt med E18 och kopplas på pumpstation CSK 32 Stenhagen (Figur 5). Modellen som byggts upp i de fyra programmen användes för att beräkna dimensionerna på de nya ledningarna.

N↟

<span id="page-28-0"></span>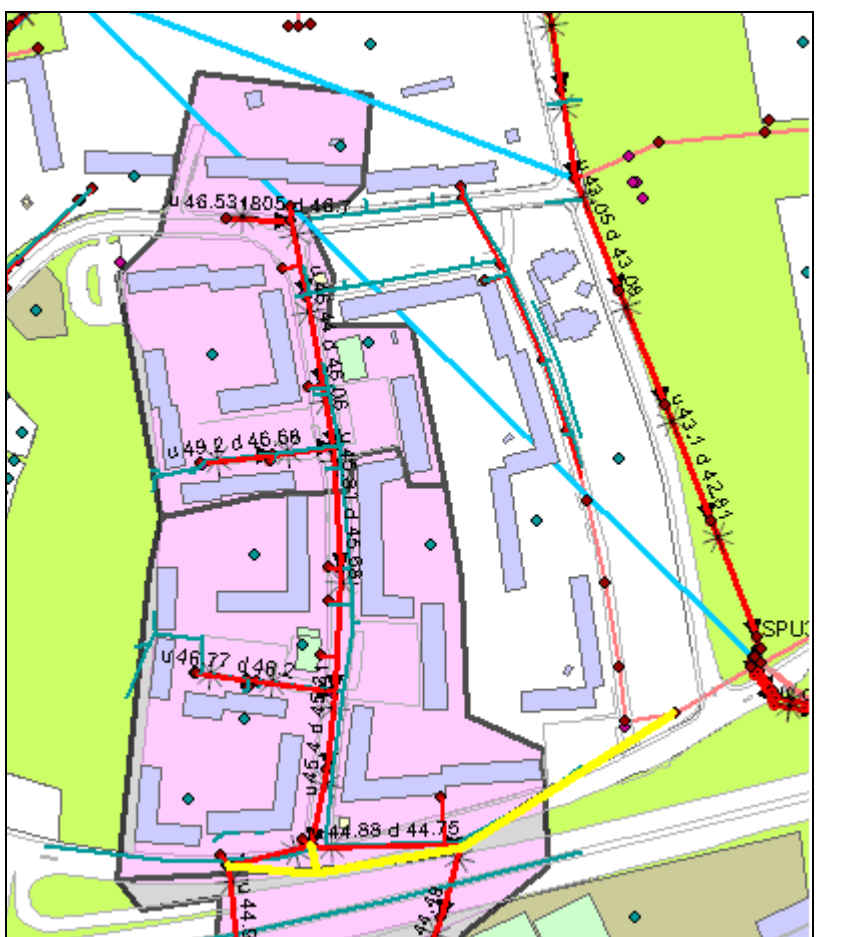

<span id="page-28-1"></span>**Figur 5. Nya ledningar är utritade i ljus nyans. Figuren är uppritat i ArcGIS 9.2**

### **3.4 BESKRIVNING AV DATA**

#### *Datamängd bestående av brunnar och ledningar*

De data som användes består av två filer på formatet Microsoft Office Excel-arbetsbok (.xls) vilka beskrev ledningsnätets noder och ledningar. Den första Excelfilen beskrev 11267 noder i ledningsområdet och innehöll fyra kolumner med information om nodens namn, X-koordinat, Y-koordinat samt nodens locknivå (d v s marknivån). Den andra Excelfilen innehöll information om 11232 ledningar och bestod av åtta kolumner med information om funktionstyp, uppströmsnod, nedströmsnod, uppströms vattengång, nedströms vattengång, rörmaterial, innerdiameter samt ytterdiameter. Med vattengång menas den lägsta nivån i en lednings tvärsnitt (Svenskt Vatten 2004).

N

Det är ovanligt att en kommuns information om ett ledningsnät är fullständig (Hammarlund muntligen 2008). De Excelfiler som användes här var långt ifrån fullständiga, d v s det var bara vissa ledningar och noder som hade information i alla kolumner. I beskrivningen av ledningarna hade varje ledning en uppströms och en nedströms nod, vilka bör finnas med i Excelfilen med noder och ha definierade koordinater. Dock låg cirka en femtedel av de nedströms noderna utanför området och var därför inte beskrivna i filen med noder.

#### *2 Modell:*

I den mindre modellen har en betydligt större mängd parametrar använts för att kunna utföra simuleringar och beräkningar. Data som användes i den här modellen var tabavgränsad data

<span id="page-29-0"></span>av olika format vilka först öppnades och kontrollerades i Excel (beskrivs som Excelfiler) samt olika filer i formatet shape. De data som användes i modellen var data över noder och ledningar från den stora datamängden som importerades och bearbetades i programmen, en Excelfil med vattenförbrukningsdata för olika användare i området med koordinater, shapefil med marktyper, shapefil med hustyper, en shapefil med information om dagvattennät där sådant finns, samt en textfil med koordinatsatta höjdangivelser. Shapefilen med markslag särskiljde mellan bostadsmark, bussgata, idrottsplats, industriområde, järnvägsområde, naturpark, park, parkering, skog, vatten samt öppen mark. Den shapefil som innehöll hustyper särskiljde mellan bostäder, industrier, offentliga byggnader, uthus samt övriga byggnader. Excelfilen med vattenförbrukningsdata innehöll kolumner med information om adress, fastighetsbeteckning, kategori, vattenförbrukning samt koordinater.

### **3.5 FÖRBEHANDLING AV DATA**

Den grundläggande förbehandlingen av data som utfördes är samma för alla program. Ytterligare förbehandling krävdes för vissa av programmen och beskrivs under import av data från andra program.

### **3.5.1 Datamängd bestående av brunnar och ledningar**

Varje ledning behövde ha ett unikt namn i programmen. Namnet skapades i Excel genom att i en ny kolumn sammanfoga informationen i uppströms nod med informationen i nedströms nod. Sammanfogningen utfördes med hjälp av Excelformeln SAMMANFOGA(B2;C2) där kolumn B innehåller uppströms noder och kolumn C innehåller nedströms noder.

De ledningar som inte hade både uppströms och nedströms noder definierade bland noderna togs bort. Det gjordes eftersom koordinaterna för dessa ledningars start och/eller slutpunkter saknades. Alla ledningars uppströms noder var korrekta, men 2045 ledningar hade nedströms noder som inte fanns definierade i Excelbladet med noder. När felaktiga ledningar raderats fanns det 9187 ledningar kvar. De felaktiga ledningarna hittades genom Excelformeln PASSA(C2;\$A\$1;\$A\$11267;0) där kolumn C innehöll namnet på nedströms noder och kolumn A innehöll samtliga noder från Excelbladet med noder. Formeln genererade "#SAKNAS!" för de ledningar som hade en nedströms nod som inte fanns med i kolumnen med noder. Antalet ledningar som hade epitetet #SAKNAS! beräknades med hjälp av Excelformeln ANTAL.OM(E2:E11230;#SAKNAS!) vartefter alla dessa ledningar raderades.

De noder som inte har definierade koordinater togs bort, totalt två stycken.

X- och Y-koordinaterna växlades för att koordinaterna skulle stämma med verkligheten.

För att möjliggöra importen av data från formatet .xls (vilket används i Excel) till programmen krävdes det att formatet på Excelfilerna ändrades. Det löstes här på så sätt att Excelfilerna sparades som blankstegsformaterad text (prn-fil) för att sedan öppnas i Excel och sparas om i formatet .xls (Excelfil). De båda filerna sparades som en .xls-fil med två blad.

Mycket information om ledningsnätet var ofullständig, d v s all nödvändig information fanns bara för vissa noder och ledningar. Programmen hade olika möjligheter att hantera och ansätta saknade data vilket innebar att olika tillvägagångssätt för ansättning användes för respektive program.

### **3.5.2 Modell**

<span id="page-30-0"></span>För att grunden till modellen som byggdes upp i de tre programmen skulle bli identisk utfördes förbehandlingen av modelldata i ArcGIS 9.2. Till en början valdes ledningsnätet mellan pumpstationerna SPU37 och SPU39 ut från den datamängden över brunnar och ledningar vilka behandlats i programmen och exporterats till en ny fil. Det nya ledningsnätet som valdes ut innehåller 134 noder och 134 ledningar. Värden för dessa noder och ledningar såsom djup, uppströms vattengång, nedströms vattengång, diameter, flödesriktning mm, granskades noggrant för att hitta eventuella fel. Detta gjordes genom att rita upp ledningsprofiler över nätet i de tre programmen samt genom att pröva programmens felsökningsfunktioner. Ett antal ledningar med felaktig lutning rättades till genom att ändra noders djup samt ledningars uppströms och nedströms vattengång. Därefter delades bostadshus upp i flerfamiljshus och villor efter takstorlek och läge. Bostadshus med en takyta på mindre än 250 m<sup>2</sup> som låg i vad som såg ut som villaområden alternativt isolerade från andra byggnader bedömdes som villor. De olika hustyperna omgrupperades i fyra nya grupper för en enklare överblick av området. Utifrån de fyra nya grupperna skapades fyra shapefiler:

- 1. Flerfamiljshus och uthus
- 2. Offentliga byggnader och industrier
- 3. Villor
- 4. Övriga byggnader

<span id="page-30-1"></span>För att ha möjlighet att uppskatta permeabiliteten på olika marktyper som exempelvis marktypen idrottsplats studerades flygfoton över området från Eniros webbplats (Eniro 2008) samt Karlstads webbplats (Karlstad 2008b).

En shapefil med avrinningsområden runt det aktuella ledningsnätet skapades. Totalt 15 avrinningsområden avdelades utifrån höjdangivelser och typområde. Servisledningar till hus från det kombinerade nätet och från dagvattennätet användes för att se vilka hustak som skulle knytas till vilket avrinningsområde. Avrinningen från avrinningsområdena kopplades på en nod som ligger i tyngdpunkten av avrinningsområdet, d v s hela avrinningen från avrinningsområdet valdes till att belasta en brunn. Avrinningsområdena klassades som typområden enligt:

- Kombinerat område: dagvattenledningar och dagvattenserviser är inte utbyggda, alternativt är de som finns påkopplade på spillvattennätet (mörk nyans i Figur 4). Med dagvattenservis avses att kommunen dragit fram en ledning (även kallad förbindelsepunkt) till tomtgräns till vilken fastighetens dagvattenledningar ska anslutas.
- Spillvattenområde: dagvattenledningar är utbyggda men dagvattenserviser saknas. Dagvattenledningar är inte kopplade till spillvattennätet.
- Dagvattenområde: dagvattenledningar och dagvattenserviser är utbyggda och är inte påkopplade på spillvattennätet (ljus nyans i Figur 4).

Tretton avrinningsområden klassades som dagvattenområden och två klassades som kombinerade områden. En shapefil skapades utifrån en Excelfil med vattenförbrukningsdata. Detta gjordes genom att spara om Excelfilen i dbf-format (data base II). Därefter adderades dbf-filen som ett lager i ArcGIS, (lagerkonceptet innebär att olika typer av objekt ligger i olika lager för vilka användaren kan välja egenskaper). Med hjälp av kommandot visa X-Ydata valdes vilka kolumner som innehåller koordinatinformation. X-värdena ansattes som Y-värden och vice versa för att få koordinaterna att stämma med de koordinater som användes i modellen. Därefter exporterades lagret som en shapefil.

### **3.6 UTVÄRDERADE ASPEKTER**

En modell över ett spillvattennät i Karlstads kommun byggdes upp med hjälp av de fyra modelleringsverktygen. Modellen användes för att dimensionera 4 nya ledningar vilka är en del av en eventuell framtida ledningsomdragning i Karlstad. I Sverige är det brukligt att låta rördimensionen öka ju längre nedströms i ledningsnätet röret befinner sig (Hansen 2008). På grund av detta gavs de nya ledningarna samma dimensioner som de närmast uppströms ledningarna, varav modelleringsverktygen sedan användes för att undersöka om de valda ledningsdimensionerna var dämmande. Detta gjordes för att inte riskera att gå från en större ledningsdimension uppströms till en mindre ledningsdimension nedströms då flödet ökar nedströms i nätet. Därefter utvärderades programmens funktioner för presentation av resultaten. Sedan användes de svenska riktlinjerna enligt Svenskt Vattens publikation P90 för att beräkna ledningsdimensionen utan hjälp av modelleringsprogram. Metoderna för överslagsberäkningar som beskrivs i P90 är kraftigt förenklade jämfört med de metoder som de fyra modelleringsverktygen använder, varför jämförbara beräkningar inte har kunnat utföras. Metoderna för överslagsberäkningar som beskrivs i P90 jämfördes sedan med modelleringsprogrammen med avseende på tidsåtgång, beräknings- och presentationsmöjligheter.

### **3.7 UPPBYGGNAD AV DATAMÄNGD BESTÅENDE AV BRUNNAR OCH LEDNINGAR**

#### **SWMM**

Noder och ledningar importerades genom att lägga till Excel som ett stödprogram till SWMM. Inga värden fick saknas när importen utfördes med hjälp av Excel som stödprogram. Importförfarandet krävde även att de data som lades in hade en av SWMM bestämd enhet vilken inte kunde ändras, samt att endast ett antal bestämda variabler kunde importeras. Detta innebar att mycket ledningsdata räknades om och sedan kopierades in i stödprogrammets Excelfönster. För ansättning av saknade värden användes Excel innan importen där det var rimligt och möjligt. Saknat djup beräknades genom att anta att nodens djup är det samma som djupet på den lägsta utgående ledningen. Detta gjordes i Excel genom att först sortera ledningarna efter djup och sedan med hjälp av formeln

<span id="page-31-0"></span>LETARAD(A2;\$D\$2;\$E\$9112;2;FALSKT) där kolumn A innehöll noderna, kolumn D nedströms nod och kolumn E nedströms vattengång. För de ledningar som fortfarande saknade värden upprepades proceduren med antagandet att nodens djup är det samma som den lägsta ingående ledningens nivå. Trots båda dessa antaganden gick det inte att ge varje nod ett djup. Värden som fortfarande saknades ansattes till de värden som beräknats i Mike Urban. Enheter räknades om i Excel för att passa importrutinerna. I stället för locknivå kräver importrutinen ett värde på nodens djup mätt från nodens botten till nodens topp vilket beräknades i Excel.

#### **PCSWMM**

Noder och ledningar importerades med hjälp av PCSWMM:s importguide från Excel. Innan importen genomfördes las nya attribut till noder och ledningar i PCSWMM. Detta gjordes genom att ändra strukturen på de tomma lagren noder och ledningar. För noder las attributet locknivå till, och för ledningar las attributen uppströms vattengång och nedströms vattengång till. Dessa attribut las till för att kunna räkna fram de variabler som krävdes av den beräkningsmotor som används i både PCSWMM och SWMM.

Nodernas djup beräknades direkt i PCSWMM med hjälp av programmet verktyg för interpolation och ansättning av saknade data. Nodernas djup ansattes till samma nivå som nivån på den lägsta inkopplade ledningen. Resterande saknade djup interpolerades fram med hjälp av PCSWMM:s egna interpoleringsverktyg. Saknade locknivåer interpolerades fram med hjälp av interpoleringsverktyget, och nodernas höjd från bottennivå till locknivå beräknades i programmet. PCSWMM använder inte uppströms och nedströms vattengång på ledningar utan information om ledningarnas stalpnivå, d v s hur långt över en nods bottennivå en ledning är inkopplad. Interpolations- och ansättningsverktyget användes för att ta fram stalpnivåer utifrån uppströms och nedströms vattengång samt nodernas bottennivå. I de fall uppströms alternativt nedströms vattengång saknades sattes stalpnivån automatiskt till noll, d v s ledningarna antogs vara inkopplade vid nodens bottennivå.

#### **Mike Urban**

Noder och ledningar importerades med hjälp av Mike Urbans importguide från Excel.

För ansättning av saknade data användes Mike Urbans inbyggda funktion för interpolation och ansättning av saknade data. Djupet på de noder som saknades ansattes till nivån på den lägst utgående ledningen. De noders djup som inte kunde ansättas med hjälp av lägsta utgående ledning interpolerades fram med distansvägd interpolation längs ledningssträckor. De ledningar där information om uppströms nivå saknades ansattes nivån utifrån uppströms nods bottennivå. För de ledningar vilka nedströms nivå saknades interpolerades denna fram med hjälp av distansvägd interpolation längs ledningssträckor. Saknade värden för mark/locknivå interpolerades fram med hjälp av locknivån på närliggande noder med hjälp av kommandot inverterad distansvägd interpolation. Saknade värden på ledningars dimension ansattes utifrån diametern på nedströms ledning i flödesrikningen. Detta gjordes för att inte riskera att gå från en större ledning uppströms till en mindre ledning nedströms. Saknade värden på ledningsmaterial ansattes utifrån närmaste ledning med definierat material.

#### **SewerGEMS**

Noder och ledningar importerades med SewerGEMS modellbyggningsfunktion från Excel.

Samma förbehandling av data som utfördes för SWMM utfördes även för SewerGEMS, och resterande värden togs från beräkningar utförda i Mike Urban.

#### **3.8 UPPBYGGNAD AV MODELL OCH SIMULERINGAR**

De nya ledningarna i modellen dimensionerades för att klara av ett tioårsregn. Tioårsregnet togs fram med hjälp av ett program med namn CDS-regn.exe (intern program på Sweco, kontakt Hammarlund 2008) vilket genererar en textfil med regndata. CDS.regn.exe beräknar nederbördsmängden med hjälp av Dahlströms nya formel, vilken inte innehåller någon regional Z-parameter till skillnad från Dahlströms formel. Regnet som genererades varar i sex timmar och har ett centralt block om 10 minuter med maximal regnintensitet (Figur 6). Maximal intensitet på regnet är ca 22,7 μm/s (ca 81,7 mm/h) vilket motsvarar en specifik avrinning på ca 227 l/s/ha.

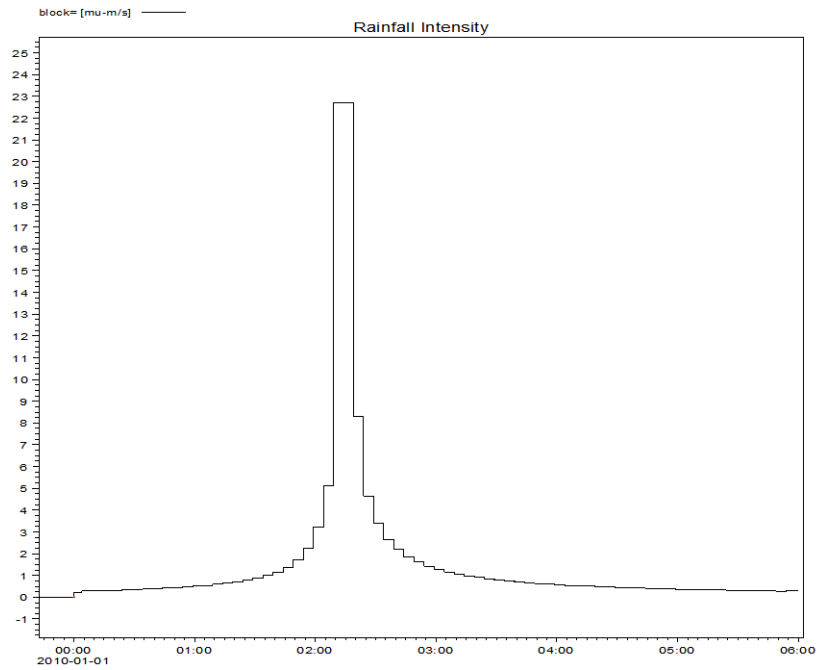

**Figur 6. Sex timmar långt tioårsregn vilket användes vid modellsimuleringarna. Enheten på x-axeln är timmar och enheten på y-axeln är μm/s.**

|                    |            | <b>Typområde</b>   |                  |
|--------------------|------------|--------------------|------------------|
| Kategori           | Kombinerat | <b>Spillvatten</b> | <b>Dagvatten</b> |
| Koloniområde       |            |                    |                  |
| Villa (fritidshus) | 0,45       | 0,45               | 0,09             |
| Flerfamiljshus     | 0,9        | 0,9                | 0,18             |
| Industri (övrigt)  | 0,9        | 0,9                | 0,18             |
| Hårdgjord yta      | 0,8        | 0,4                | 0                |
| Grusad yta         | 0,2        | 0,1                | U                |
| Gatuyta            | 0,8        |                    |                  |
|                    |            |                    |                  |

För ansättning av avrinningskoefficienter på olika ytor användes Tabell 8.

#### **Tabell 8. Avrinningskoefficienter för olika typområden vid anslutning till spillvattenledning (Stockholm Vatten 2008).**

#### **SWMM**

Noder och ledningar importerades genom att använda Excel som stödverktyg. Värdena räknades om till rätt form och enhet för att passa SWMM. Importen krävde att ett värde las in på varje plats, varför de värden som inte kunde beräknas i Excel interpolerats fram i Mike Urban och användes på de platser där värden saknades. Värden krävdes på ledningarnas längd varav 400 m lades in som längd på alla ledningar. Det fanns inga enkla funktioner för att importera shapefiler som bakgrundslager, varför ingen mall kunde användas när avrinningsområdena ritades ut. De två avrinningsområdena ritades ut schematiskt som två kvadrater och deras area utlästes från GIS och lades in i SWMM. Andelen påkopplad hårdgjord yta beräknades i ArcGIS med hjälp av de olika hustypernas takyta och Tabell 8 till 3,4 respektive 4 %. Därefter beräknades alla ledningars längd i GIS och lades in i stället för värdet 400 m. Det går att låta SWMM använda värden på längder och areor som programmet själv beräknar. Dock saknas det enkla funktioner för att låta programmet använda egna beräknade längder på ledningar, men samtidigt låta arean på avrinningsområdena definieras av ett värde som användaren definierar. Avrinningsområdena kopplades till noder i områdenas tyngdpunkt. Den enda tillgängliga enheten för flöden i programmet är m<sup>3</sup>/s varför

torrvädersflödena räknades om till enheten och lades in i programmet samt knöts till närliggande noder.

Det finns funktioner för direktimport av nederbördsdata i .dat-format i SWMM. Det går däremot inte att välja enheten μm/s utan bara enheten mm/h som värde på intensiteten. Därav räknades intensiteten på tioårsregnet om till mm/h i Excel och kopierades samt klistrades in i en meny för tidsserier. Tidsserien för tioårsregnet valdes som underlag i regnredigeringsmenyn och regnet ansattes till att belasta båda avrinningsområdena.

En simulering utfördes med valen kurvnummermetod som infiltrationsmodell och dynamisk våg som ledningssimuleringsmodell. Simuleringen utfördes under de sex timmar som tioårsregnet pågick. Då endast avrinning från hustak ska tas med i beräkningarna multiplicerades avrinningsområdenas area med 0,034 respektive 0,04. SCS kurvnummer valdes till 99 för båda avrinningsområdena då i princip all nederbörd som hamnar på den reducerade arean ska nå spillvattensystemet. Den förvalda viddparametern 500m, vilken krävdes för beräkningsmetoden, användes på båda avrinningsområdena då information och enkla funktioner för att beräkna den saknades i programmet.

### **PCSWMM**

Noder och ledningar importerades från en fil i formatet .xls (Excel) med hjälp av PCSWMM:s importguide. En shapefil med avrinningsområdena importerades som bakgrundslager och de två avrinningsområdena ritades ut med bakgrundslagret som mall. Med bakgrundslager menas ett datalager som modelleringsverktyget inte direkt använder sig av, t ex en bakgrundsbild i form av en karta eller satellitbild. Avrinningen från avrinningsområdena knöts till varsin nod i respektive områdes tyngdpunkt. Torrvädersflödena antogs vara desamma som vattenförbrukningarna och lades in och knöts till närliggande noder. Torrvädersflödena behövde räknas om till enheten  $m^3/s$  för att kunna läggas in i programmet. Shapefiler med hustyper importerades som bakgrundslager i modellen och procenten hårdgjord yta beräknades direkt i programmet med hjälp av den inbyggda GIS-funktionaliteten och Tabell 8. Dock hittades ingen guide för automatisk beräkning utan arean beräknades genom konturutritning av hustaken. Andelen påkopplad hårdgjord yta beräknades till 3,4 % för det övre avrinningsområdet samt 4 % för det undre.

Avrinningsområdenas viddparametrar beräknades genom att skapa ett nytt lager där avrinningsområdets ytflödeslängd ritades ut, d v s den mest avlägsna punkten på ett hustak till den närmaste noden. Viddparametern beräknades automatiskt med hjälp av interpoleringsoch ansättningsverktyget genom att dividera avrinningsområdets area med ytflödeslängden. Viddparameterna beräknades till 10,26 och 23,89 m för det övre respektive undre avrinningsområdet. Det förvalda värdet på viddparametern om inga nya värden beräknas är 500.

Intensiteten på tioårsregnet räknas om från μm/s till mm/h i Excel på grund av att PCSWMM kräver den enheten på regnintensitet. Regnet importerades sedan från Excel med hjälp av PCSWMM:s importverktyg. Regnet ansattes slutligen till att belasta båda avrinningsområdena. Arean på avrinningsområdena räknades om på samma sätt som i SWMM. En simulering utfördes med samma beräkningsalternativ som användes vid simuleringen i SWMM.

#### **Mike Urban**

<span id="page-35-0"></span>Noder och ledningar importerades från en Excelfil med hjälp av Mike Urbans importguide. En shapefil med avrinningsområden importerades som bakgrundslager, och de två avrinningsområdena skapades med bakgrundslagret som mall. Avrinningen från områdena knöts till en nod i avrinningsområdets tyngdpunkt. Torrvädersflöden ansattes till vattenförbrukningar och lades in i Mike Urban och knöts till närliggande noder. Enheten på vattenförbrukningen levererade från Karlstad kommun var m 3 /år vilket inte var något problem att lägga in i Mike Urban. För att beräkna avrinningen på områdena användes en avrinningsguide som steg för steg hjälpte användaren att beräkna påkopplad procent hårdgjord yta. Detta görs med hjälp av shapefiler innehållande byggnader som importerats som bakgrundslager i modellen och med hjälp av Tabell 8 över typområden. Det övre avrinningsområdet får en beräknad påkopplad hårdgjord yta på 3,41 % och det undre på 4,00 %.

Regnet importerades i Mike Urban direkt från textfilen som skapats av programmet cdsregn.exe. Enheten på intensiteten (μm/s) finns fördefinierad i Mike Urban vilket innebar att inget behövde räknas om. Det fanns funktioner för att förhandsgranska tidsserier innan de las in i Mike Urban, så att användaren kunde se att programmet läste de olika kolumnerna och raderna på rätt sätt. Tioårsregnet valdes till att belasta samtliga avrinningsområden i modellen.

En avrinningssimulering utfördes först där alla förvalda val användes. Tiden sattes till de sex timmar regnet fortgick och det förvalda beräkningsalternativet Tid-Areakurva 1 användes (Figur 2). Sedan utfördes en ledningsnätssimulering över samma sex timmar som tioårsregnet pågick med resultatfilen från avrinningssimuleringen som indata. Den förvalda beräkningsmetoden dynamisk våg användes. Båda simuleringarna utfördes med Mouse beräkningsmotor.

#### **SewerGEMS**

Noder och ledningar importerades från Excel med hjälp av SewerGEMS importguide. En shapefil med avrinningsområden importerades som bakgrund i modellen och användes som underlag när avrinningsområdena ritades ut. Torrvädersflödena lades in för hand i programmet och knöts till närliggande noder. Vattenförbrukningen som användes för att approximera torrvattenflödet är i enheten  $m^3$ /år. Den enheten saknades i SewerGEMS och behövde därför räknas om till m<sup>3</sup>/dygn. Samma uppgifter om andelen påkopplad hårdgjord yta i avrinningsområdena som tidigare beräknats i GIS las in (3,4 respektive 4 %).

Tioårsregnet kopierades och klistrades in i en meny för nederbördstillfällen. Någon direktimport av nederbördsdata hittades inte i SewerGEMS. Enheten på nederbördsintensiteten var μm/s vilken inte fanns definierad i SewerGEMS, varför intensiteten räknades om för hand till mm/h. Tioårsregnet valdes till globalt regn, det vill säga ett regn som belastar samtliga avrinningsområden.

En avrinningssimulering utfördes först med beräkningsalternativet enhetshydrograf och SCS CN som förlustmetod. Som SCS enhetshydrograf valdes det förvalda alternativet kurvlinjär enhetshydrograf. Areorna beräknades om på samma sätt som beskrivs under SWMM:s modelluppbyggnad. Koncentrationstiden för avrinningsområdena beräknades med hjälp SewerGEMS så kallade Carterfunktion till 11,76 respektive 6 min. Därefter utfördes en simulering av hela systemet. Den implicita beräkningsmotorn från Bentley användes vid simuleringarna. Simuleringarna utfördes för de sex timmar som nederbördstillfället varade.
### **3.9 LEDNINGSDIMENSIONERING ENLIGT SVENSKA RIKTLINJER UTFÖRDA ENLIGT SVENSKT VATTENS PUBLIKATION P90**

När ledningsdimensioneringen utfördes enligt Svenskt Vattens rekommendationer utan hjälp av modelleringsprogram användes enkla överslagsberäkningar. Hela modellen betraktades som ett avrinningsområde och olika ansättningar gjordes efter de faktorer som dominerade i området.

### *Spillvatten*

Majoriteten av fastigheterna i modellområdet är flerfamiljshus, vilket har gjort att invånarantalet har kunnat uppskattas utifrån vattenförbrukningen. Vattenförbrukningen uppskattas till 220 l per person och dygn i områden som domineras av flerfamiljshus (Svenskt Vatten 2004). Den totala vattenförbrukningen för området är 53407 m 3 per år (Knutsson 2008) vilket ger ett grovt uppskattat antal anslutna personer på cirka 665. Då spillvattenavrinningen inte är konstant utan varierar med veckans dagar och dygnets timmar måste nätet dimensioneras för att klara av att ta hand om det maximala flödet (Svenskt Vatten 2004). Om det uppskattade antalet anslutna personer är större än 1000 kan en maxdygnsfaktor och en maxtimfaktor tas fram med hjälp av Tabell 6. I det här fallet är det uppskattade antalet personer under 1000 varför figur 4.2 i P90 har använts för att utläsa det maximala spillvattenflödet (Bilaga 2). Det maximala flödet har utlästs till 11,75 l/s.

### *Dränvatten*

Uppgifter om jordart och markens dränerande förmåga saknas. Detta har gjort att schablonvärden använts (Tabell 7). Då området domineras av flerfamiljshus har hus med källare antagits när tabellen lästs av. Under typ av mark har morän och finsand antagits då detta ger värden mellan de två andra valen. Detta ger ett medeldränvattenflöde på cirka 0,3 l/s/ha. Den totala arean på området, 7,71 ha, har multiplicerats med medeldränvattenflödet, vilket ger ett dränvattenflöde på 2,31 l/s.

### *Dagvatten*

För att avgöra vilken återkomsttid regnet ska ha när ledningen dimensioneras användes Tabell 1. Tabellen lästes av under antagandena Ej instängt område inom citybebyggelse och Kombinerad ledning. Med ej instängt område menas områden där dagvatten kan avledas på ytan med självfall (Svenskt Vatten 2004). Detta gäller det aktuella området eftersom området inte ligger i en svacka (utifrån höjdangivelser levererade av Karlstads kommuns VA-kontor 2008). Området är relativt flackt och domineras av ett öppet byggnadssätt bestående av flerfamiljshus varav avrinningskoefficenten 0,4 utlästes ur Tabell 2. I områdena uppströms beräkningspunkten är dagvattennätet helt utbyggt. Dock antas att cirka 10 % av ytorna kan vara felkopplade och därmed belasta spillvattennätet (Hammarlund muntligen 2008). Detta medförde att den reducerade avrinningsarean beräknades till 0,309 ha (beräknades enligt  $0,1\times0,4\times7,71$  ha).

Koncentrationstiden uppströms beräkningspunkten uppskattades genom att mäta den längsta ledningen och avståndet därefter till avrinningsområdets kant. Det är troligast att det är avrinning från hustak och liknande som belastar spillvattennätet (Hammarlund muntligen 2008), vilket ökar avrinningshastigheten jämfört med avrinning från mark. Därav kan ett överslagsvärde på vattnets hastighet uppskattas till 1 m/s över hela området. Detta ger en beräknad koncentrationstid på cirka 9 minuter. Vid överslagsberäkningar enligt de svenska riktlinjerna är dock10 minuter den minsta koncentrationstid som bör användas (Hansen 2008). Karlstad har ett Z-värde på 17 vilket utläses från en Sverigekarta med Z-värden (Svenskt Vatten 2004). Därefter användes ett Excelblad kallat Dahlströms formel-tabelldiagram (Kontaktperson Strandner 2008) för att beräkna den dimensionerade regnintensiteten enligt ekvation 18 (bilaga 1). Den dimensionerade regnintensiteten beräknas till ca 60,5 mm/h vilket är detsamma som 168 l/s/ha. Den dimensionerade regnintensiteten multiplicerades med den reducerade arean vilket gav ett dimensionerat dagvattenflöde på 51,9 l/s (beräknas enligt 168  $1/s/ha \times 0.309$  ha).

#### *Totalt dimensionerat flöde*

För att beräkna det dimensionerade flödet jämfördes det maximala spillvattenflödet + dränvattenflödet med medelspillvattenflödet + dränvattenflödet + det dimensionerade dagvattenflödet. Det alternativ som gav det största flödet valdes till det totala dimensionerade flödet. Det största flödet gavs av det andra alternativet, d v s det alternativ där det dimensionerade dagvattenflödet tas med. Detta flöde var på cirka 55,90 l/s (beräknas enligt 1,69  $1/s + 2,311/s + 51,891/s$ .

#### *Beräknad rördiameter*

Den nya ledningen antas ha konstant lutning mellan anslutningspunkten i väst till anslutningen mot pumpstation CKS 32 Stenhagen. Ledningens totala längd är 261 m och ledningen startnivå i höjdled är 44,93 m och dess slutnivå är 43,98 m. Från dessa värden beräknas ledningens lutning till 3,64 ‰. Det är ett önskemål från Karlstads kommun att den nya ledningen ska ha en lutning på mellan 5 – 10 ‰ (Knutsson 2008), men för att öka ledningens lutning krävs det att påkopplade spillvattenserviser från hus undersöks ytterligare. Den nya ledningen antas vara av betong vilket ger ett skrovlighetsvärde på 1 (Svenskt Vatten 2004). I Svenskt Vattens publikation P90 finns ett antal Colebrook-diagram för olika skrovlighetsvärden. Colebrook-diagrammen baseras på Prandtl-Colebrooks samband (ekvation 20). Rördiametern avlästes med hjälp av diagrammet genom att gå in med flödet och ledningens lutning. Den närmast större ledningsdiametern valdes. Den avlästa ledningsdiametern var 300 mm.

## **4. RESULTAT**

### **4.1 PROGRAMHANTERINGSASPEKTER**

### **4.1.1 Installation av program**

### **SWMM**

Det program som hade den mest användarvänliga installationen var SWMM. Det berodde till viss del på att SWMM var ett gratisprogram varför inga licenser eller uppgifter behövde lämnas. Programmet var enkelt att ladda ned från EPA:s webbplats (EPA 2008a) och det tog mindre än en minut att installera. Installationen krävde få val av användaren och det var därmed svårt att misslyckas med den. Programmet kunde användas direkt utan att datorn behövde startas om efter installation.

### **PCSWMM**

PCSWMM hade en användarvänlig installation. Få val behövde göras vilket innebar att det var svårt för användaren att göra fel. Licensuppgifter skickades med e-post från CHI och därefter kunde programmet laddas ned. Innan programmet kunde användas behövde en aktiveringskod skickas efter från CHI. När importen var utförd uppmanades användaren att ladda ned och importera uppdateringar i form av en ny version av programmet. Tidsåtgången för installering av den nya versionen var nästan lika lång som för den ursprungliga installationen. Totalt tog den fullständiga installationen cirka 15 minuter. Ingen omstart av datorn krävdes innan programmet kunde användas.

#### **Mike Urban**

Mike Urban hade en mindre användarvänlig installation. Många val behövde göras och installationen tog över en timme att genomföra. En anledning till att installationen av programmet tog lång tid var att även ArcGIS 9.2 behövde installeras. Ett hårdvarulås krävdes och ett formulär behövde fyllas i med information om företaget samt kontakt- och personuppgifter. Först när ett e-postsvar med en kod från DHI kommit kunde installationen fortsätta. Datorn behövde startas om innan programmet kunde användas.

### **SewerGEMS**

SewerGEMS hade en användarvänlig installation. För att installera programmet behövdes en giltig licens installeras på datorn med hjälp av ett registreringsprogram. Ett antal fler val behövde utföras jämfört med installationen av SWMM. Installationen av programmet tog cirka tre minuter. Datorn behövde inte startas om innan programmet kunde användas för första gången.

### **4.1.2 Manualer mm för program**

Det fanns en utförlig manual för SWMM från 2008 på EPA:s webbplats (EPA 2008a) som gick att ladda ned utan kostnad. Det fanns endast ett fåtal formler definierade i SWMM:s manual. PCSWMM:s manual var inte nedladdningsbar utan nåddes via hjälpfliken i programmet. Via hjälpfliken skickades användaren vidare till en av CHI:s webbsidor (CHI 2008a). Det var en brist att manualen inte kunde laddas ned eller öppnas i Pdf. Detta gjorde att det blev besvärligare att skriva ut den samt att läsa och söka i den. CHI skriver att anledningen att den endast kan läsas via deras webbplats är att den ständigt uppdateras och utvidgas varav användare inte ska gå miste om nytt material (CHI 2008a). För Mike Urban följde det med ett antal manualer från 2008 som automatiskt sparades på datorn i pdf-format när programmet installerades. SewerGEMS manual från 2008 gick att ladda ned från Bentleys webbplats (Bentley 2008b). I både Mike Urbans och SewerGEMS manualer fanns de formler programmen använde definierade, dock saknades utskrivna enheter på många formler.

Samtliga fyra program hade datorbaserade självstudiekurser vilket gjorde att användaren själv kunde lära sig grunderna i programmen.

### **4.1.3 Möjlighet till support för program**

Det fanns support ingen support för SWMM då det är ett gratisprogram (EPA 2008b). Däremot fanns det support för PCSWMM, Mike Urban och SewerGEMS som användare med giltiga licenser kunde kontakta.

Support för både PCSWMM från CHI och för Mike Urban från DHI har funnits tillgänglig under arbetets gång, medan support för SewerGEMS från Bentley inte varit tillgänglig på grund av att en sex månaders kostnadsfri testlicens för programmet använts.

Det fanns diskussionsfora för både SWMM (CHI 2008e) och SewerGEMS (Haestad 2008) där alla användare kunde registrera sig för att dela med sig av information och ställa frågor. De båda forumen hade även arkiv vilket gav möjlighet att söka gamla trådar. Diskussionsforum för PCSWMM saknades och användare hänvisades till SWMM:s

diskussionsforum för beräkningstekniska frågor. Dock tillhandahöll CHI en kunskapsbank för PCSWMM där vanliga frågor och svar kontinuerligt lades ut (CHI 2008f). Det fanns inget diskussionsforum för Mike Urban där användare kunde hjälpa varandra under DHI:s regi (Olsson muntligen 2008), och det har inte gått att finna något annat diskussionsforum.

### **4.1.4 Modelleringsverktygens systemkrav**

Den dator som användes för den här utvärderingen var en PC från 2003 med Windows XP som operativsystem. Datorn hade en 2,66 GHz Pentium 4 processor, 1,5 GB minne (RAM) och 200 GB ledigt diskutrymme.

### **SWMM**

SWMM version 5 är designat för att användas på PC med något av Microsoft Windows 98/NT/ME/2000/XP/Vista (Rossman 2008). Specificerade krav på datorns kapacitet saknas i manualen.

#### **PCSWMM**

PCSWMM kräver något av Microsofts operativsystem Windows 2000, Windows XP (SP2) eller Windows Vista, med Microsoft .NET 2.0 ramverk installerat och minst 100 MB ledigt diskutrymme (CHI 2008c). Användare rekommenderas att använda en kraftfull dator men närmare specifikationer ges inte.

#### **Mike Urban**

Mike Urban är skapat för Microsoft Windows XP Professional eller Windows Vista Business 32 alternativt 64 bitars. Rekommenderad hårdvarukapacitet är 2.0 GHz processor, 1 GB minne (RAM) och 40 GB tillgängligt diskutrymme (DHI 2008b).

### **SewerGEMS**

SewerGEMS stödjer endast operativsystemen Windows 2000 (Service pack 4), Windows XP och Windows Server 2003. De minsta systemkraven är: Pentium III - 1GHz processor, 256 MB minne (RAM), 150 MB ledigt diskutrymme med ytterliggare utrymme för framtida datafiler. Det är dock rekommenderat att använda en Pentium IV – 2 GHz processor (Bentley 2008a).

### **4.1.5 Modelleringsverktygens kostnad**

Kostnaden för ett datorprogram kan omfatta olika saker som exempelvis support och uppdateringar. Många program har olika typer av licenser beroende på om de används i kommersiellt syfte eller i undervisningssyfte. Priserna på kommersiella licenser kan även skilja sig åt beroende på om de gäller en användare, ett kontor, alla anställda på ett företag i ett visst land, eller alla anställda på ett helt företag oberoende land. Detta gör det mycket svårt att göra en direkt jämförelse mellan kostnaderna för programmen. Det finns ibland olika priser på licenser beroende på hur stora modeller användaren ska hantera. I den här jämförelsen har bara licenskostnaden för obegränsat stora modeller tagits med. I vissa fall lämnar de företag som utvecklar verktygen inte ut deras prisuppgifter.

### **SWMM**

SWMM är ett gratisprogram som laddas ned utan kostnad från EPA webbplats (EPA 2008a).

### **PCSWMM**

En licens gäller för ett helt företag och innefattar ett obegränsat antal användare i ett obegränsat antal länder. Licensen kostar 9992 USD (intern prislista för Sweco 2008) och därefter 2496 USD per år för uppdateringar och licensförnyande (CHI 2008g). Detta motsvarar cirka 59 500 SEK respektive 14 900 SEK (juli 2008). Uppgift om årlig kostnad för support saknas.

### **Mike Urban**

Licensen på Mike Urban gäller för en användare och begränsas av att ett hårdvarulås behöver sitta i datorn (t ex via USB-port) när programmet används. Licenskostnaden för ett program (d v s ett hårdvarulås) som hanterar flöden i ledningar och nederbördsavrinning med beräkningsmotorn Mouse är 188 000 SEK med en årlig kostnad för uppdateringar och support på 21 150 SEK (DHI 2008b).

### **SewerGEMS**

Uppgifter om programmets kostnad saknas. En kostnadsfri sexmånaderslicens har använts under arbetets gång. Flera förfrågningar angående program- och licenskostnad har skickats med E-post till [www.bently.com](http://www.bently.com/) utan att något svar eller vidare förklaring erhållits.

## **4.2 PROGRAMMENS ANVÄNDARVÄNLIGHET**

### **4.2.1 Allmänt**

### **SWMM**

SWMM var det snabbaste av de fyra programmen när det gällde att skapa nya tomma modeller och att öppna gamla befintliga modeller. Dock gick det bara att ha en modell öppen i taget i SWMM. Det gick bara att använda en enhet på varje variabel i programmet, vilket gjorde att mycket data behövde räknas om för att kunna användas, samt att vissa resultat blev svårtolkade.

Användaren hade betydligt få valmöjligheter vad gäller simuleringar och beräkningar, eftersom bara SWMM:s beräkningsmotor kunde användas. SWMM:s beräkningsmotor kunde användas i både Mike Urban och SewerGEMS, men dessa program hade även egna mer omfattande beräkningsmotorer.

Användaren kunde generera en statusrapport för projektet där de första felen som programmet stött på stod utskrivna. Dock skrevs inte varningsmeddelanden ut och alla fel skrevs inte ut på en gång utan bara de första felen programmet stötte på. Användaren kunde heller inte göra några val angående vad som skulle kontrolleras.

### **PCSWMM**

Det tog kort tid att skapa nya tomma modeller i PCSWMM samt att öppna befintliga modeller. Tidsåtgången var något större än för SWMM men mindre jämfört med SewerGEMS och Mike Urban. PCSWMM hade många funktioner som påminner om Mike Urbans men programmet tycktes överlag vara snabbare. Det fanns bara möjlighet att ha en modell i taget öppen i PCSWMM. Programmet hade ytterst få möjliga enheter på variabler, vilket kunde leda till att mycket data behövde räknas om innan den importerades och att vissa resultat kunde bli svårtolkade.

PSWMM var mycket visuellt och användarvänligt uppbyggt. För en nybörjare är verktyget troligen det enklaste att arbeta med av de fyra utvärderade programmen. PCSWMM var det enda programmet som hade ett riktigt genomtänkt och användarvänligt gränssnitt. När en gammal modell skulle öppnas visades användaren miniatyrer av modellerna, vilket gjorde det enklare att välja rätt modell i de fall modellerna inte namngetts på ett informativt sätt. När ett element valdes i PCSWMM visades en förhandsvisning av objektet med väsentlig information utritad. Valdes exempelvis en nod ritades den ut med utskrivna mått, nivåer samt inkommande och utgående ledningar.

Eftersom PCSWMM använde samma beräkningsmotor som SWMM fanns det färre beräkningsalternativ än för Mike Urban och SewerGEMS. Programmets datavalideringsfunktioner var mindre avancerade än Mike Urbans och SewerGEMS funktioner, men mer avancerade än SWMM:s funktioner. Överlag motiverades de val som krävdes av användaren bättre i PCSWMM än i de andra programmen.

#### **Mike Urban**

Det tog lång tid att skapa nya tomma modeller samt att öppna gamla befintliga modeller i Mike Urban och det gick bara att ha en modell i taget öppen i programmet. Det kunde även ta mycket lång tid att utföra beräkningar för stora mängder data. För vissa mer komplicerade beräkningar på stora datamängder, som exempelvis distansviktad interpolation för att få fram brunnsdjup i den stora datamängden som hanterats, kunde beräkningstiden bli omfattande.

Användaren har många valmöjligheter och kan själv skräddarsy utseende och funktioner i programmet. Mike Urban har en öppnare arkitektur än SewerGEMS och SWMM, och beräkningsmotorn Mouse har en större mångsidighet och fler valmöjligheter när det gäller simuleringar än Bentleys och SWMM:s beräkningsmotorer (Strandner via e-post 2008). Det fanns en stor mängd tillgängliga enheter vilket gjorde att inga enheter behövde räknas om innan importen för att enheterna skulle stämma med de enheter som användes av programmet.

I Mike Urban fanns det en felsökningsfunktion som används till att kontrollera projektets data. Funktionen påminde om den som fanns SewerGEMS men den var betydligt mer avancerad. Användaren kunde själv välja vilka objekt som skulle kontrolleras i projektet och fick sedan felmeddelanden och varningsmeddelanden för alla data som verktyget hittade felaktigheter i. Verktyget var mycket användarvänligt och reducerade både slarvfel och många systematiska fel.

Ändringar i modellen kunde endast utföras när Mike Urban var i redigeringsläge. Det gick att ångra tidigare gjorda ändringar så länge programmet var kvar i redigeringsläge. När redigeringsläget avslutats sparades ändringarna och det gick inte att ångra tidigare ändringar av modellen. Detta gjorde programmet mer felsäkert än de andra programmen men det ökade även tidsåtgången.

#### **SewerGEMS**

Det gick betydligt snabbare att skapa nya tomma modeller och att öppna befintliga modeller i SewerGEMS än i Mike Urban, men det tog något längre tid än i SWMM och PCSWMM. I SewerGEMS fanns möjligheten att ha upp till fem projekt öppna samtidigt (Bentley 2008a). Det är en stor fördel att kunna arbeta parallellt med flera modeller alternativt flera scenarier för ett och samma projekt. Det fanns betydligt färre storheter definierade i programmet än i Mike Urban vilket ledde till att en del data, som exempelvis nederbördsintensitet och flöden,

kunde behöva räknas om för att få enheter som passade programmet. Dock fanns det fler valbara enheter än det fanns i SWMM och PCSWMM.

Användaren hade något färre valmöjligheter vad gäller simuleringar och beräkningar än i Mike Urban, men fler jämfört med SWMM och PCSWMM.

Det fanns en felsökningsfunktion som användes för att kontrollera projektets data vilken påminde om den funktionen som fanns i Mike Urban.

Tabell 9 visar att beräkningsmotorn SWMM är den med minst antal funktioner.

| $\boldsymbol{\mathcal{L}}$ vvoi |                 |       |         |  |
|---------------------------------|-----------------|-------|---------|--|
| Funktioner                      | <b>SWMM</b>     | Mouse | Bentley |  |
| Dynamisk ledningsdesign         | ne <sub>1</sub> | 1a    | ne      |  |
| Realtidskontroll                | nej             | 1a    | ıa      |  |
| Advektionsdispersion            | nej             | 1a    | ıa      |  |
| Sedimenttransport               | nej             | 1a    | ıa      |  |
| Verktyg för kalibrering         | nej             | 1a    | ıa      |  |
| Spillbelastningsallokering      | nej             | 1a    |         |  |

**Tabell 9. Exempel på skillnader i funktioner hos de tre olika beräkningsmotorerna(Strandner via e-post 2008)**

## **4.2.2 Programmens stabilitet**

### **SWMM**

Programmet var stabilt och hade inte lätt för att låsa sig. Under uppbyggnaden av den mindre modellen och simuleringarna uppkom inga programfel. Programmet saknade dock funktioner som lett till programfel i Mike Urban och PCSWMM.

### **PCSWMM**

PCSWMM var ett relativt stabilt program som inte hade lätt för att låsa sig. Under uppbyggnaden av den mindre modellen och under simuleringarna uppkom inga programfel. Dock kunde programmet låsa sig när operationer utfördes på stora datamängder med hjälp av programmets interpolerings- och ansättningsverktyg (Figur 7). Felmeddelandena kunde undvikas om användaren delade upp en operation i flera genom att utföra mindre operationer på en del av datamängden i taget. När modellen öppnades efter ett programfel hade inga fel uppkommit i modellen och inga modelldata saknades. I PCSWMM var det främst ansättningsoch interpoleringsfunktioner som gav upphov till programfel, medan jämförbara funktioner saknades i både SewerGEMS och SWMM.

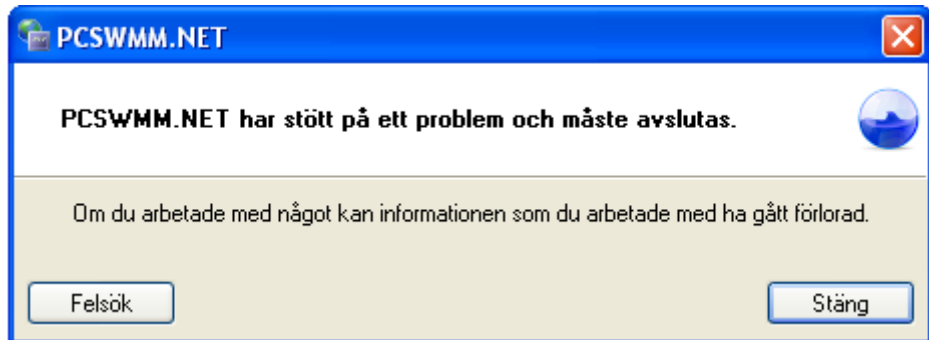

**Figur 7. Programfel som kunde uppkomma i PCSWMM när operationer utförs på stora datamängder**

### **Mike Urban**

Mike Urban gav ibland ett felmeddelande med innehållet "Mike Urban application har stött på ett problem och måste avslutas" (Figur 8). Detta skedde ofta när stora operationer skulle göras och var därmed främst ett problem för stora modeller. Exempelvis uppkom felmeddelandet ofta när kommandot Välj allt användes och mängden data var stor, samt vid andra operationer med stora datamängder i programmet. Den här typen av programfel uppkom inte när arbete utfördes på den mindre modellen. En skillnad mot motsvarande fel i PCSWMM var att det tog betydligt längre tid att öppna modellen efter ett programfel i Mike Urban.

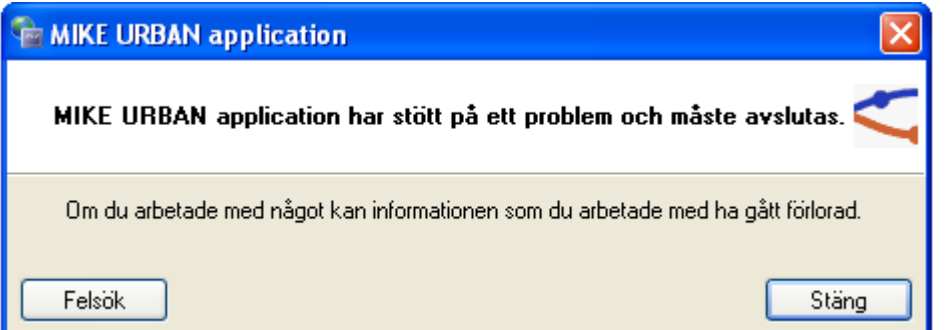

**Figur 8. Felmeddelande som ofta uppkom, t ex när kommandot välj allt användes för stora datamängder.**

Det arbete som utförts sedan senaste gången användaren sparat modellen kunde då vara förlorat. Ibland översparades modellen automatiskt när ett fel gjorde att programmet behövde avslutas. Det fanns även risk för att själva modellen skadats i samband med vissa felmeddelanden. När detta hänt kunde viss data fallit bort ur modellen eller i värsta fall gick det inte att öppna modellen igen, utan modellen behövde byggas upp från början. Användaren kunde skydda sig mot den här typen av problem genom att spara om modellen då och då under nya namn. Det uppkom även ett felmeddelande varje gång Mike Urban avslutades (Figur 9).

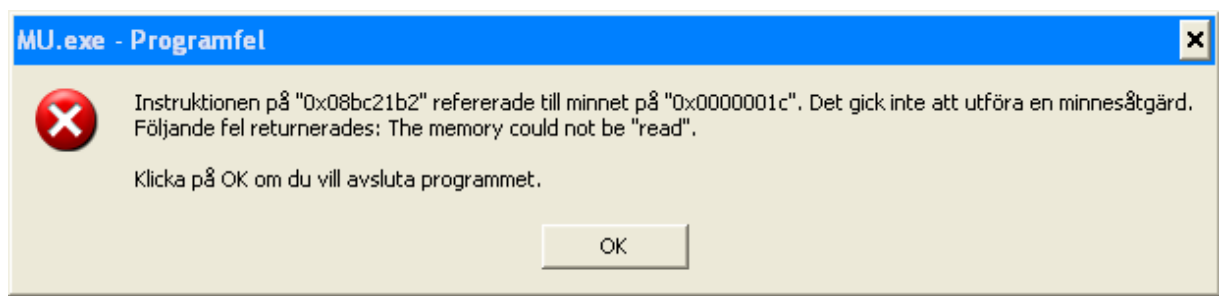

**Figur 9. Felmeddelande som uppkom varje gång Mike Urban avslutas**

Importer genererade relativt ofta problem i Mike Urban. Det var vanligt att importen hängde sig när ett visst antal procent av importen var färdig. Det gick då inte att avbryta importen utan programmet behövde stängas ned. Det var sedan svårt att få klarhet i vad som har gått fel under importen.

### **SewerGEMS**

Programmet hade ungefär lika lätt för att låsa sig som Mike Urban. Det hände att ett felmeddelande om att programmet behövde avslutas uppkom då och då (Figur 10). Felmeddelandet kom relativt ofta och det fanns inget uppenbart mönster för vilka situationer det uppkom i. Dock kunde felmeddelandet uppkomma då beräkningsalternativen ändrades. Till skillnad mot programfelen i Mike Urban och PSWMM uppkom låsningarna även under arbete med de små datamängderna som hanterades i modellen. När modellen öppnades efter

ett programfel hade inga fel uppkommit i modellen och ingen modelldata hade försvunnit. En skillnad mot Mike Urban var att det gick betydligt snabbare att starta programmet och öppna modellen igen efter ett programfel.

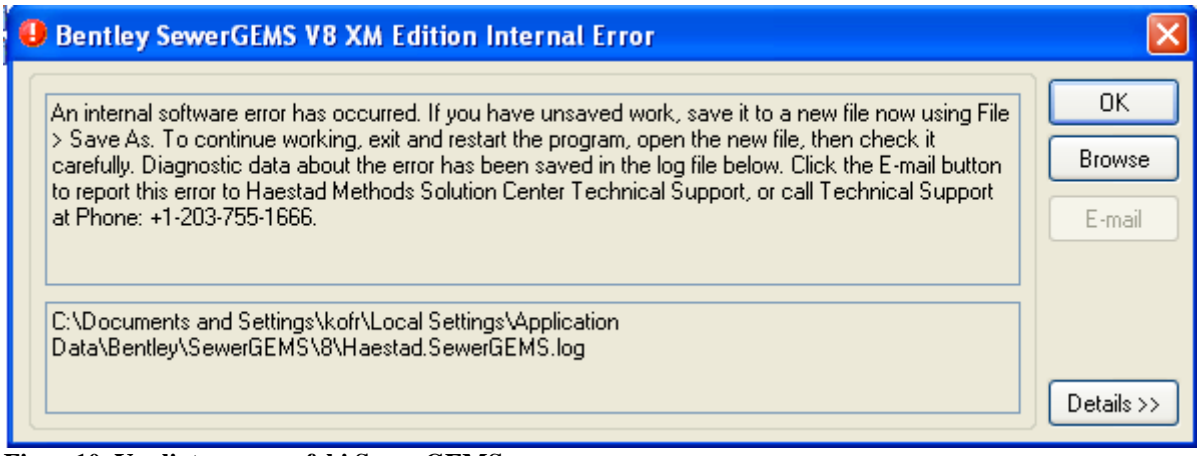

**Figur 10. Vanligt programfel i SewerGEMS**

## **4.3 PROGRAMFUNKTIONER FÖR DATAHANTERING**

### **4.3.1 Funktioner för import av data från Excel och andra program SWMM**

I SWMM fanns det inga speciellt användarvänliga funktioner för import av data. Det fanns ett antal alternativ för import av data från andra program, som exempelvis kalkylprogram och texteditorer, varav tre sätt beskrivs nedan.

Det första alternativet var att skapa en enkel modell med t ex två noder och en ledning som sparas i ett annat format, exempelvis som en .lag-fil. Filen öppnades sedan i en texteditor, som till exempel Notepad, där det var möjligt att klippa och klistra in värden i rätt kolumner. Anledningen till att en enkel modell som innehöll både noder och ledningar först behövde skapas var för att få upp kolumner där indata kunde läggas in när filen öppnats i en texteditor. När det här sättet användes behövdes det mycket förbehandling av de data som skulle importeras. Inga tomma fält fick förekomma i Notepadfilen, vilket innebar att där det saknades information behövde värdet noll läggas in. Då användaren själv inte kunde välja vilka parametrar som skulle importeras behövde de data som skulle importeras bearbetas kraftigt för att stämma överens med kolumnerna i Notepad. Att klippa och klistra från Excel till kolumner i Notepad med mycket stora datamängder var besvärligt och det uppkom lätt fel med exempelvis tabavgränsningar i texteditorn. I Notepad sparades sedan filen som en .inp-fil vilken sedan kunde öppnas i SWMM.

Det andra alternativet var att lägga in Excel som ett stödverktyg i SWMM. Med hjälp av stödverktyget exporterades majoriteten av modelldata till Excel från SWMM och sedan tillbaka när Excel stängdes. Ett problem var att alla värden som programmet använde inte visades upp i Excelfilen. Detta kunde lösas genom att skapa en .lag fil som öppnas i Notepad, på ovan beskrivet sätt, och därifrån kopiera över "menyer" för data till Excelfilen. Ett exempel på data som inte visades i Excel var en meny med nodens namn samt X- och Ykoordinater. När egna sådana menyer, identiska med dem som användes i Notepad, skapades i Excelfilen kunde värden för modellen importeras. När importen var klar och modellen sparad saknades fortfarande vissa inlagda menyer när modellen öppnades med Excel som

stödprogram. Detta berodde troligen på att Excel inte var helt kompatibelt som stödprogram till SWMM. Den här metoden var trots brister enklare att använda för stora datamängder än den beskrivna metoden där endast en texteditor användes. Inte heller i den här metoden klarade SWMM av luckor i de indata som skulle importeras. På de platser där indata saknades behövde värdet noll läggas in.

Ett tredje alternativ var att köpa ett så kallat stödprogram till SWMM. Ett exempel på ett sådant program är PCSWMM.

Det krävdes mycket förbehandling av data när någon av de två övre metoderna skulle användas. Bland annat krävde programmet ett bestämt antal variabler som indata. Dessa variabler stämmer sällan överens med de data användaren har. Det fordrades många beräkningssteg och stor tidsåtgång för att räkna om de data som skulle användas så att de passade programmet. Information om sträckan från nodens botten till nodens topp krävdes. Detta innebar att nodernas djup behövde beräknas innan importen av data genomfördes. Informationen togs fram genom antagandet att djupet vid lägsta utgående ledning från en nod var det samma som nodens djup. Exelformeln LETARAD(A2;\$D\$2;\$E\$9112;2;FALSKT) användes, efter att ledningarna sorterats efter djup, för att knyta ledningarnas lägsta nivåer till noderna, där kolumn A innehöll noder, kolumn D nedströms noder och kolumn E nedströms vattengång. Bristen på importfunktioner i SWMM gjorde det mycket svårt att importera stora mängder data.

SWMM stödjer inga automatiska funktioner för att konvertera koordinatdata från andra filformat till SWMM:s format för kartdata (Rossman 2008). Det fanns inga användarvänliga funktioner för att vare sig importera data från formatet .shp (GIS) eller för att lägga till .shpfiler som bakgrundslager.

#### **PCSWMM**

PCSWMM innehöll en importguide som kunde importera data från ett stort antal format. Importguiden var mycket enkelt uppbyggd vilket minskade både tidsåtgången och risken för fel. Det gick varken att förhandsgranska de data som skulle importeras eller att välja enhet på de olika variablerna som importerades. Detta gjorde att mycket data behövde räknas om för att få en enhet som passade programmet innan importen genomfördes. Användaren kunde inte heller välja hur programmet skulle ställa sig till saknade data. Den tid programmet arbetade med att slutföra importen och rita ut det som importerades var betydligt mindre för stora datamängder än motsvarande tid för Mike Urban och SewerGEMS.

PCSWMM kunde utföra en import trots att många mindre viktiga värden saknades. Programmet hade problem med importen om de första värdena i någon kolumn med mätdata saknades, vilket kunde lösas genom att användaren lade in ett tillfälligt värde överst i varje kolumn där information saknades på första raden. Import av data var enkelt i PCSWMM, men en del förbehandling av data krävdes för att få enheterna att stämma med de som programmet använde. PCSWMM:s importfunktioner gjorde det enkelt att importera stora mängder data.

Det fanns möjlighet att importera data från formatet shape (GIS) samt att lägga till shape-filer som bakgrundslager.

#### **Mike Urban**

I Mike Urban användes en Import/Exportguide för importen av data. Det fanns möjlighet att importera data i ett stort antal format, bl a från Excelfiler. När formatet på Excelfilen som

skulle importeras valdes gick det inte att välja en senare Excelversion än version 5 (Excel 1997-2000). Dock var Excelfilerna som användes sparade i version 8 (Excel 2003), men detta generade inga problem under importen. När en ny modell skapades valdes vilket enhetssystem som skulle användas (SI eller US Standard). Det gick att definiera vilka enheter som de olika parametrarna skulle ha under importen. Det gick dock inte att definiera hur programmet skulle ställa sig till felaktig information som t ex att ledningar hade uppströms/nedströms noder som inte existerade. Det ledde till att programmet kunde skapa helt egna ledningar och noder utan värden om det hittade något ensamt felaktigt värde i datamängden som importerades. Dock kunde programmet klara av importen trots att många mindre viktiga värden saknades. Programmet kunde ha problem med importen om de första värdena i någon kolumn med mätdata saknades, vilket löstes på samma sätt som för PCSWMM. Import av data var relativt enkelt i Mike Urban och endast lite förbehandling av de data som skulle importeras krävdes. Mike Urbans importfunktioner gjorde det enkelt att importera stora mängder data.

Det fanns möjlighet att importera data från formatet shape (GIS) samt att lägga till shape-filer som bakgrundslager.

#### **SewerGEMS**

I SewerGEMS användes en funktion för import av data som kallas för "Model Builder". Importfunktionen kunde importera data från ett stort antal format. Det var en guide som till stora delar påminde om Mike Urbans import/exportguide, men SewerGEMS importfunktioner var mer användarvänliga med färre och mer lättförståliga val. Det gick att välja Excelversioner upp till version 8. Funktionen Model Builder gissade själv enheten på varje storhet men användaren kunde själv enkelt ändra enheten. Användaren fick även välja huruvida programmet själv skulle skapa noder om det saknades någon nod vid en lednings start eller slutpunkt. Programmet hade inga problem om mindre viktiga data saknades för olika parametrar i Excelfilen. Programmet hade problem med importen om de första värdena i någon kolumn med mätdata saknades vilket löstes genom att lägga in ett tillfälligt värde överst i varje kolumn som saknade värden på första raden. Funktionerna för import av data var något mer användarvänligt uppbyggda i SewerGEMS än i Mike Urban. Användaren behövde utföra färre steg och valen som behövde göras var enklare att förstå.

När importen genomfördes kom en dialogruta upp med en sammanfattning med information om hur importen fortlöpt. Det fanns även möjlighet att öppna en dialog med varnings- och felmeddelanden. Sammanfattningar över importer och dialoger med varningar och felmeddelanden kan vara mycket användbara då mängden data som importeras ofta är stor och svår att överblicka. Användaren kan enkelt se i importsammanfattningen om något gått fel under importen, som t ex att vissa ledningar har ignorerats p g a att data saknas, och kan då öppna dialogen med varnings- och felmeddelanden för att få närmare information om felen. Här är ett exempel på en Importsammanfattning:

#### **ModelBuilder Summary**

Connection: slutgiltiga\_noder\_ledningar Action: Update Existing Model Source: P:\1134\Exjobb\KOFR\07UNDERLAG\LedningsdataKarlstad\Nya excelfiler\slutgiltiga\_noder\_ledningar.xls Target: C:\Documents and Settings\kofr\Local Settings\Temp\Bentley\SewerGEMS\Untitled1.swg Date: 2008-05-12 Elapsed Time:  $0 \text{ day}(s) 0 \text{ hr}(s) 3 \text{ min}(s) 32 \text{ sec}(s)$ .

#### **ledningar\$ Statistics**

9185 Conduit(s) created. 2 row(s) ignored due to missing key-field values.

#### **noder\$ Statistics**

11119 Manhole(s) created. 147 Manhole(s) updated.

Import av data var mycket enkelt i SewerGEMS och endast lite förbehandling av de data som skulle importeras krävdes. SewerGEMS importfunktioner gör det mycket enkelt att importera stora mängder data. Användaren kunde förhandsgranska de data som skulle importeras till SewerGEMS under importen, vilket gjorde att det var enkelt att se om programmet hade problem att tolka vissa data.

Det fanns möjlighet att importera data från formatet shape (GIS) samt att lägga till shape-filer som bakgrundslager.

### **4.3.2 Funktioner för export av data till CAD-projekteringsprogram**

Projektering av ledningsnät och framtagande av projekteringsritningar görs ofta i CADprogram (Bentley 2008a). Det är därför önskvärt att använda simuleringsverktyg som kan integreras och exportera data till CAD-program. Nedanstående information kommer från respektive programs manual.

#### **SWMM**

SWMM saknar stöd för integration med CAD. Det går dock att överföra vissa delar av modellen till AutoCAD genom att spara modellen i Autodesks DXF-format, men bl a kartkommentarer som exempelvis nod- och ledningsetiketter exporteras inte till DXF-filen (Rossman 2008).

#### **PCSWMM**

PCSWMM har stöd för integration med de vanligaste CAD-formaten som exempelvis Microstation och AutoCAD (CHI PCSWMM 2008).

#### **Mike Urban**

Mike Urban saknar stöd för integration med CAD. Det går dock att exportera longitudinella profiler till CAD, men dessa är endast rekommenderade att användas till presentationsändamål (DHI 2008a).

#### **SewerGEMS**

SewerGEMS går att köra i AutoCAD-mod och är därmed helt integrerat i CAD. Programmet stödjer bara AutoCAD 2004 och AutoCAD 2005 (Bentley 2008a). Programmet har även kopplingar till Microstation.

### **4.3.3 Funktioner för bearbetning av data inom programmen och hantering av saknade data**

#### **SWMM**

SWMM saknade verktyg för ta hand om luckor i indata. Detta kan vara mycket problematiskt p g a att de data som används ofta kommer direkt från kommuner och sällan är fullständig (Hammarlund muntligen 2008). Det fick inte förekomma några luckor i de data som skulle importeras, utan alla saknade värden behövde beräknas utanför programmet före importen. Det här problemet leder till att det krävs helt andra tilläggsprogram för att importera ickekompletta data till SWMM. Ett exempel på ett tilläggsverktyg som kan interpolera fram saknade värden är PCSWMM.

I SWMM gick det inte att enkelt se vilka enheter som alla data hade. Det var därför svårt att upptäcka om någon variabel hade importerats med fel enhet. Dock kunde inte enheterna variera annat än mellan SI och US Standardenheter.

### **PCSWMM**

PCSWMM hade bra funktioner för interpolering och ansättning av saknade data. SWMM:s beräkningsmotor kunde bara hantera ett antal variabler. Dessa variabler stämmer troligen inte med den information som användaren har i många fall. PCSWMM:s verktyg hjälpe användaren att på ett enkelt sätt räkna om vanligt förekommande data till den typen av data SWMM:s beräkningsmotor krävde. Många funktioner i PCSWMM:s ansättnings- och interpoleringsverktyg påminde om Mike Urbans motsvarande verktyg. Dock var Mike Urbans verktyg mer avancerat med fler valbara funktioner och varianter på beräkningar än PCSWMM:s verktyg. PCSWMM:s verktyg var dock betydligt mer användarvänligt uppbyggt än Mike Urbans verktyg.

Beräkningar för stora datamängder som t ex ansättning av värden genom interpolation av närliggande elements värden kunde ta mycket lång tid i PCSWMM. Stora beräkningar kunde även lätt generera felmeddelanden i PCSWMM vilka ledde till programavstängningar. Verktyget för interpolering och ansättning av värden gör dock troligen PCSWMM till ett idealt program att använda för stora modeller med mycket data som inte är helt fullständiga.

I PCSWMM kunde användaren enkelt se vilka enheter som alla data hade. Detta gjorde det enkelt att upptäcka om någon variabel hade importerats med fel enhet. Dock kunde inte enheterna variera annat än mellan SI och US Standardenheter.

#### **Mike Urban**

I Mike Urban fanns ett verktyg för interpolation och ansättning av data kallat "Interpolation and assignment tool". Verktyget var mycket användbart för att ansätta värden på saknade indata utifrån villkor som användaren gett. Interpolerings- och ansättningsverktyget kunde exempelvis användas när värden på en variabel helt saknades som t ex information om nodernas djup eller när det fanns luckor i indata. Användaren kunde t ex välja att ansätta saknade värden utifrån motsvarande värden hos det elementet som låg geografiskt närmast. Det fanns även många andra möjligheter som att t ex välja max-/minvärden från närliggande värden och att interpolera fram värden utifrån andra variabler. Användaren kunde själv i detalj styra tilldelningen av värden på ett mycket användarvänligt sätt. Dock tog många beräkningar som exempelvis ansättning av värden genom interpolation av närliggande elements värden mycket lång tid för stora datamängder. Stora beräkningar kunde även lätt generera felmeddelanden i Mike Urban vilka kunde leda till programavstängningar och dataförluster. Verktyget för interpolering och ansättning av värden gör dock troligen Mike Urban till ett idealt program att använda för stora modeller med mycket data som inte är helt fullständiga.

När listor över värdena öppnades i Mike Urban, via menyn Mouse, kunde användaren inte se vilken enhet de olika variablerna hade. Det kunde lätt bli fel när data importerades i programmet och det blev därmed svårt att kontrollera att enheterna på alla data var korrekta.

### **SewerGEMS**

SewerGEMS saknade bra funktioner för att bestämma hur programmet skulle hantera luckor i de data som importerats. Det fanns enkla funktioner för att ansätta start- och stoppnivån på ledningar utifrån nodens djup samt att ansätta locknivåer efter marknivåer, men det fanns inga funktioner som motsvarade Mike Urbans eller PCSWMM interpolations- och ansättningsverktyg. Det gjorde att det var svårt att arbeta med stora icke fullständiga datamängder i programmet. Det här gör troligen programmet olämpligt att hantera stora modeller som byggs upp av verkliga mätdata som sällan är fullständig. SewerGEMS ansatte saknade värden (Null-värden) med värdet noll, vilket kunde generera problem som exempelvis felaktiga lutningar på ledningar. Detta ledde till att andra program med fler funktioner för ansättning av saknade data kunde vara nödvändigt att använda parallellt med SewerGEMS.

I SewerGEMS fanns det hela tiden möjlighet för användaren att se vilka enheter som använts på samtliga data p g a att använda enheter stod utskrivna i datatabellerna. Det gjorde det lätt att kontrollera orimligheter som t ex att rörens innerdiameter hade enheten m när de indata som lagts in hade enheten mm.

## **4.4 FUNKTIONER FÖR PRESENTATION AV RESULTAT**

Det är önskvärt att kunna presentera resultaten av modellberäkningarna på ett antal sätt. Tre vanliga sätt att presentera resultaten är genom:

- Karta beskrivande nätets dämningsgrad, d v s en figur av ledningsnätet där olika delar av nätet är färgat i olika färger beroende på dämningsgrad
- Ledningsprofiler med maximal trycklinje utritad
- Tidsserier där nivå alternativt flöde i en viss punkt visas mot tiden

#### **Tabell 10. Sammanfattande tabell beskrivande huruvida programmen har användarvänliga funktioner för resultatpresentation.**

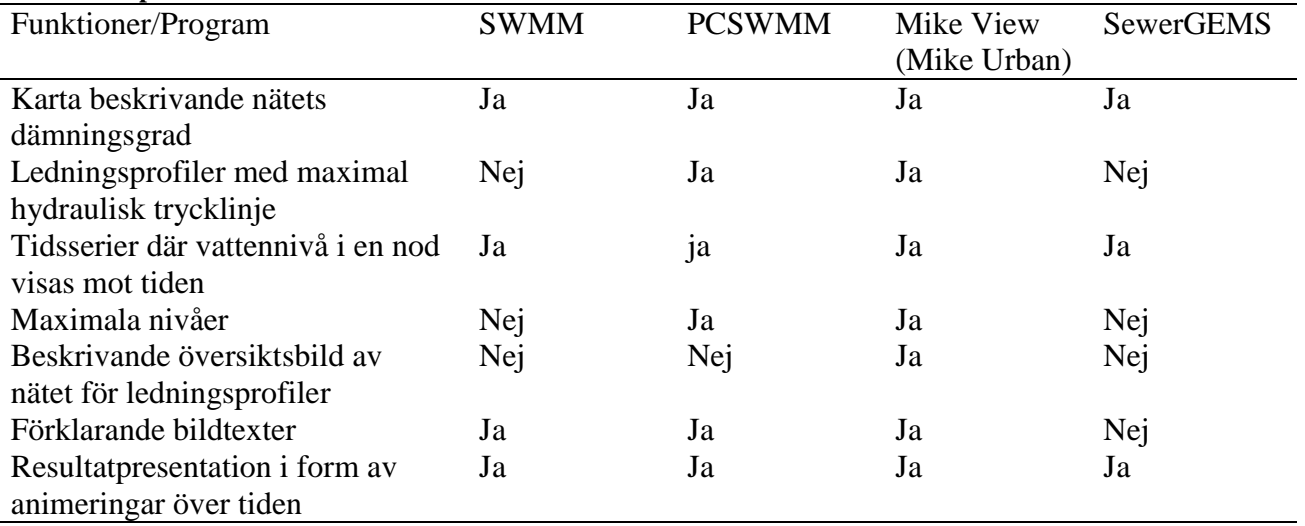

### **SWMM**

SWMM hade sämre möjligheter till resultatpresentation än de andra utvärderade programmen. Det var svårt att rita ut maxinivåer och maxflöden i SWMM (Bilaga 4 Figur VII, Bilaga 5 Figur XI). Detta ledde till att användaren visuellt fick leta sig fram till det högsta flödet genom att hoppa fram tidssteg för tidssteg. En stor brist i resultatpresentationen var att det inte gick att ändra enheterna och att programmet inte skrev ut små tal i figurförklaringen. Det gick till exempel bara att visa resultaten i m<sup>3</sup>/s och ft<sup>3</sup>/s vilket kunde generera mycket små tal i vissa yttre delar av nätet. SWMM:s resultatpresentation gjordes direkt i programmet. Det fanns möjlighet att visa resultaten med hjälp av animeringar som ändrades med tiden. SWMM hade enkla funktioner för att kopiera över figurer till andra program. Det saknades användarvänliga funktioner för användaren att själv välja hur många nivåer som skulle finnas i färgkodningen när översiktsfigurer över dämmande sektioner i ledningsnätet ritades ut. Fem nivåer var standard vilket inte alltid passar i en önskad resultatpresentation (Bilaga 3 Figur III).

#### **PCSWMM**

PCSWMM hade mycket enkla och användarvänliga funktioner för resultatpresentation. Resultatpresentationen gjordes direkt i programmet och det fanns många olika valmöjligheter. Det var enkelt att rita ut maximala nivåer och det gick att presentera resultaten som animationer (Bilaga 4 Figur VIII, Bilaga 5 Figur XII). Inget av de tre undersökta resultatpresentationssätten innebar några svårigheter att göra i PCSWMM. Det saknades dock enkla funktioner för att visa på en översiktsbild vilken del av nätet som en viss figur beskrev. När översiktsfigurer över dämmande ledningssektioner skapades kunde användaren själv definiera hur många nivåer som färgskalan skulle innehålla och var gränsen mellan olika nivåer skulle gå. Dock saknades användarvänliga funktioner för infogande av förklarande bildtext, (Bilaga 3 Figur IV) vilket ledde till att bildförklaringsrutor behövdes klippas in manuellt i figurer.

#### **Mike Urban**

I Mike Urban finns tilläggsprogrammet Mike View för resultatpresentation. Programmet var mycket användarvänligt och hade många olika funktioner för att visualisera resultatet av modellkörningar. Mike Urban klarade på ett enkelt sätt av att presentera resultatet på de tre sätt som beskrivs ovan. Det fanns även enkla funktioner i Mike Urbans resultatpresentationsprogram för att visa vilken del av ledningsnätet som beskrevs i en figur (Bilaga 4 Figur IX), och det fanns användarvänliga funktioner för att kopiera över figurer till andra program. Det fanns också enkla funktioner för att lägga till bildförklaringar i figurerna (Bilaga 3 Figur V), och för att rita ut maximal vattennivå och maximal hydraulisk trycklinje i ledningsprofiler (Bilaga 4 Figur IX, Bilaga 5 Figur XIII).

#### **SewerGEMS**

SewerGEMS hade många funktioner för att presentera resultaten från simuleringar. Resultatpresentationen gjordes direkt i SewerGEMS och var mycket enkelt uppbyggd. Resultatpresentationsmöjligheterna var mindre flexibla än Mike Views och PCSWMM:s motsvarande funktioner och det fanns färre möjligheter att studera maximala nivåer och flöden. Det fanns möjlighet att färgkoda ledningsnätet efter simuleringsresultat som exempelvis färgning av dämmande ledningssektioner (Bilaga 3 Figur VI). Det gick även att plotta ledningsprofiler (Bilaga 4 Figur X, Bilaga 5 Figur XIV) och det fanns möjlighet att plotta tidsserier med nivå alternativt flöde i olika punkter på ledningsnätet (Bilaga 6 Figur XVIII). Det saknades dock enkla funktioner i SewerGEMS för att visa vilken del av ledningsnätet som beskrevs i en figur, och det var besvärligt att lägga till bildförklaringar till figurerna. Det fanns även färre användarvänliga funktioner för att kopiera över figurer till andra program än i Mike View, SWMM och PCSWMM. Överlag var det svårt att rita ut maximala nivåer som exempelvis maximal dämning och maximal vattennivå. Användaren tvingades gå framåt manuellt i en animering för att själv hitta de maximala nivåerna. Det var även svårt att rita ut maximal trycklinje i ledningsprofiler i SewerGEMS (Bilaga 4 Figur X,

Bilaga 5 Figur XIV). Det fanns dock möjlighet att visa den maximala vattennivån i noderna vilken kunde användas för att beskriva det maximala trycket i ledningarna.

## **4.5 BERÄKNINGS OCH SIMULERINGSRESULTAT**

Beräkningsresultaten skiljde sig åt mellan de olika beräkningsmetoderna. En ny ledningssträcka med dimensionen 300 mm var tillräcklig för att undvika dämning, utifrån de premisser som valts, när samtliga undersökta beräkningssätt använts. Det vill säga att det räckte att den nya ledningssträckan hade en diameter på 300 mm enligt de handberäkningar som utfördes efter Svenskt Vattens anvisningar, samt enligt de beräkningar som utfördes med hjälp av Mike Urban, SewerGEMS, SWMM och PCSWMM. När P90 användes för handberäkningar undersöktes bara om den nya ledningssträckan var dämmande. När de fyra modelleringsverktygen användes gavs däremot mer information om det övriga ledningsnätet. De fyra programmens resultat var liknade men inte helt överensstämmande (Bilaga 3,4,5 och 6). Det berodde troligen på att olika beräkningsmetoder användes i de olika modelleringsverktygen.

### *Dämmande ledningssektioner*

Högst belastning för den nya ledningssträckan gavs av simuleringar i Mike Urban och minst belastning på samma sträcka gavs av PCSWMM. Nätet hade störst belastning kring nod SNB80150 för samtliga undersöka modelleringsprogram (Bilaga 3). Dock skiljde sig den beräknade belastningen åt mellan programmen:

- SWMM:

Ingen dämning förekom i modellen. Dock skedde den största belastningen i ledningen som utgår från nod SNB80150. Denna ledning utnyttjade maximalt cirka 80 % av kapaciteten (Bilaga 3 Figur III). Dock var resultaten likvärdiga med de resultat som ges i SewerGEMS (Bilaga 3 Figur VI).

- PCSWMM:

Resultaten i PCSWMM skiljde sig från de övriga programmen i det att dämmande sektioner helt saknades. Den mest belastade ledningssträckan var precis som för de andra verktygen ledningen som utgår från nod SNB80150. Denna ledning har cirka 50 % av kapaciteten utnyttjad (Bilaga 3 Figur IV).

### Mike Urban<sup>.</sup>

Dämning skedde i cirka 25 % av ledningen som ansluter från norrgående riktning till nod SNB80150, och i cirka 40 % av ledningen som utgår från samma nod (Bilaga 3 Figur V).

SewerGEMS:

Marginell dämning förekom kring nod SNB80150 och i utgående ledning (Bilaga 3 Figur VI). Till skillnad från de andra programmens resultatpresentationsfunktioner beskrevs en hel ledningssträcka som dämmande om maximal trycklinje når ledningshjässan i någon punkt på ledningen.

### *Vattennivå i nod SNB80155*

Det som studerades här är maximal vattennivå från modellens referensnivå, samt tiden från simuleringens start till den maximala vattennivån i noden, tid till flödestopp i Figur 1. Tiden till maximal vattennivå är cirka 2h och 30 minuter för samtliga fyra verktyg.

| Tabel TI, Billuici nigsi esultat visanue maximai vattemiiva saint tiu ini houestopp (Dhaga 0) |  |  |  |  |
|-----------------------------------------------------------------------------------------------|--|--|--|--|
| Tid till flödestopp<br>Maximal vattennivå [m]                                                 |  |  |  |  |
| 2h och 30 min                                                                                 |  |  |  |  |
| 2h och 28 min                                                                                 |  |  |  |  |
| $2h$ och $27$ min                                                                             |  |  |  |  |
| 2h och 28 min                                                                                 |  |  |  |  |
|                                                                                               |  |  |  |  |

**Tabell 11. Simuleringsresultat visande maximal vattennivå samt tid till flödestopp (Bilaga 6)**

## **4.6 ÖVRIGA VIKTIGA FUNKTIONER**

### **4.6.1 Språkinställningar för program**

Samtliga program hade stora brister i möjligheter till svensk språkinställning. Att kunna ändra språkinställningar till svenska är mycket viktigt bland annat för resultatpresentation. Då simuleringsresultat ofta ska tas med i Svenskspråkiga rapporter bör även figurerna kunna skapas med nationell termologi. Detta är en väsentlig förbättring som bör kunna krävas av samtliga modelleringsprogram som lanseras för den svenska marknaden, särskilt som användning av modelleringsprogram för utredning av VA-nätet mer och mer blir standard i Sverige.

## **4.6.2 Funktioner för hantering av torrvädersflöden**

Samtliga undersökta program hade funktioner för att hantera sanitära flöden, här kallade torrväderflöden. I samtliga program fanns det även möjlighet att definiera cykliska förbrukningsmönster för torrvädersflödena. I Mike Urban och i SewerGEMS fanns möjligheten att importera torrvädersbelastningar som inte var knutna till några noder eller ledningar. Det kan t ex vara vattenförbrukningsdata för olika fastigheter, vattenkonsumtion per invånare eller belastning beroende på landanvändning (Bentley 2008a). Dessa belastningar kunde sedan knytas till noder och ledningar enligt användarens anvisningar i Mike Urban och SewerGEMS (DHI 2008a, Bentley 2008a), och funktionen kallas för belastningsallokering. Dock saknas användbara funktioner för belastningsallokering i SWMM (Strandner via e-post 2008) och i PCSWMM har inga sådana funktioner kunnat hittas.

### **4.6.3 Programmens möjlighet att arbeta med scenarier**

Komplexiteten hos processer i ledningsnätet, osäkerheter rörande framtida förhållanden, samt vanligtvis stora kostnader för underhåll och förbättringar av nätet, innebär att flera olika alternativ vanligtvis behöver undersökas för att hitta det tekniskt, ekonomiskt och miljömässigt bästa alternativet (DHI 2008a). Det kan vara en stor fördel att arbeta med olika alternativa konfigurationer, vilka här kallas scenarier, i ett projekt. Det kan t ex vara intressant att undersöka olika projekteringsalternativ och vädersituationer i en och samma modell med gemensam bas. Det finns många fördelar att arbeta med scenarier jämfört med att arbeta med flera olika modeller. Fördelarna är bl a att användaren slipper hantera och skapa ett stort antal liknande modeller, enklare överblick och jämförelse av resultaten, samt möjlighet till uppdatering av alla scenarier samtidigt, vilket minskar risken för att basdata skiljer sig mellan alternativen (Bentley 2008a).

I PCSWMM, Mike Urban och SewerGEMS fanns möjligheten att arbeta med scenarier (DHI 2008a, Bentley 2008a och CHI 2008a). Dock har inga användarvänliga funktioner kunnat hittas för att arbeta med scenarier i SWMM.

## **4.6.4 Modelldokumentation**

Ett projekt genererar ofta många olika modeller där olika aspekter studeras. Det är ofta många inblandade i ett projekts modelleringsarbete. Detta kan lätt leda till att det är svårt att hålla

reda på de olika modellerna. Det är mycket svårt vid uppföljningar och påbyggnader av avslutade projekt att veta vilka modeller som är intressanta för vad. Det kan därför vara önskvärt att någon form av dokumentationsmöjlighet finns i modellerna. Det kan vara önskvärt att skriva in allmän information om modellen som t ex vilka aspekter modellen beskriver och var indata i modellen kommer från. Det kan även vara bra att kunna skriva in vem som senast arbetat med modellen för enklare uppföljning av vad som gjorts (Bentley 2008a). I de fall modelldokumentationsfunktioner saknas kan användaren själv spara en textfil med samma namn som modellen där en beskrivning ges. Det är dock lätt hänt sådana filer försvinner då de inte har någon direkt länk till projektet. Flera av modelleringsverktygen har funktioner för att arbeta med olika scenarier i samma modell. Ofta har programmen funktioner för att dokumentera och beskriva de olika scenarierna.

### **SWMM**

Det fanns möjlighet att skriva in enkla anteckningar för SWMM-modellen.

### **PCSWMM**

PCSWMM hade mycket bra och användarvänliga funktioner för projektdokumentation. Det fanns både möjlighet att skriva in modelldokumentation direkt i programmet, samt att skapa länkar från modellen till olika typer av dokument med användbar information. Det fanns möjlighet att bläddra sig fram till filen i vilken användaren skrivit in viktig modelldokumentation, samt att direkt dra och släppa filen i dialogen för projektinformation (CHI PSWMM help/manual 2008). Det fanns även möjlighet att skapa länkar direkt till webbsidor.

### **Mike Urban**

Det har inte gått att hitta några enkla möjligheter att dokumentera viktiga beskrivande aspekter direkt i modellen i Mike Urban, bortsett från möjligheten att dokumentera och beskriva olika scenarier. Inte heller Olsson (muntligen 2008) känner till några sådana funktioner. Dock hade Mike Urban avancerade funktioner för att beskriva de olika scenarierna i en modell. Rapporterna som genereras från de olika scenarierna är i formatet .xlm (DHI 2008a).

### **SewerGEMS**

SewerGEMS hade bra möjligheter för projektdokumentation. Det var enkelt för användaren att skriva in viktiga projektegenskaper i samband med omsparningar och uppdateringar av modellen. Kommandot projektegenskaper öppnar en dialogruta där användaren uppmanas skriva in projektets titel, projektfilens namn, ingenjören som arbetar med projektet, företag, datum samt övriga anteckningar (Bentley 2008a). Det fanns även möjlighet att skriva in anteckningar för olika scenarier.

## **5. SAMMANFATTANDE FÖRDELAR OCH NACKDELAR MED PROGRAM**

### **5.1 SWMM**

*Fördelar*

- SWMM är ett kostnadsfritt program som används över hela världen (Rossman 2008).
- Programmet var stabilt och hade inte lätt för att låsa sig. Det gick snabbt att öppna nya och befintliga modeller i programmet.
- Det fanns ett Internetbaserat diskussionsforum för SWMM.
- Programmet innehöll färre funktioner och färre val än Mike Urban och SewerGEMS vilket gjorde programmet relativt enkelt att använda för förstagångsanvändare.
- Det gick snabb och var enkelt att installera SWMM.
- Det fanns funktioner för projektbeskrivningar i SWMM (Rossman 2008).

### *Nackdelar*

- SWMM saknade användarvänliga funktioner för import av data och endast vissa variabler kunde importeras, vilket ledde till att mycket beräkningar behövdes innan importen var möjlig. Inga tomma fält fick förekomma i de data som skulle importeras, och enheter på variabler kunde inte definieras av användaren.
- SWMM hade inga användarvänliga verktyg för interpolering och ansättning av saknade data. Detta gjorde SWMM olämpligt för arbete med större komplexa modeller.
- Det gick inte att arbeta med den rationella metoden (Trond via e-post 2008). Det fanns betydligt färre beräkningsalternativ och mindre mångsidighet i simuleringarna än vad det fanns i Mike Urban och SewerGEMS, eftersom endast SWMM-motorn fanns tillgänglig.
- SWMM saknade användarsupport (EPA 2008a).
- SWMM saknade GIS-funktionalitet (Trond via e-post 2008), och det gick inte att importera bakgrundslager i formatet shape som exempelvis kartbilder.
- SWMM saknade enkla funktioner för koppling till CAD (Rossman 2008).
- Det gick endast att ha en modell öppen i taget i SWMM.
- Det fanns ingen möjlighet att arbeta med scenarier i SWMM (Trond via E-post 2008).

## **5.2 PCSWMM**

*Fördelar*

- PCSWMM var ett relativt billigt program och det fanns support för programmet.
- Programmet kunde importera modeller uppbyggda i SWMM eftersom samma beräkningsmotor användes (CHI 2008a).
- Programmet hade en stor GIS-funktionalitet och det var enkelt att hantera filer i olika GIS-format i programmet. Det gick att importera bakgrundslager i formatet shape som exempelvis kartbilder.
- Det fanns direkta kopplingar till programmet Google Earth (CHI 2008a).
- Det fanns stöd för integration med de vanligaste CAD-formaten som exempelvis microstation och AutoCAD (CHI 2008c).
- Det fanns möjlighet att importera en valfri mängd variabler och sedan beskriva hur programmet skulle hantera dem, för att räkna fram de variabler som SWMM-motorn, vilken programmet använde sig av, krävde.
- PCSWMM hade avancerade funktioner för interpolation och ansättning av saknade data. Funktionerna var inte lika avancerade som motsvarande funktioner i Mike Urban, men de var enklare att använda för en nybörjare.
- Det fanns bra funktioner för resultatpresentation och det var enkelt att rita ut maximala nivåer.
- Programmet hade ett mycket användarvänligt gränssnitt, och funktioner och val förklarades på ett bättre sätt i PCSWMM än i de andra utvärderade programmen. Det fanns många visuella funktioner i programmet och det var enkelt att använda.
- Det fanns möjlighet att arbeta med scenarier i PCSWMM (CHI 2008a).
- PCSWMM hade bra och användarvänliga funktioner för projektdokumentation.

### *Nackdelar*

- Det fanns inte möjlighet att arbeta med den rationella metoden (Trond via e-post 2008). Det fanns betydligt färre beräkningsalternativ och mindre mångsidighet i simuleringarna än i Mike Urban och SewerGEMS, eftersom endast SWMM-motorn fanns tillgänglig.
- Det saknades användarvänliga funktioner för att arbeta med andra enheter än det mycket begränsade antal enheter som programmet kunde hantera.
- Programmet var inte helt stabilt utan kunde låsa sig när operationer på stora datamängder utfördes.
- Det gick bara att ha en modell öppen åt gången i programmet.

### **5.3 MIKE URBAN**

*Fördelar*

- Mike Urban hade användarvänliga och flexibla funktioner för import av data från många olika format, och användaren kunde själv definiera enheter på de data som importerades. Importrutinen klarade av att mindre viktiga data saknades när importen utfördes.
- Programmet hade mycket avancerade och användarvänliga funktioner för att hantera och ansätta saknade data. Det fanns stor bredd i valen för hur ansättningen skulle ske.
- Det fanns bra kopplingar till GIS i programmet (DHI 2008a) och det gick att importera bakgrundslager som exempelvis kartbilder i modellen.
- Det fanns support och en utförlig manual till programmet.
- Mike Urbans tilläggsprogram Mike View hade mycket avancerade funktioner för resultatpresentation, med större möjlighet till användaranpassning än något av de andra programmen.
- Mike Urban var relativt felsäkert då ändringar endast kunde göras när programmet var i redigeringsläge.
- Det fanns flest valmöjligheter för simuleringar och beräkningar och störst möjlighet till användaranpassning av gränssnittet (Strandner via e-post 2008) av de undersökta modelleringsverktygen.
- Det gick att använda en stor mängd enheter på de data som hanterades, vilket gjorde att få beräkningar behövde göras utanför programmet. Mängden valbara enheter var större i Mike Urban än för något av de övriga undersökta modelleringsverktygen.
- Det fanns avancerade funktioner för att validera och felsöka modelldata.
- Det fanns möjlighet att arbeta med olika scenarier i en och samma modell i Mike Urban (DHI 2008a).

### *Nackdelar*

- Mike Urban hade vissa stabilitetsproblem vilka ledde till att programmet ibland låste sig och behövde avslutas. Detta kunde leda till att osparade data gick förlorad. Det tog även lång tid för programmet att starta samt att skapa tomma och att öppna befintliga modeller.
- Det gavs ingen detaljerad information om hur en import av data har fortlöpt, t ex om problem uppkommit för att vissa nyckelvariabler saknas. Enheter på objektens variabler visades inte tydligt i programmet, vilket gjorde det svårt att göra en rimlighetsanalys av värden.
- Det saknades enkla funktioner för att förhandsgranska de data som ska importeras med hjälp av import/exportguiden.
- Det saknades Internetbaserade diskussionsfora där användare själva kunde utbyta erfarenheter och hjälpa varandra.
- Programmet hade hög licenskostnad.
- Programmet hade en tidskrävande installation.
- För att använda Mike Urban krävdes ett hårdvarulås, och endast en modell åt gången kunde vara öppen i programmet.
- Mike Urban saknade användarvänliga kopplingar till CAD.
- Många funktioner och valmöjligheter gjorde programmet svårt att använda för förstagångsanvändare. Det kunde vara mycket svårt för en nybörjare att lära sig hantera programmet själv. Troligen behöver de flesta någon form av utbildning eller tillgång till någon form av hjälp för att lära sig programmet.
- Programmet saknade enkla funktioner för projekt- och modellbeskrivningar.

## **5.4 SEWERGEMS**

*Fördelar*

- SewerGEMS hade enkla och kraftfulla importfunktioner för import av data från många olika format. Användaren kunde själv definiera vilka enheter importerade data hade. Importrutinen klarade av att mindre viktiga data saknades när importen utfördes, och användaren kunde själv välja hur programmet skulle ställa sig till saknade nyckeldata som exempelvis anslutbarhetsdata. Det fanns möjlighet att förhandsgranska data i SewerGEMS innan den importerades och på så sätt se om programmet läste av de data som skulle importeras på korrekt sätt.
- Programmet rapporterade hur en import fortlöpt och skrev ut varnings- och felmeddelanden.
- Enheten på objektens variabler stod utskrivna i programmet vilket gjorde det enkelt att göra rimlighetsanalyser.
- Det fanns möjlighet att ha upp till fem modeller öppna samtidigt (Bentley 2008a), och det gick betydligt snabbare än för Mike Urban att skapa nya och att öppna befintliga modeller.
- Det fanns möjlighet för support till programmet och ett Internetbaserat diskussionsforum fanns.
- SewerGEMS hade en enkel och snabb installation och det krävdes endast att en licensfil var installerad på datorn för att använda programmet.
- Programmet innehöll användarvänliga kopplingar till GIS och CAD, och det fanns möjlighet att importera bakgrundslager i formatet shape som exempelvis kartbilder (Bentley 2008a).
- SewerGEMS innehöll färre funktioner och hade tydligare förklaringar till de val som skulle göras än Mike Urban. Det innebar att programmet var enklare att använda för förstagångsanvändare.
- Det gick fort och det var enkelt att installera programmet.
- Det fanns enkla funktioner för projektbeskrivningar i SewerGEMS (Bentley 2008a).
- Det fanns möjlighet att arbeta med olika scenarier i en och samma modell i SewerGEMS (Bentley 2008a).

### *Nackdelar*

 Avancerade och användarvänliga funktioner för ansättning av saknade data fanns inte i programmet. Detta ledde till att programmet var olämpligt för att arbeta med större datamängder.

- Färre enheter att välja mellan i programmet, vilket ledde till att vissa storheter behöver räknas om för hand innan de importerades.
- Programmet var inte helt stabilt utan låste sig ibland och behövde avslutas. Låsningarna skedde inte bara vid stora operationer, som hos Mike Urban och PCSWMM, utan även när mindre modeller hanterades.
- Det fanns färre valmöjligheter för simuleringar och beräkningar jämfört med Mike Urban (Strandner via e-post 2008).
- Programmets gränssnitt, som exempelvis modellens utseende, var det minst utvecklade av de jämförda programmen. Bildskärpan stördes ofta när zoomningen eller perspektivet ändrades.
- Funktioner för resultatpresentation var sämre än både Mike Urbans och PCSWMM:s motsvarande funktioner. Det var svårt att rita ut maximala nivåer vilket gjorde att användaren behövde leta sig fram till dessa nivåer själv med hjälp av animationer mot tiden. Det var även svårt att lägga till bildförklaringar till figurerna.

## **6. DISKUSSION**

### *Mål 1*

Det här arbetet har gjorts utifrån en förstagångsanvändares perspektiv, vilket innebär att en person med mer erfarenhet av programmen troligen skulle göra en annorlunda bedömning av deras användarvänlighet. Samtliga fyra program är mycket omfattande och innehåller en stor mängd funktioner. Därav har inte alla funktioner utvärderats i det här arbetet, och det är mycket troligt att användare med olika preferenser skulle göra olika utvärderingar av programmen. Företagen som distribuerar programmen erbjuder kurser och seminarier för att lära ut grunderna i programmen. Det krävs troligen att någon form av lärarledd utbildning i programmens grunder genomförs för att programmen ska komma till sin rätt.

Mike Urban var det program som var mest avancerat och där användaren har flest valmöjligheter för alla val som görs. Jämfört med SewerGEMS och SWMM har Mike Urban en mer öppen arkitektur vilket möjliggör en stor användaranpassning (Strandner via e-post 2008). Möjligheten till användaranpassningen i Mike Urban är troligen även större än den som finns i PCSWMM. SewerGEMS, SWMM och PCSWMM är däremot enklare att använda för förstagångsanvändare då programmen innehåller färre valmöjligheter och enklare val. Det kan vara mer tidskrävande att arbeta med Mike Urban än de andra programmen just på grund av alla de val som behöver göras. Troligen är Mike Urban idealt för större och mer komplexa projekt och för mer erfarna modellerare, medan tidsvinster kan göras om något av de andra programmen används för mindre projekt.

Beräkningsmässigt finns det störst mångsidighet i Mike Urban där både Mouse och SWMM:s beräkningsmotorer kan användas. Därefter kommer SewerGEMS med Bentleys och SWMM:s beräkningsmotorer och minst mångsidighet har SWMM och PCSWMM där endast SWMM:s beräkningsmotor kan användas. Det vill säga i beräkningstermer är Mouse-motorn den mångsidigaste och den med störst vidd i val av funktioner vid simuleringar jämfört med både Bentleys och SWMM:s beräkningsmotorer (Strandner via e-post 2008). PCSWMM har en del extra beräkningsfunktioner vilket gör att programmet har något större vidd på beräkningsmöjligheter än SWMM.

SWMM skiljer sig från Mike Urban, SewerGEMS och PCSWMM i det att programmet är stabilt och inte har lätt för att låsa sig. SWMM saknar dock flera funktioner som har gett upphov till låsningar i de andra programmen. SewerGEMS stabilitet skiljer sig från de andra programmen i och med att låsningar även sker när mindre datamängder hanteras. Programlåsningar innebär ofta stora tidsförluster och mycket frustration för användaren. Problemet är särskilt stort för Mike Urban då det tar lång tid att återuppta arbetet efter ett programfel. Eftersom dessa program kräver hög datorkapacitet är andelen programfel och låsningar troligen överrepresenterade i den här studien då en dator från 2003 använts.

Det är bara i Mike Urban och i PCSSWMM som det finns användarvänliga funktioner för att ansätta värden på saknade data. Detta gör SewerGEMS och SWMM olämpliga för att hantera icke fullständiga datamängder som exempelvis ledningsdata levererat av kommuner, vilken ofta är ofullständig. SWMM saknar användarvänliga importfunktioner vilket gör programmet oattraktivt att arbeta med.

Det är bara SewerGEMS och PCSWMM som har både GIS- och CAD-funktionalitet. Mike Urban har GIS-funktionalitet men saknar kopplingar till CAD. Detta innebär att när projektering, vilken ofta görs i CAD, är en del av projektet bör något av programmen SewerGEMS eller PCSWMM användas. Det är något mindre vidd i beräkningsmöjligheterna i PCSWMM än i SewerGEMS, men om SWMM:s beräkningsmotor är tillräcklig är troligen PCSWMM oftast ett bättre val än SewerGEMS, då programmet är betydligt mer användarvänligt.

Det som direkt kan sägas utifrån det här arbetet är att SWMM inte lämpar sig för konsultarbete gentemot kommuner, då programmet brister i användarvänlighet och funktioner. SWMM saknar kopplingar till GIS och CAD, och programmet har mycket svårt att hantera saknade data. SWMM:s bristfälliga importfunktioner gör att tidsåtgången blir mycket stor för modellering med hjälp av programmet. För de övriga tre programmen beror troligen valet på vilken typ av projekt som ska utföras. Om stora krav ställs på avancerade simuleringar och mångsidighet, men någon koppling till CAD inte krävs, är troligen Mike Urban det bästa valet. Detta på grund av att Mike Urban är det mest avancerade programmet. Dock är tidsåtgången åtminstone för en nybörjare större när Mike Urban används än för modellering i SewerGEMS och PCSWMM. Om något enklare beräkningar ska utföras är troligen PCSWMM det bästa valet, då programmet är enkelt att använda och resultat mm enkelt kan överföras till CAD för vidare projektering. PCSWMM är mycket användarvänligt och effektivt. Nackdelen är dock att mångsidigheten i simuleringsmöjligheterna är mindre än både Mike Urban och SewerGEMS. Om de data som simuleringarna grundas på är fullständig och kravet på mångsidighet i beräkningarna är större än vad SWMM:s beräkningsmotor kan generera, kan troligen SewerGEMS vara ett bra val eftersom programmet kan överföra resultaten till CAD-program.

Dessa program förändras ständigt och nya uppdaterade funktioner släpps ofta. I nya versioner av modelleringsverktygen har ofta fler och mer användarvänliga funktioner lagts till, och stabilitetsproblem har åtgärdats. I slutet av detta arbetes utförande har en ny uppdatering till PCSWMM släpps. Uppdateringen, version 2.12.339 2008, har inte utvärderats i arbetet.

#### *Mål 2*

Det finns flera fördelar med att använda modelleringsprogram jämfört med att använda handberäkningar enligt Svenskt Vattens anvisningar beskrivna i P90. Flexibiliteten är betydligt större när något av de undersökta modelleringsverktygen används, och det är lättare att hitta felaktigheter då programmen har avancerade resultatpresentationsfunktioner och kontrollfunktioner för använda data. Det finns även möjlighet att utföra mer komplexa beräkningar och att ta med fler variabler när datormodelleringsverktyg används.

Beräkningarna kan även utföras för längre hydrologiska tidsserier. Det är även troligt att stora tidsvinster kan göras i vissa fall genom att använda datormodelleringsverktyg jämfört med att använda handberäkningar enligt Svenskt Vattens anvisningar beskrivna i P90. Tidsvinsterna kan troligen göras eftersom allt arbete inte behöver göras om ifall vissa saker ändras i uppgiften som ska utföras. Ska dock enklare kontrollberäkningar utföras kan tidsvinster troligen göras med handberäkningar då det kan vara tidsödande att skapa en modell i ett modelleringsprogram. Användning av modellverktyg kräver kunskaper om det specifika verktyg som används och användningen medför ofta inköps- och licenskostnader.

En intressant fortsättning på det här arbetet är att jämföra beräkningsmöjligheter och beräkningsresultat mer teoretiskt, vilket Hansen (2008) gjort för programmet Inroads Storm and Sanitary. Detta bör göras genom att bygga upp en modell över ett antal olika befintliga områden. De simulerade resultaten skulle då kunna jämföras med verkliga uppmätta värden och på så vis skulle programmens olika beräkningsmöjligheter närmare kunna utredas.

## **7. KÄLLOR**

Benn J., Dyhouse G., Ford D., Hatchett J. & Rhee H. (2008), *Floodplain Modeling Using HEC-RAS*, Haestad methods, första utgåvan tillgänglig: 2008-07-27 [http://www.haestad.com/library/books/fmras/floodplainonlinebook/javascript/wwhelp/wwhim](http://www.haestad.com/library/books/fmras/floodplainonlinebook/javascript/wwhelp/wwhimpl/js/html/wwhelp.htm) [pl/js/html/wwhelp.htm](http://www.haestad.com/library/books/fmras/floodplainonlinebook/javascript/wwhelp/wwhimpl/js/html/wwhelp.htm)

Bentley (2008a), Manual till SewerGEMS, *Bentley SewerGEMS V8 XM edition,* Manualen finns tillgänglig i programmet SewerGEMS under fliken help. Manualen går även att ladda ned i Pdf-format från sidan<http://docs.bentley.com/docinfo.php?doc=628> tillgänglig: 2008-04-22

Bentley (2008b), Bentleys webbplats, tillgänglig: 2008-04-22 [http://docs.bentley.com/docinfo.php?doc=628,](http://docs.bentley.com/docinfo.php?doc=628)

CHI (2008a), PCSWMM help/manual (2008), *PCSWMM.Net Help*. Tillgänglig: 2008-07-10 <http://www.computationalhydraulics.com/Software/PCSWMM.NET/Help/>

CHI (2008b), CHI PCSWMM FAQ (2008), *PCSWMM Technical support – PCSWMM FAQ*, tillgänglig: 2008-07-10 <http://www.computationalhydraulics.com/BBS/forums/thread-view.asp?tid=2463&posts=1>

CHI (2008c), *PCSWMM.NET, decision support system for the USEPA SWMM program*, tillgänglig: 2008-06-23 <http://www.computationalhydraulics.com/Software/PCSWMM.NET/index.html>

CHI (2008d), *Introduction to EPANET*, tillgänglig: 2008-06-23 <http://www.computationalhydraulics.com/Software/EPANET/index.html>

CHI (2008e), Diskussions forum för SWMM, tillgänglig: 2008-07-05 <http://www.computationalhydraulics.com/BBS/forums/forum-view.asp?fid=33>

CHI (2008f), Internetbaserad kunskapsbank för PCSWMM, tillgänglig: 2008-07-05 [http://www.computationalhydraulics.com/BBS/forums/forum-view.asp?fid=32\)](http://www.computationalhydraulics.com/BBS/forums/forum-view.asp?fid=32)

CHI (2008g), Prislista för PCSWMM, tillgänglig: 2008-07-25 [http://www.computationalhydraulics.com/Software/PCSWMM.NET/LicensingAndPricing.ht](http://www.computationalhydraulics.com/Software/PCSWMM.NET/LicensingAndPricing.html) [ml](http://www.computationalhydraulics.com/Software/PCSWMM.NET/LicensingAndPricing.html)

Chow V. T. (1964), *Handbook of applied hydrology.* USA: McGraw-Hill. ISBN: 0-07-010774-2

Dahlström B. (1979), Regional *fördelning av nederbördsintensitet – en klimatologisk analys*, Stockholm: Statens råd för byggnadsforskning, ISBN 91-540-2986-4

DHI (2008a), *Collection Systems,* Manual för Mike Urban, (sparas på datorn som pdf-fil när programmet installeras), DHI 2008 Kan beställas från: [DHI@dhigroup.com](mailto:DHI@dhigroup.com)

DHI (2008b), *DHI Software Pricelist 2008,* Kan beställas från: [www.dhigroup.com](http://www.dhigroup.com/)

EPA (2008a), sida för nedladdning av SWMM, tillgänglig: 2008-05-01 <http://www.epa.gov/ednnrmrl/models/swmm/>

EPA (2008b), *Contact*, 2008-07-01, tillgänglig: 2008-07-10, <http://www.epa.gov/ednnrmrl/models/swmm/index.htm#Contact>

Eniro (2008), kartor och flygfoton över Karlstads kommun, [www.eniro.se,](http://www.eniro.se/) tillgänglig: 2008-06-05

[http://kartor.eniro.se/query?&what=map\\_adr&mop=aq&searchInMap=2&mapstate=7;13.468](http://kartor.eniro.se/query?&what=map_adr&mop=aq&searchInMap=2&mapstate=7;13.468501;59.382144;h;13.459896;59.386011;13.477056;59.378294;621;527&mapcomp=;;;Trafikplats%20V�xn�smotet;;;65344;KARLSTAD;;;;;13.4685014799475;59.3821439793864;0;0;;KARLSTAD;maps_place.5510.22;1&geo_area=v�xn�smotet,%20karlstad&stq=0&pis=0) [501;59.382144;h;13.459896;59.386011;13.477056;59.378294;621;527&mapcomp=;;;Trafikp](http://kartor.eniro.se/query?&what=map_adr&mop=aq&searchInMap=2&mapstate=7;13.468501;59.382144;h;13.459896;59.386011;13.477056;59.378294;621;527&mapcomp=;;;Trafikplats%20V�xn�smotet;;;65344;KARLSTAD;;;;;13.4685014799475;59.3821439793864;0;0;;KARLSTAD;maps_place.5510.22;1&geo_area=v�xn�smotet,%20karlstad&stq=0&pis=0) [lats%20Våxnäsmotet;;;65344;KARLSTAD;;;;;13.4685014799475;59.3821439793864;0;0;;K](http://kartor.eniro.se/query?&what=map_adr&mop=aq&searchInMap=2&mapstate=7;13.468501;59.382144;h;13.459896;59.386011;13.477056;59.378294;621;527&mapcomp=;;;Trafikplats%20V�xn�smotet;;;65344;KARLSTAD;;;;;13.4685014799475;59.3821439793864;0;0;;KARLSTAD;maps_place.5510.22;1&geo_area=v�xn�smotet,%20karlstad&stq=0&pis=0) [ARLSTAD;maps\\_place.5510.22;1&geo\\_area=våxnäsmotet,%20karlstad&stq=0&pis=0](http://kartor.eniro.se/query?&what=map_adr&mop=aq&searchInMap=2&mapstate=7;13.468501;59.382144;h;13.459896;59.386011;13.477056;59.378294;621;527&mapcomp=;;;Trafikplats%20V�xn�smotet;;;65344;KARLSTAD;;;;;13.4685014799475;59.3821439793864;0;0;;KARLSTAD;maps_place.5510.22;1&geo_area=v�xn�smotet,%20karlstad&stq=0&pis=0)

Granlund B. & Andréasson M. (1997), *Analys av avloppssystem med datormodeller: Tillämpningsexempel med MOUSE-systemet*, VA-FORSK rapport 1997-9, VAV AB. ISBN: 91-88392-29-5

Granlund B. & Nilsson D. (2000), *Mätningar i avloppsnät samt principer för verifiering av avloppsmodeller,* VA-FORSK rapport 2000 – 7, VAV AB. ISBN: 91-89182-44-8

Haestad (2008), Diskussionsforum för SewerGEMS, tillgänglig: 2008-06-05 <http://www.haestad.com/hmicom/listserv/archive/default.asp>

Hansen C. (2008), *Dimensionering av dagvattenledningar med programmet Inroads Storm & Sanitary*, Examensarbete 2008, Institutionen för geovetenskaper, luft vatten och landskapslära, Uppsala Universitet ISSN: 1402-5765

James W. (1996), *Intro and history of SWMM,* University of Guelph, School of engineering, tillgänglig: 2008-06-23 [http://www.soe.uoguelph.ca/webfiles/wjames/homepage/Teaching/KeyModels/swmmHistory.](http://www.soe.uoguelph.ca/webfiles/wjames/homepage/Teaching/KeyModels/swmmHistory.html) [html](http://www.soe.uoguelph.ca/webfiles/wjames/homepage/Teaching/KeyModels/swmmHistory.html)

Jiverö S. & Torstensson F. (2006), *Kvalitetsstyrning av bräddavlopp: -exemplifierat på Kronängsparken, Göteborg,* Examensarbete 2006-19, Chalmers Tekniska Högskola, Institutionen för bygg och miljöteknik, Göteborg

Jones J.A.A. (1997), *Global Hydrology: Processes, resources and environmental management,* Addison Wesley Longman Limited ISBN: 0-582-09861-0

Karlstad (2008a), Karlstad samhällsplanering, del av karlstads kommuns webbplats, tillgänglig: 2008-04-18 <http://www.karlstad.se/samhallsplanering/vision/>

Karlstad (2008b), Karlstad kartor och flygfoton, del av Karlstads kommuns webbplats, tillgänglig: 2008-08-29 <http://rv.fpx.se/Karlstad/Default.aspx?maptheme=Adresskarta>

Knutsson M. (2008), Teknik- och fastighetsförvaltningen VA-enheten, Karlstads kommun (2008), uppdragsbeskrivning för anbud 9800011229, 2008-05-02 [Mathias.knutsson@karlstad.se](mailto:Mathias.knutsson@karlstad.se)

Ljung L. & Glad T. (2004), *Modellbygge och Simulering*, Studentlitteratur ISBN: 9789144024431

MWHSoft (2008), tillgänglig: 2008-09-13 [http://www.mwhsoft.com/page/p\\_product/infosewer/infosewer\\_overview.htm](http://www.mwhsoft.com/page/p_product/infosewer/infosewer_overview.htm)

Malmgren O. & Nilsson F. (2005), *Datormodell av Höörs spillvattensystem – Integrerad modellering*, Examensarbete, Lunds Universitet, Avdelningen för vattenförsörjning och avloppsteknik, 2005-09

Ornhagen J. (2003), *Dagvatten på Västerslätt Industriområde,* Examensarbete, Lunds Universitet, institutionen för samhällsbyggnadsteknik, 2003-303 CIV ISSN: 1402-1617

Purdue (2008), Purdues Universitets webbplats, tillgänglig: 2008-05-16 <http://www.ecn.purdue.edu/runoff/documentation/scs.htm>

Rossman L.A. (2008), *Storm Water Management Model: User's manual: Version 5.0,*  tillgänglig: 2008-04-18 [http://www.epa.gov/ednnrmrl/models/swmm/epaswmm5\\_manual.pdf](http://www.epa.gov/ednnrmrl/models/swmm/epaswmm5_manual.pdf)

Shaw E. M. (1999), *Hydrology in practice*, Tredje utgåvan, Cheltenham, Stanley Thornes ISBN: 0748744487

Stahre P. (2004), *En långsiktigt hållbar dagvattenhantering: Planering och exempel*, Svenskt Vatten. ISBN: 91-85159-17-4

Stockholm Vatten (2008), *Beräkningsmodeller för Huvudavloppsnätet: Dokumentation av modellerna samt använd metodik, uppdrag 1145677,* 2008-06-02.

Svenska Kommunförbundet och VAV (1996), *Introduktion till avloppstekniken*, Svenska Kommunförbundet. ISBN: 91-7099-542-7

Svenskt Vatten (2004), *Publikation P90: Dimensionering av allmänna avloppsledningar*, ISSN: 1651-4947

VA-verket Karlstads kommun (1999), *Mouse-modell för Sjöstadsverkets avrinningsområde: Löpande kalibrering samt bräddberäkning för 1998,* VA-verket Karlstads kommun.

Wallingford (2008), tillgänglig: 2008-09-13 <http://www.wallingfordsoftware.com/products/infoworks/>

#### **Muntliga referenser**

Hammarlund H. (2008), uppdragsledare, Sweco, kontaktad muntligen 2008-06-12 [Hans.hammarlund@sweco.se](mailto:Hans.hammarlund@sweco.se)

Kivela J. (2008), Bentley Finland, kontaktad via e-post 2008-07-01 [Jukka.kivela@bentley.com](mailto:Jukka.kivela@bentley.com)

Olsson A. (2008), konsult så Sweco, tidigare anställd på DHI, kontaktad muntligen 2008-05-30 [Alf.olsson@sweco.se](mailto:Alf.olsson@sweco.se)

Rungø M. (2008), DHI Danmark, kontaktad via e-post 2008-08-29 [mor@dhigroup.com](mailto:mor@dhigroup.com)

Strandner H. (2008), DHI Sverige, kontaktad via e-post 2008-06-12 [Hakan.strandner@dhi.se](mailto:Hakan.strandner@dhi.se)

Vestjord T. (2008), Sweco Norge AS, kontaktad via e-post 2008-06-10 [Trond.Vestjord@sweco.no](mailto:Trond.Vestjord@sweco.no)

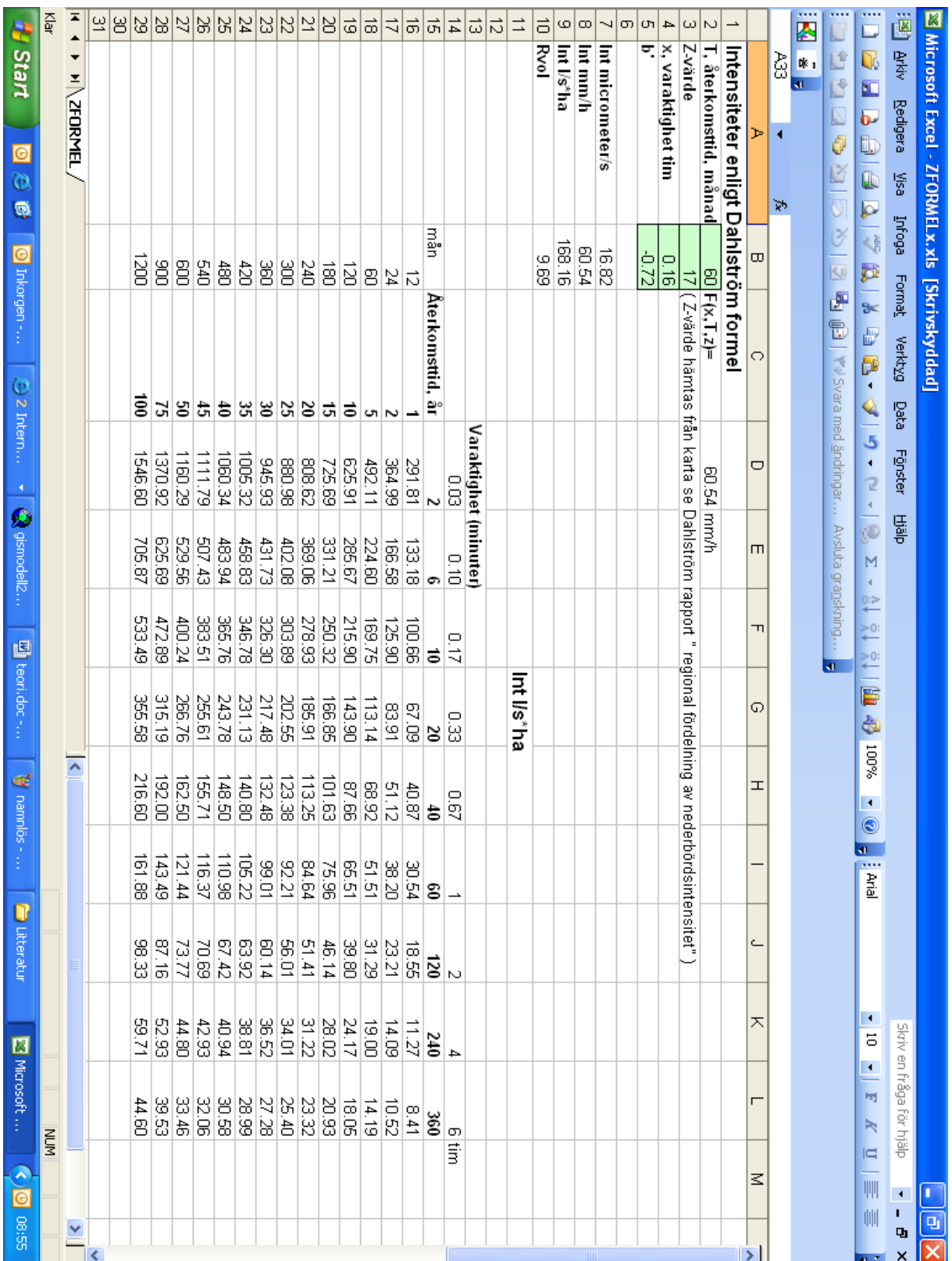

# **Bilaga 1 Dahlströms formel-tabelldiagram**

**Figur I. Skärmdump beskrivande Exceldokument för uträkning av dimensionerat flöde enligt Dahlströms formel (ekvation 18).**

# **Bilaga 2 Dimensionerande spillvattenflöde för 100-1000 anslutna personer (Svenskt Vatten 2004)**

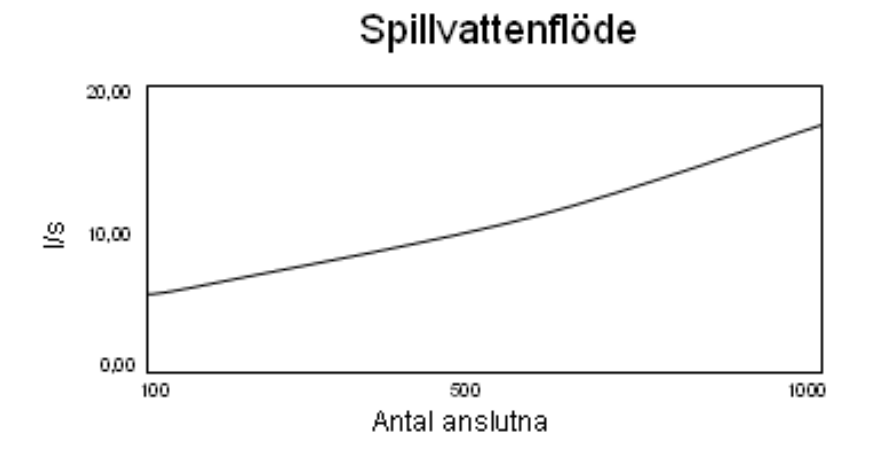

**Figur II. Dimensionerande spillvattenflöde för 100-1000 anslutna personer ungefärligt uppritad (Svenskt Vatten 2004)**

# **Resultatpresentation för simulering i de fyra programmen**

**Bilaga 3 Dämmande sektioner**

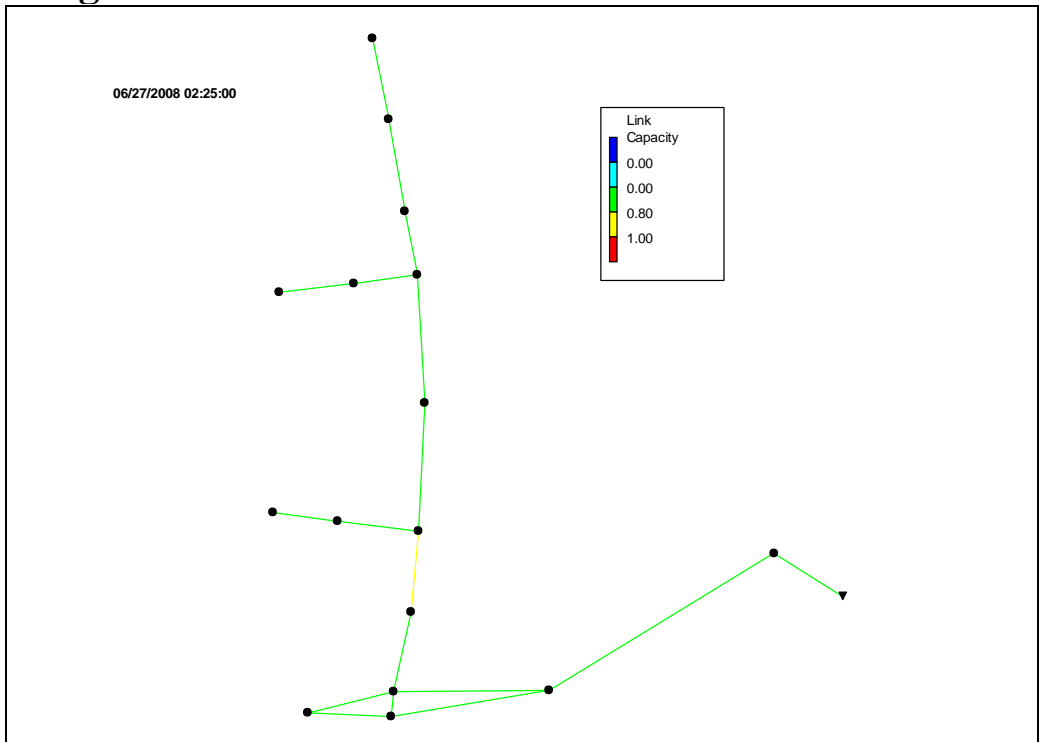

**Figur III. Dämmande sektioner i ledningsnätet utritade SWMM. Dämning sker inte i nätet och den mest begränsande sektionen är ledning SNB80150SNB80151 (utritad i ljus nyans) med cirka 80 % av kapaciteten utnyttjad.**

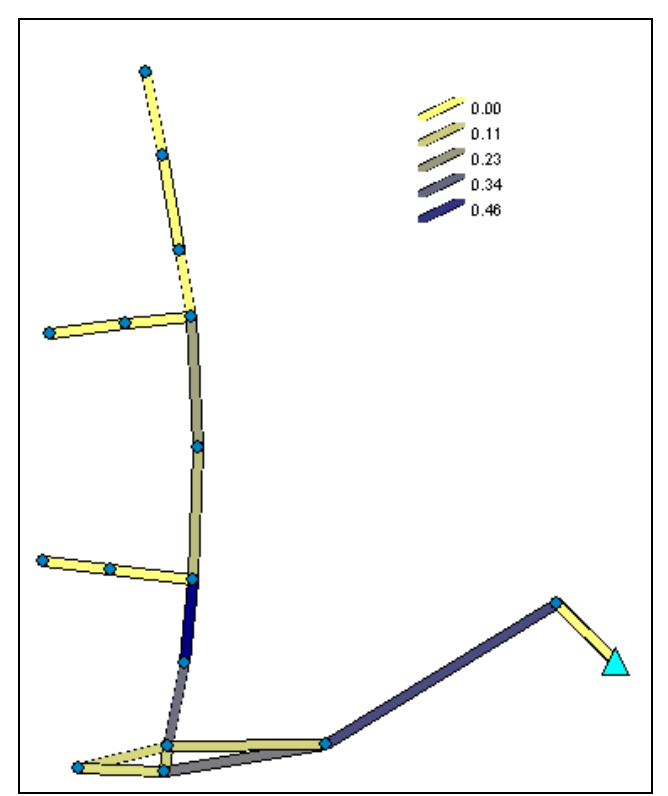

**Figur IV. Dämmande sektioner saknas i ledningsnätet. Maximalt utnyttjas cirka 50 % av kapaciteten i de mest belastade ledningarna, här utritat i den mörkaste nyansen. Figuren är skapad i PCSWMM**

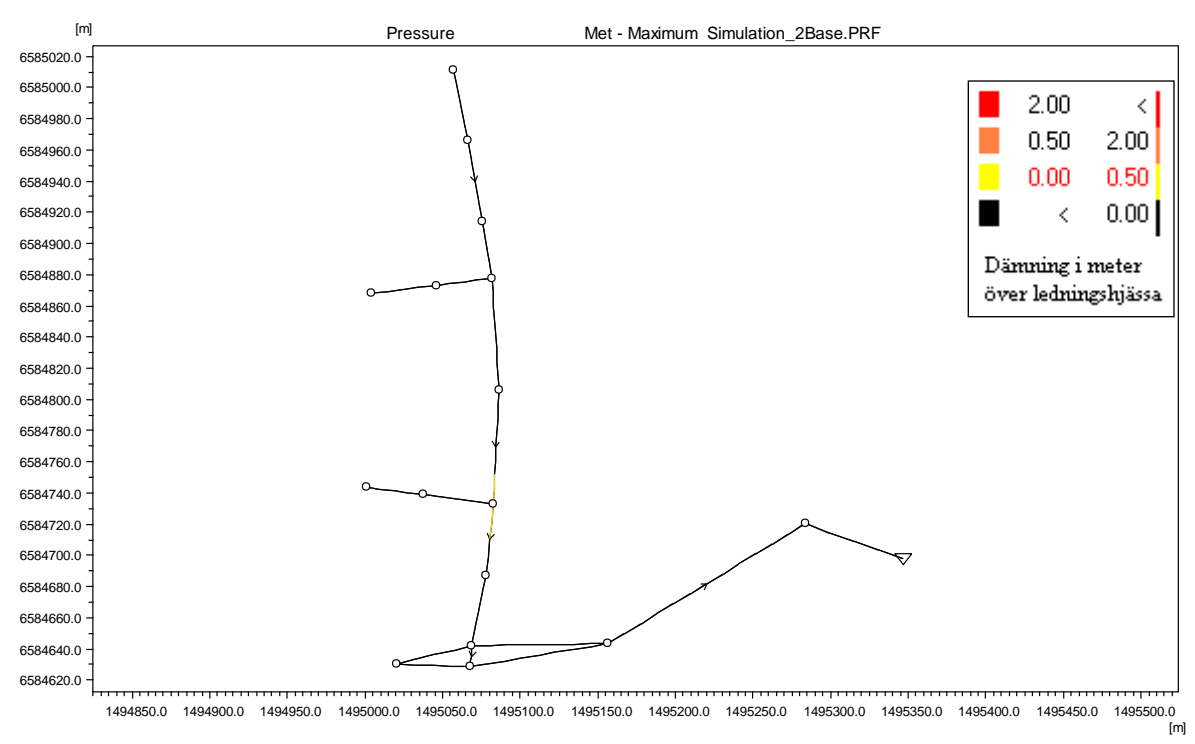

**Figur V. Dämningsnivå över ledningshjässa uppritad i Mike Urbans resultatprogram Mike View, ingen dämning indikeras av svart färg, d v s delar av två ledningar dämmer 0 – 0,5 m i modellen.**

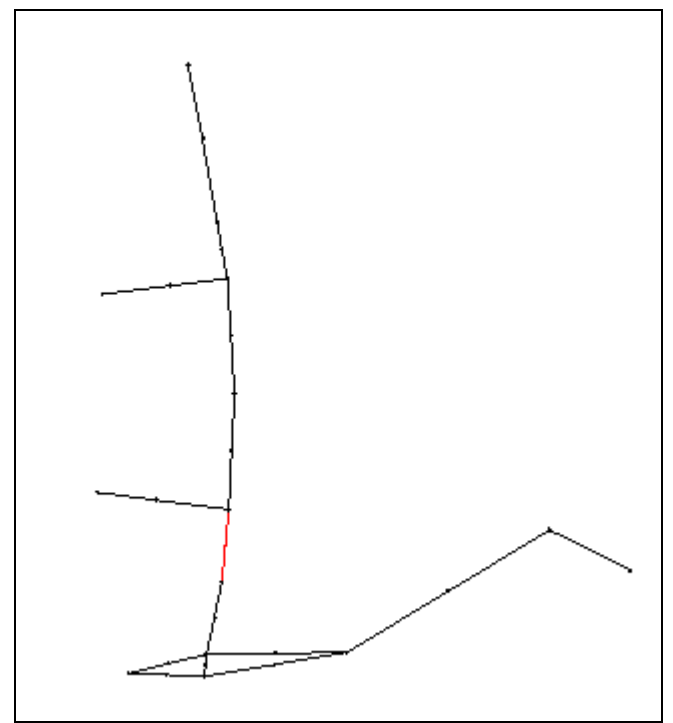

**Figur VI. Dämmande sektioner ritade i ljus nyans medan icke dämmande sektioner är ritade i svart i SewerGEMS.**

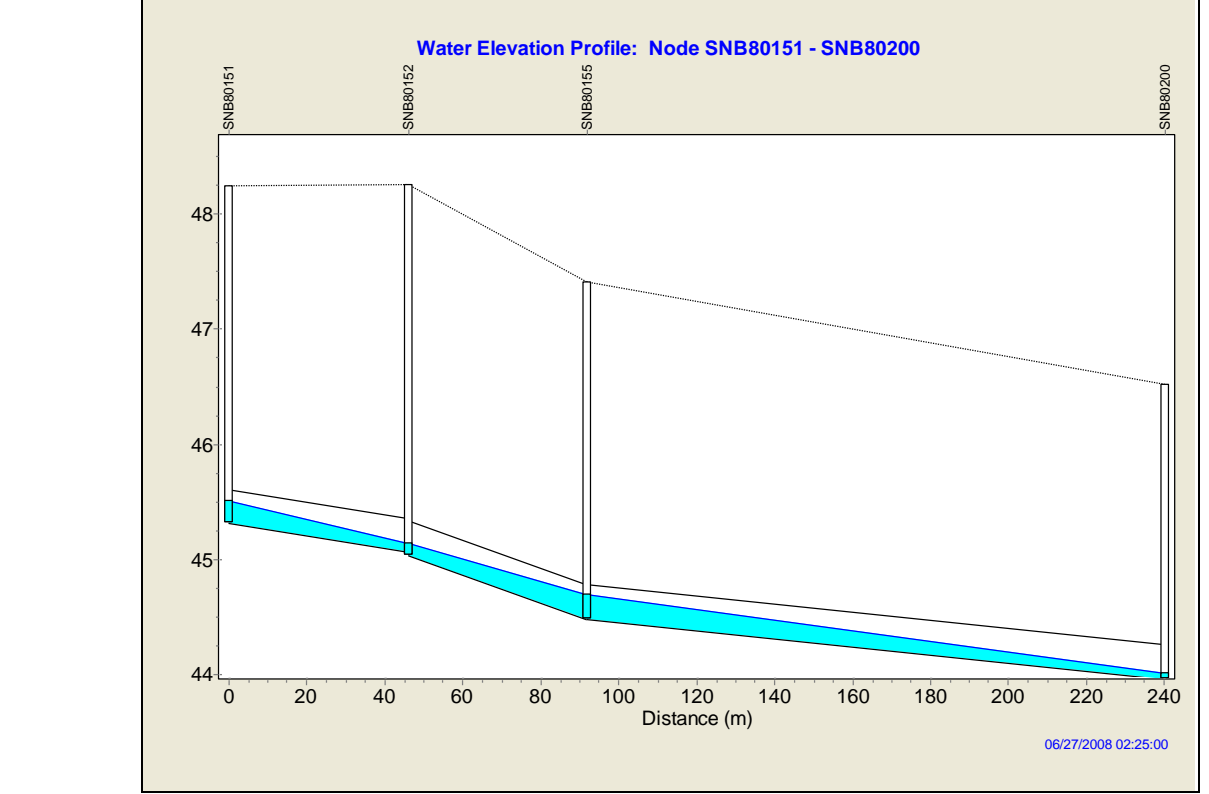

**Bilaga 4 Ledningsprofiler för delar av ny ledningssträcka. Maximal vattennivå är utritad i samtliga figurer i bilaga 4.**

**Figur VII. Ledningsprofil utritad i SWMM. Den sista ledningssektionen i profilen är den nya ledningen.**

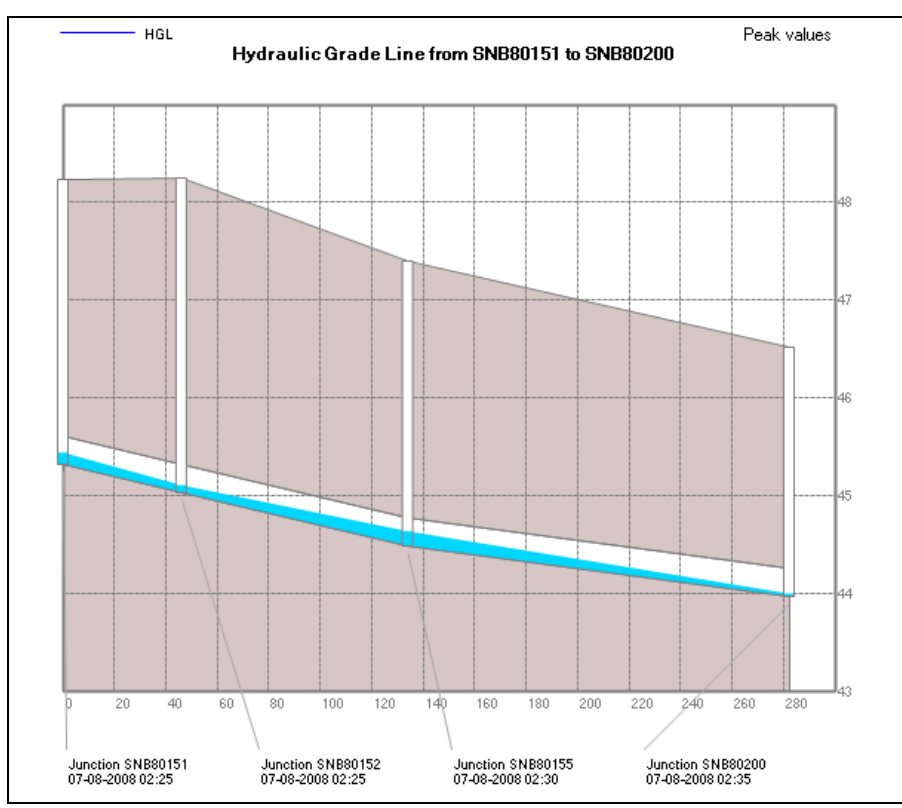

**Figur VII. Ledningsprofil utritad i PCSWMM. Den sista ledningssektionen i profilen är den nya ledningen.**

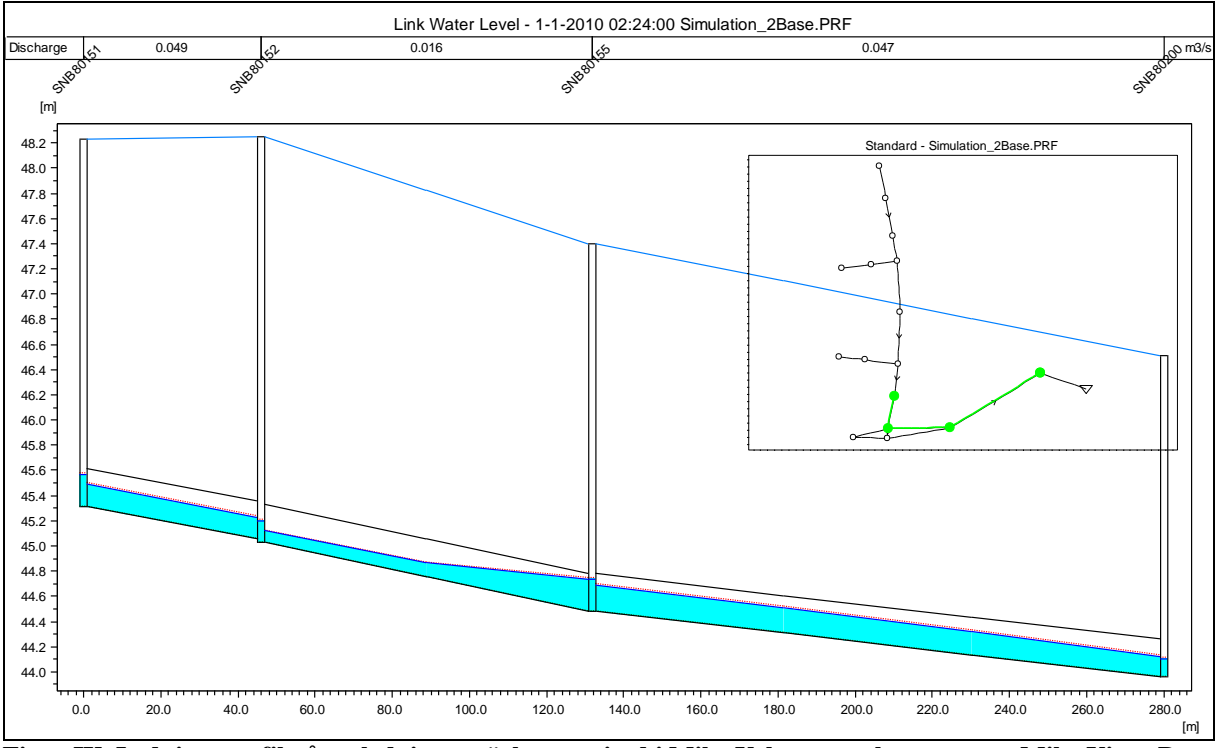

**Figur IX. Ledningsprofil på ny ledningssträcka uppritad i Mike Urbans resultatprogram Mike View. Den lilla figuren visar med ljus nyans vilka delar av nätet profilen beskriver.**

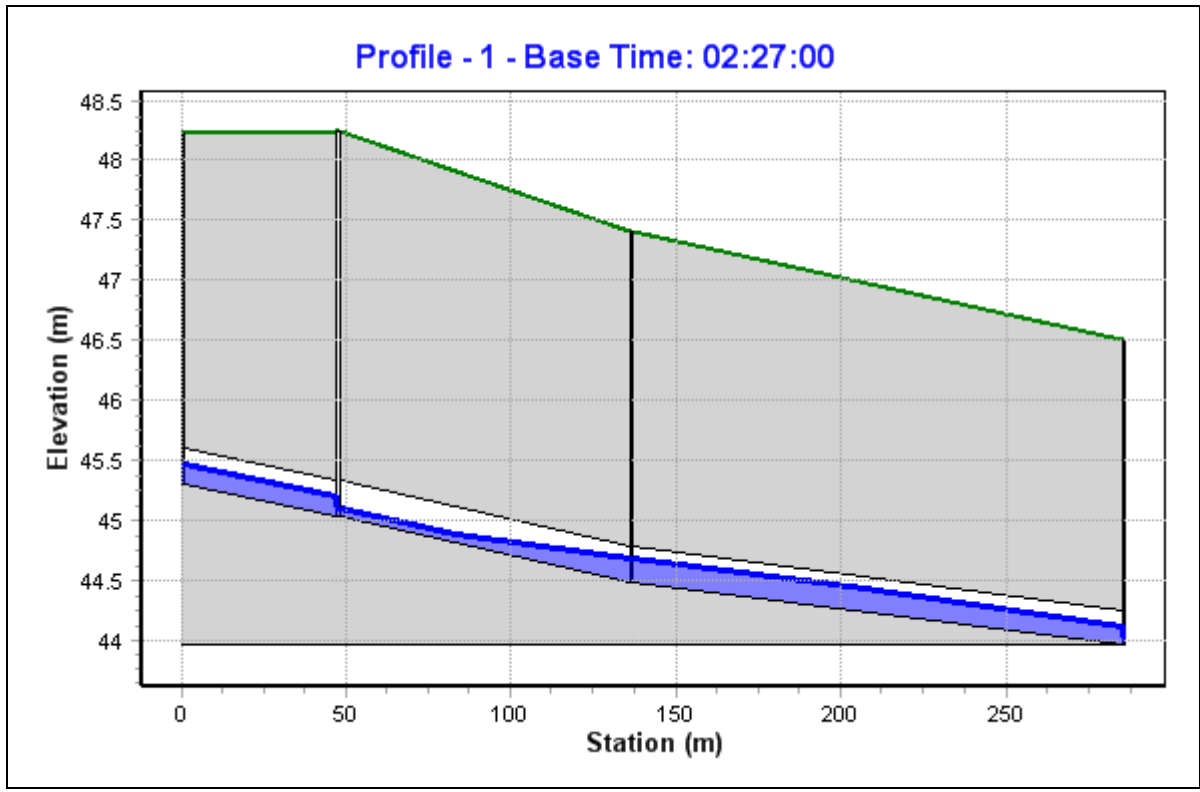

**Figur X. Ledningsprofil utritad i SewerGEMS. Den sista ledningssektionen i profilen är den nya ledningen.**

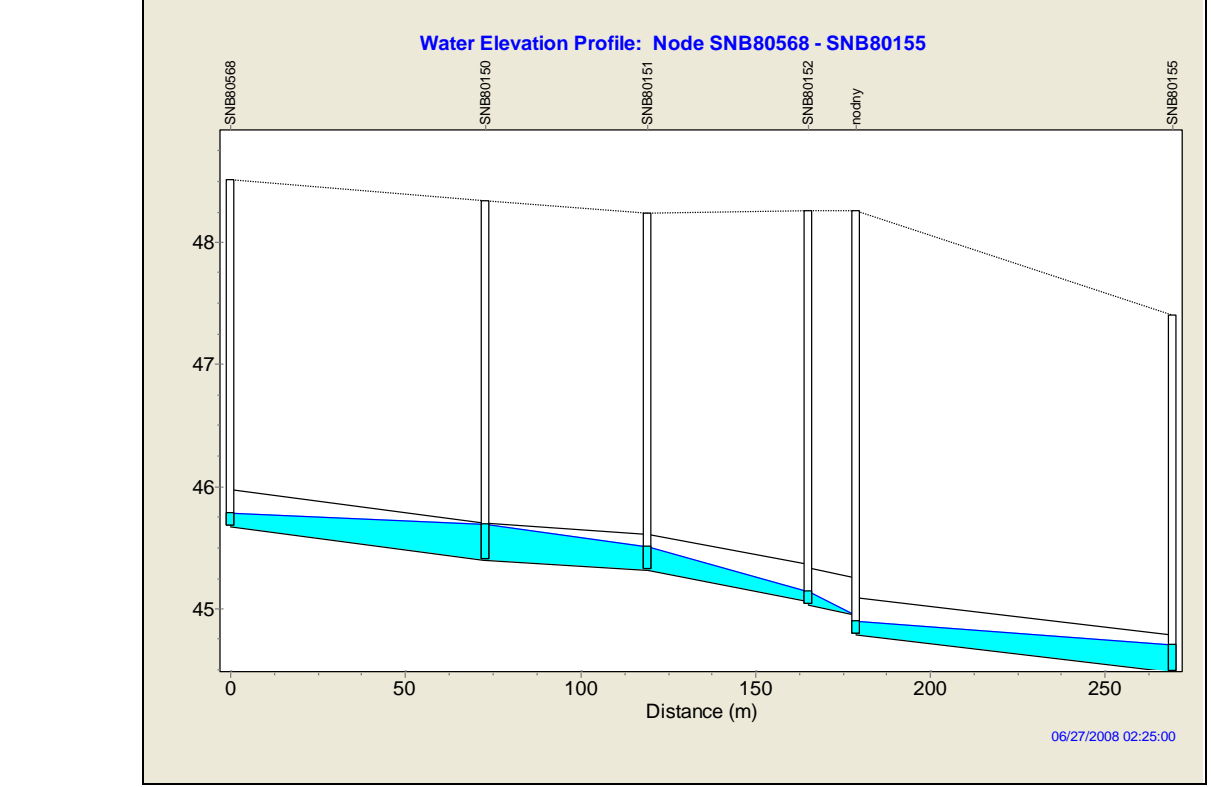

**Bilaga 5 Ledningsprofil för kraftigast belastad ledningssträcka. Samma ledningssträcka visas i samtliga figurer i bilaga 5.**

**Figur XI. Ledningsprofil skapad i SWMM.**

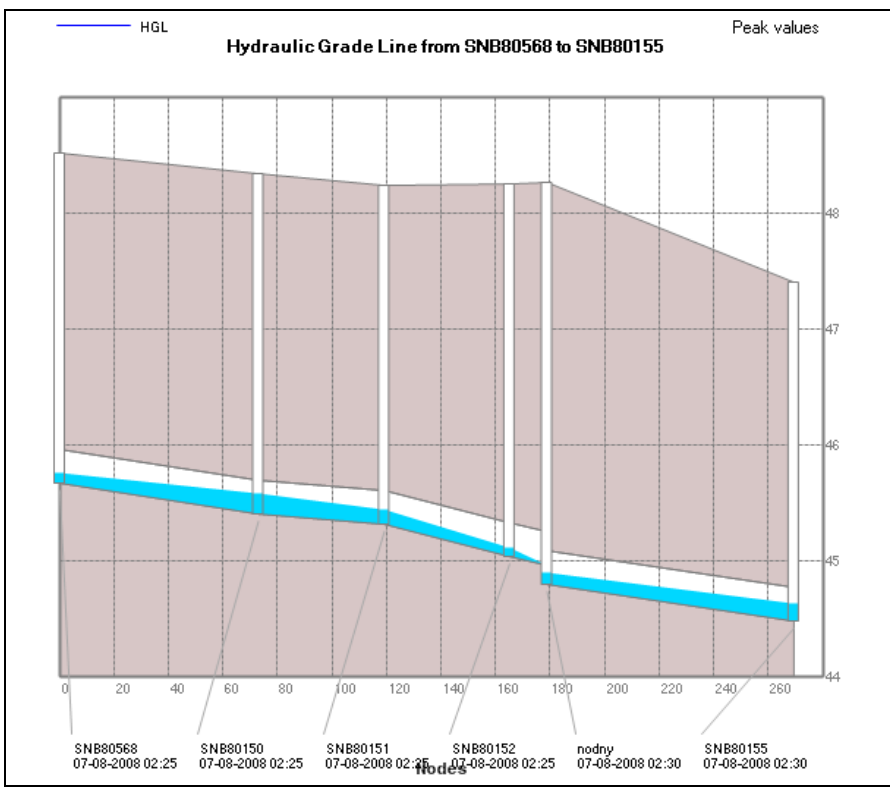

**Figur XII. Ledningsprofil utritad i PCSWMM**

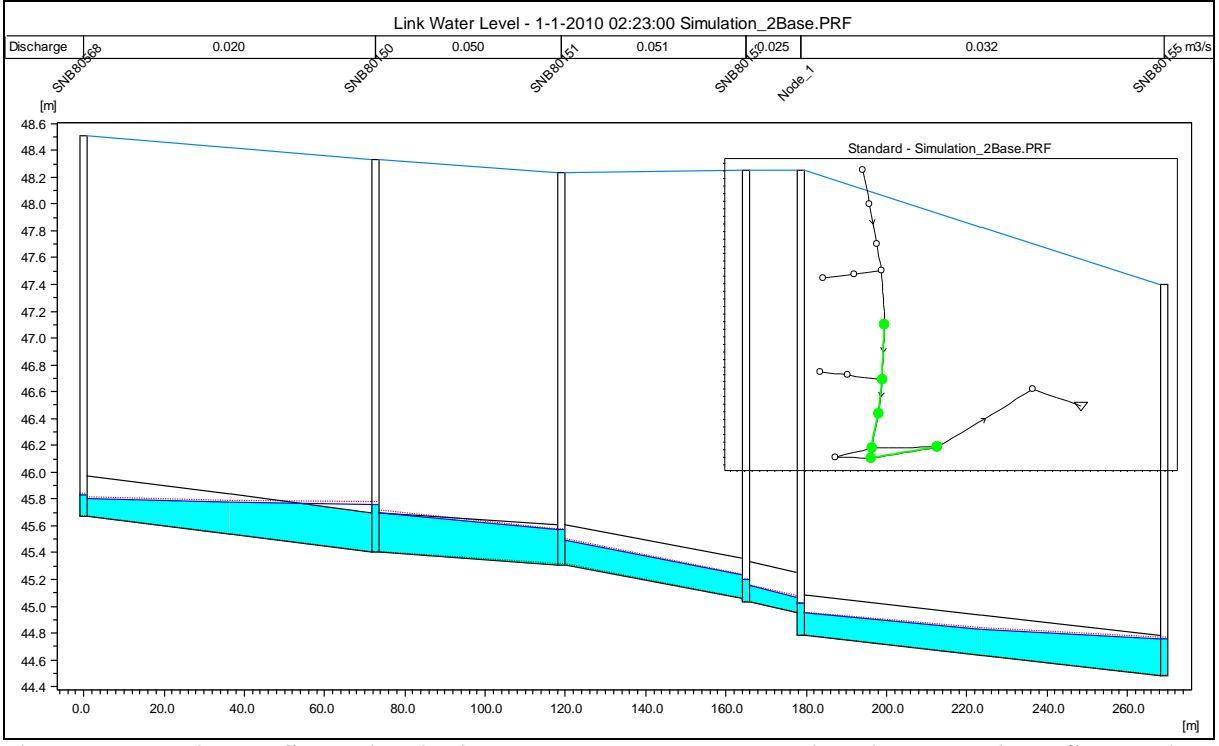

**Figur XIII. Ledningsprofil uppritad i Mike Urbans resultatprogram Mike View. Den mindre figuren visar med grön färg vilken del av nätet som ledningsprofilen beskriver.**

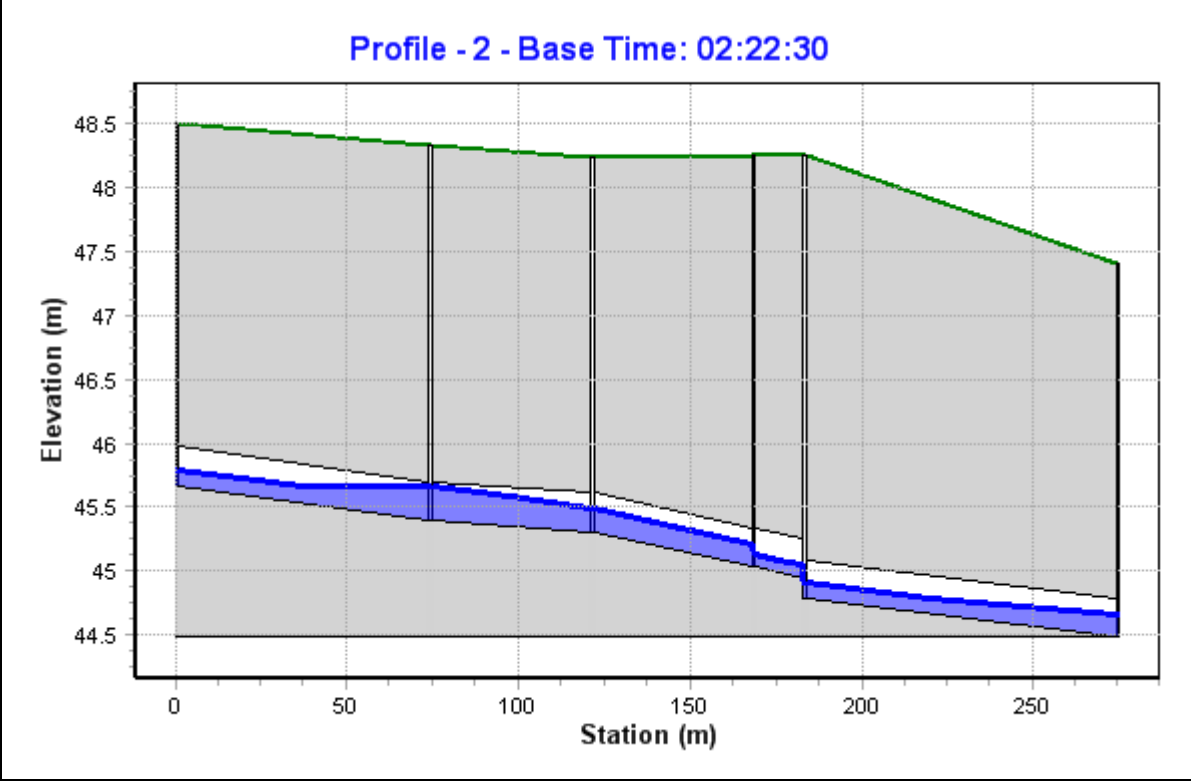

**Figur XIV. Ledningsprofil utritad i SewerGEMS.**
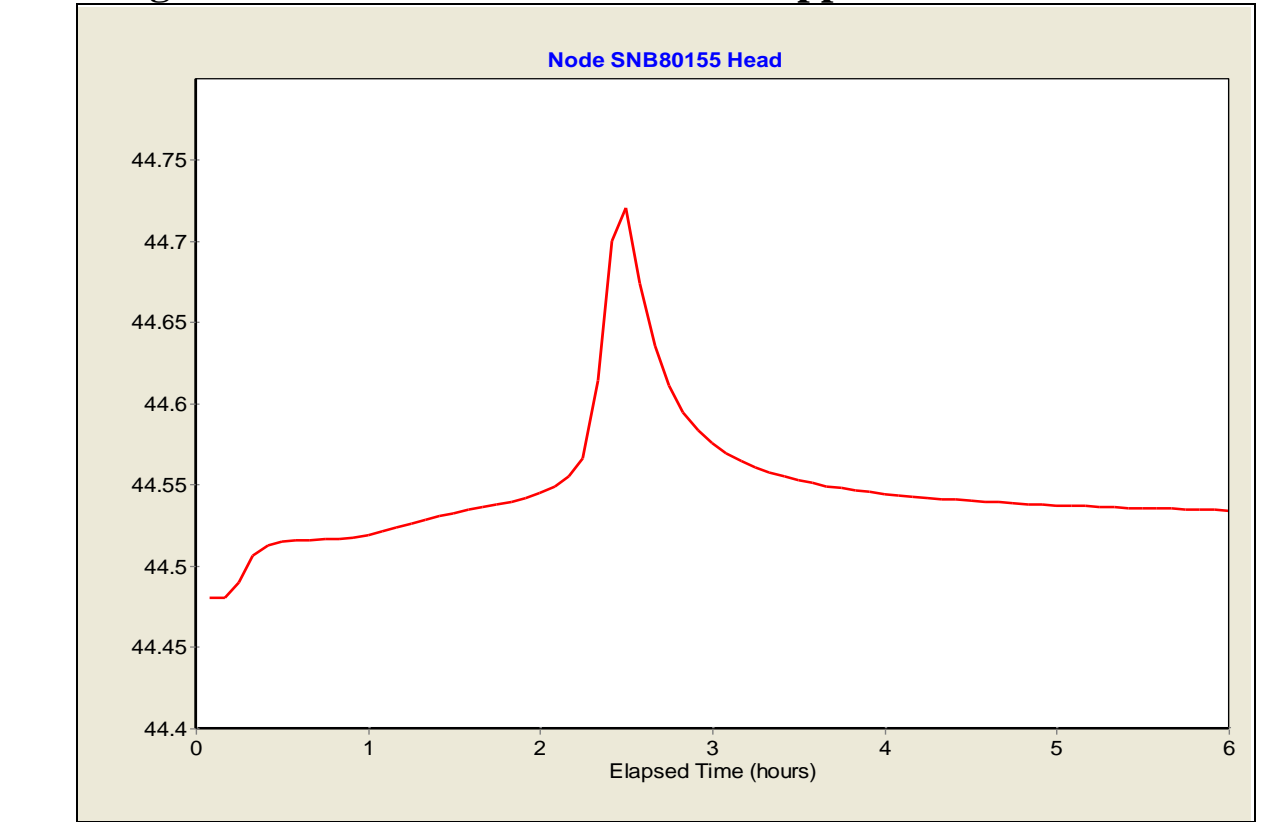

**Bilaga 6 Vattennivån i nod SNB80155 uppritad mot tiden**

**Figur XV. Vattennivån i nod SNB80155 utritad mot tiden i SWMM.**

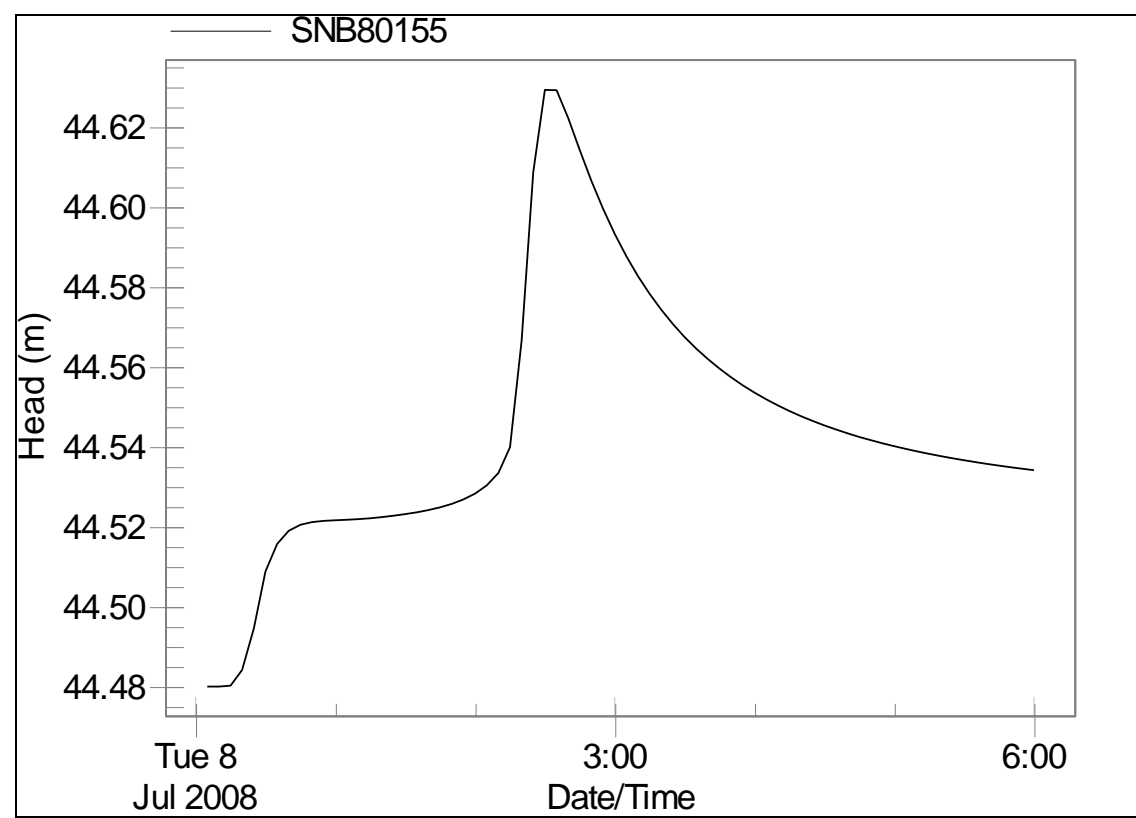

**Figur XVI. Vattennivån i en nod SNB80155 utritad mot tiden i PCSWMM.**

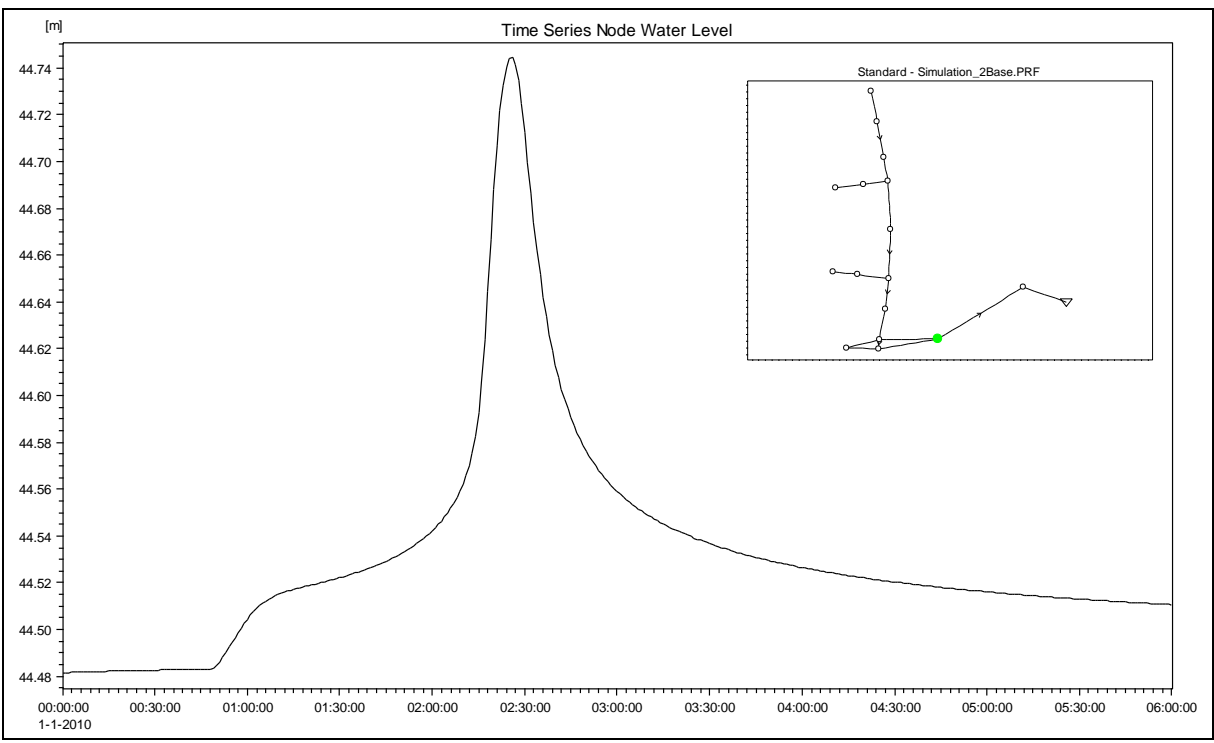

**Figur XVII. Vattennivån i nod SNB80155 uppritad mot tiden i Mike Urbans resultatprogram Mike View. Den beskrivna noden är markerad med ljus nyans i den lilla figuren över ledningsnätet.**

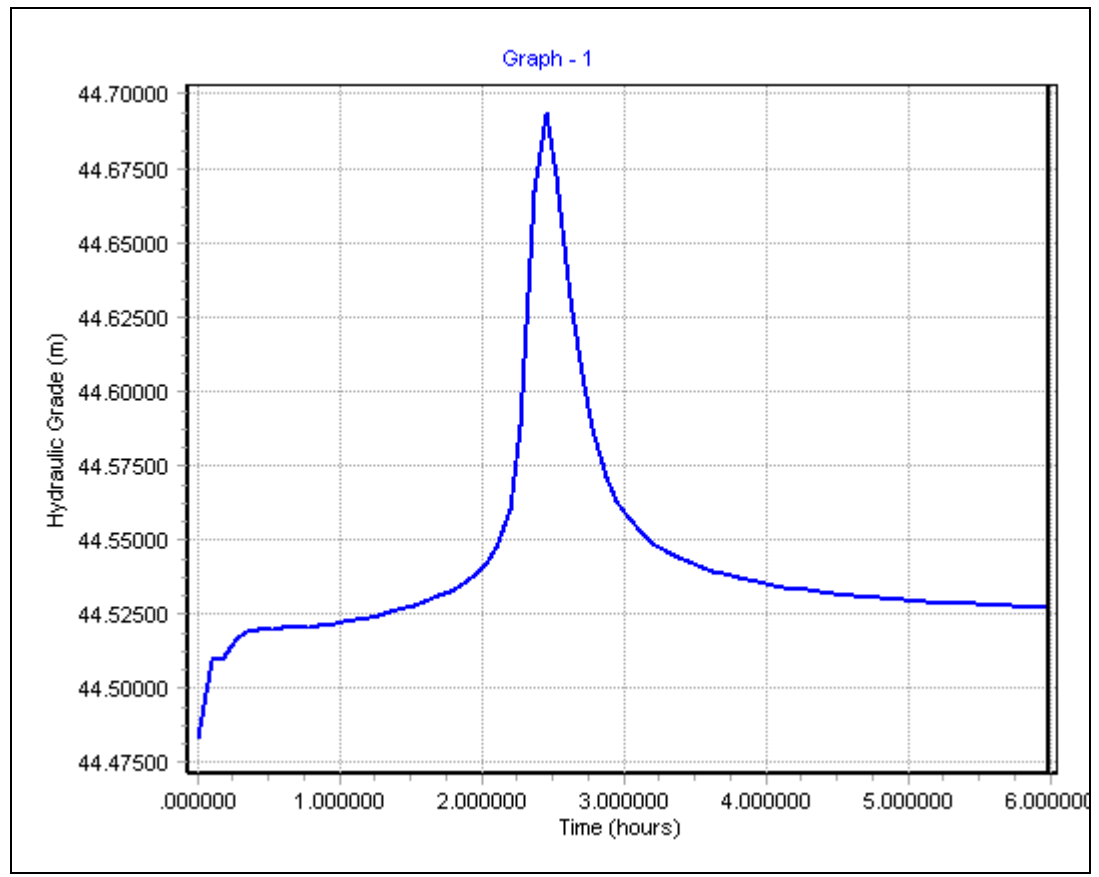

**FigurXVIII. Vattennivån i nod SNB80155 utritad mot tiden i SewerGEMS.**